การพัฒนาเครื่องมือจัดการข้อมูล Metadata ผ่านระบบให้บริการสืบค้นข้อมูล ื่

นาย ธีนพัฒน์ ชวพิทักษ์ธรรม

วิทยานิพนธ์นี้เป็นส่วนหนึ่งของการศึกษาตามหลักสูตรปริญญาวิศวกรรมศาสตรมหาบัณฑิต สาขาวิชาวิศวกรรมสํารวจ ภาควิชาวิศวกรรมสํารวจ คณะวิศวกรรมศาสตร จุฬาลงกรณมหาวิทยาลัย ปการศึกษา 2551 ลิขสิทธิ์ของจุฬาลงกรณ์มหาวิทยาลัย ิ์

### THE DEVELOPMENT OF METADATA MANAGEMENT TOOL THROUGH CATALOGUE SERVICES

Mr. Thinaphat Chavapitaktum

A Thesis Submitted in Partial Fulfillment of the Requirements for the Degree of Master of Engineering Program in Survey Engineering Department of Survey Engineering Faculty of Engineering Chulalongkorn University Academic Year 2008

Copyright of Chulalongkorn University

หัวข้อวิทยานิพนธ์

โดย สาขาวิชา คาจารย์ที่เรื่อนาวิทยานิพนธ์ การพัฒนาเครื่องมือจัดการข้อมูล Metadata ผ่านระบบ ให้บริการสืบค้นข้อมูล นายธีนพัฒน์ ชวพิทักษ์ธรรม วิศวกรรมสำรวจ ผู้ช่วยศาสตราจารย์ ดร.สรรเพชญ ซื้อนิธิไพศาล

คณะวิศวกรรมศาสตร์ จุฬาลงกรณ์มหาวิทยาลัย อนุมัติให้นับวิทยานิพนธ์ฉบับนี้เป็น ส่วนหนึ่งของการศึกษาตามหลักสูตรปริญญามหาบัณฑิต

> $100$   $100$

(รองศาสตราจารย์ ดร.บุญสม เลิศหิรัญวงศ์)

คณะกรรมการสอบวิทยานิพนธ์

านกรรมการ

(รองศาสตราจารย์ สวัสดิ์ขัย เกรียงไกรเพชร)

............. อาจารย์ที่ปรึกษาวิทยานิพนธ์หลัก

(ผู้ช่วยศาสตราจารย์ ดร.สรรเพชญ ชื้อนิธิไพศาล)

.. กรรมการ

(รองศาสตราจารย์ ดร.ชนินทร์ ทินนโชติ)

Tran som

(ผู้ช่วยศาสตราจารย์ ดร.ไพศาล สันติธรรมนนท์)

ธีนพัฒน์ ชวพิทักษ์ธรรม : การพัฒนาเครื่องมือจัดการข้อมูล Metadata ผ่านระบบ ให้บริการลืบค้นข้อมูล. (The Development of Metadata Management Tool Through Catalogue Services) อ.ที่ปรึกษาวิทยานิพนธ์หลัก : ผศ. ดร.สรรเพชญ ชื้อนิธิไพศาล, 93 หน้า

ปัจจุบันหน่วยงานภาครัฐและเอกชนที่เกี่ยวข้องกับข้อมูลภูมิสารสนเทศ ส่วนมากได้มีการ จัดทำระบบสืบค้นข้อมูลขึ้น เพื่อใช้สืบค้นข้อมูลภูมิสารสนเทศของหน่วยงานตนเองเท่านั้น ซึ่งทำ ให้ผู้ที่ต้องการใช้ข้อมูลเลียเวลาในการลืบค้นเพราะต้องลืบค้นจากหลายหน่วยงาน ดังนั้นสิ่งที่จะ ช่วยให้ประหยัดเวลาในการสืบค้นข้อมูล คือ การมีระบบสืบค้นข้อมูลที่สามารถเชื่อมต่อกับระบบ สืบค้นข้อมูลอื่น เพื่อแลกเปลี่ยนข้อมูลระหว่างกันได้ ในงานวิจัยนี้มีการจัดทำระบบสืบค้นข้อมูล ที่ ให้บริการผ่านเครือข่ายอินเตอร์เน็ต โดยอ้างอิงตามมาตรฐาน Catalogue Services Specification 2.0 ISO19115/ISO19119 Application Profile for CSW 2.0 ที่กำหนดโดย Open Geospatial Consortium (OGC) และใช้ Geonetwork เป็นขอฟต์แวร์ในการจัดทำระบบลืบค้น ข้อมูล เนื่องจากรองรับมาตรฐานที่กล่าวมาข้างต้นได้ โดยดำเนินการทดสอบความสามารถของ ระบบสืบค้นข้อมูล ได้แก่ การจัดการข้อมูล Metadata, การจัดการบัญชีผู้ใช้, การเก็บเกี่ยวข้อมูล Metadata จากระบบสืบค้นข้อมูลอื่น และการสืบค้นข้อมูล ผลการทดสอบสามารถสืบค้นข้อมูล และเก็บเกี่ยวข้อมูล Metadata ได้ตามข้อกำหนดของมาตรฐาน CSW2.0 อีกทั้งรองรับการแก้ไข และการนำเข้าข้อมูล ของข้อมูล Metadata ที่ถูกสร้างขึ้นตามมาตรฐาน ISO19115

จากการพัฒนาระบบสืบค้นข้อมูลโดยใช้ Geonetwork สามารถใช้เป็นแนวทางแก่ หน่วยงานหรือองค์กรที่สนใจนำไปใช้งานได้ เนื่องจากสนับสนุนมาตรฐาน CSW 2.0 อีกทั้งช่วย ประหยัดงบประมาณเนื่องจากเป็นขอฟต์แวร์รหัสเปิด

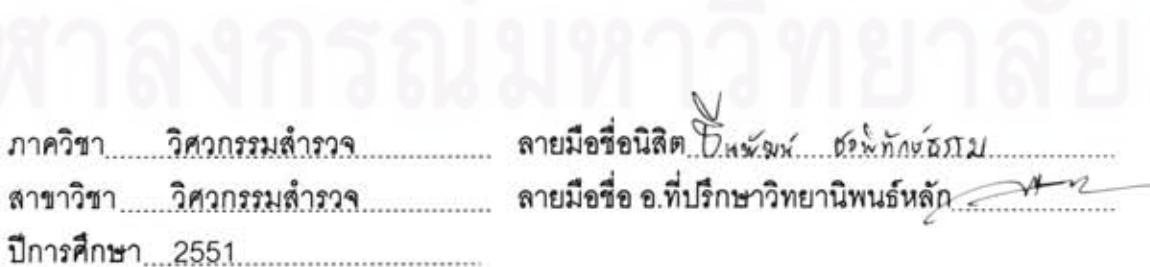

##4870325321 : MAJOR SURVEY ENGINEERING KEYWORDS: CATALOGUE SERVICES / CSW 2.0 / GEONETWORK / HARVEST / METADATA / OGC

THINAPHAT CHAVAPITAKTUM : THE DEVELOPMENT OF METADATA MANAGEMENT TOOL THROUGH CATALOGUE SERVICES. ADVISOR: ASST. PROF. SANPHET CHUNITHIPAISAN Ph.D., 93 pp.

Several Thai government agencies being the geo-information holder have created the catalogue services which allow user to search for required dataset information. However, none of them cannot synchronized information with each other. This usually causes users to find the information from every service to get their required data. Catalogue Services which synchronize with others to exchange data will reduce time for data query. In this research, Geonetwork is used to create catalogue services. It complies Catalogue Services Specification 2.0 ISO19115/ISO19119 Application Profile for CSW 2.0 defined by Open Geospatial Consortium (OGC). The capabilities of catalogue services developed using Geonetwork are tested comprising of metadata management, user account management, data harvest and data query. According to the test results, catalogue services are able to query and harvest metadata in accordance with CSW2.0 standard. In addition, its functions also support metadata management (edit, delete, update and import) which of metadata conforms to ISO19115.

In conclusion, the development of catalogue services utilizing Geonetwork gives the advantage to any sections or organizations, who interested in developing the catalogue services because it is the open source and supports CSW2.0 standard.

Department: Survey Engineering.... Student's Signature Dawwn 52  $W$ nn  $V$  $S$  $J$  $J$ Field of Study: ...... Survey Engineering..... Advisor's Signature Academic Year: 2008

### **กิตติกรรมประกาศ**

้วิทยานิพนธ์ฉบับนี้สำเร็จลุล่วงไปได้ด้วยดี จากความช่วยเหลือและความกรุณา จากบุคคลหลายท่าน ข้าพเจ้ารู้สึกสำนึกถึงผู้มีส่วนเกี่ยวข้องและให้ความสะดวกในการทำงานครั้ง  $\mathcal{L}^{\mathcal{L}}(\mathcal{L}^{\mathcal{L}})$  and  $\mathcal{L}^{\mathcal{L}}(\mathcal{L}^{\mathcal{L}})$  and  $\mathcal{L}^{\mathcal{L}}(\mathcal{L}^{\mathcal{L}})$ นี้เป็นอย่างสง

ข้าพเจ้าขอกราบขอบพระคุณ ผู้ช่วยศาสตราจารย์ ดร.สรรเพชญ ชื้อนิธิไพศาล อาจารย์ที่ปรึกษาวิทยานิพนธ์ ซึ่งมีส่วนสำคัญอย่างยิ่งในการให้แนวความคิด คำแนะนำ คำปรึกษาในการวิจัย ตรวจสอบวิทยานิพนธ์ ตลอดจนให้ข้อชี้แนะต่างๆเพื่อแก้ไขปัญหา และให้ ื่ แรงบันดาลใจ ตล<mark>อดระยะเวลาในการทำวิทยานิพนธ์นี้ จนสำเร็จ</mark>ลุล่วงไปได้ด้วยดี

ข้าพเจ้าขอกราบขอบพระคุณ รองศาสตราจารย์ สวัสดิ์ชัย เกรียงไกรเพชร รอง ศาสตราจารย์ ดร.ชนินทร์ ทินนโชติ และผู้ช่วยศาสตราจารย์ ดร.ไพศาล สันติธรรมนนท์ คณะกรรมการสอบวิทยานิพนธที่ไดกรุณาสละเวลาในการอาน ตรวจสอบขอบกพรองและแนะนํา สิ่งต่างๆ ในการแก้ไขวิท<mark>ย</mark>านิพนธ์เล่มนี้เป็นอย่างดี รวมทั้งคณาจารย์ภาควิชาวิศวกรรมสำรวจ ั้ จุฬาลงกรณ์มหาวิทยาลัย ทุ<mark>ก</mark>ท่านที่ได้ให้ความรู้และคำแนะนำที่ดี ที่เป็นประโยชน์แก่ข้าพเจ้า

ขอขอบคุณ พันตรีสรวิศ สุภเวชย์ ผู้ที่ให้ความกรุณาในการให้คำแนะนำและความ ช่วยเหลือที่มีประโยชน์จนทำให้งานวิจัยครั้งนี้สำเร็จลุล่วงด้วยดี ั้

ข้าพเจ้าขอขอบคุณ เพื่อนๆ พี่ๆ และน้องๆ ภาควิชาวิศวกรรมสำรวจ และอีก หลายท่านที่ได้ให้การสนับสนุนและความห่วงใยในการทำวิทยานิพนธ์

สุดทายน ขอขอบพระคุณ บิดา มารดา และญาติพี่นอง ผูซึ่งใหการสนับสนุน คอย ี้ ดูแล และเป็นกำลังใจต่อการศึกษาในครั้งนี้เป็นอย่างยิ่ง พร้อมกันนี้ข้าพเจ้าหวังเป็นอย่างยิ่งว่า วิทยานิพนธ์เล่มนี้จะก่อเกิดประโยชน์ต่อสังคมและประเทศชาติสืบไป ֧֦֧֝֟֟֓֝֟֟֟֟֟֓֡֬֟֓֡<u>֓</u>

# สารบัญ

## หน้า

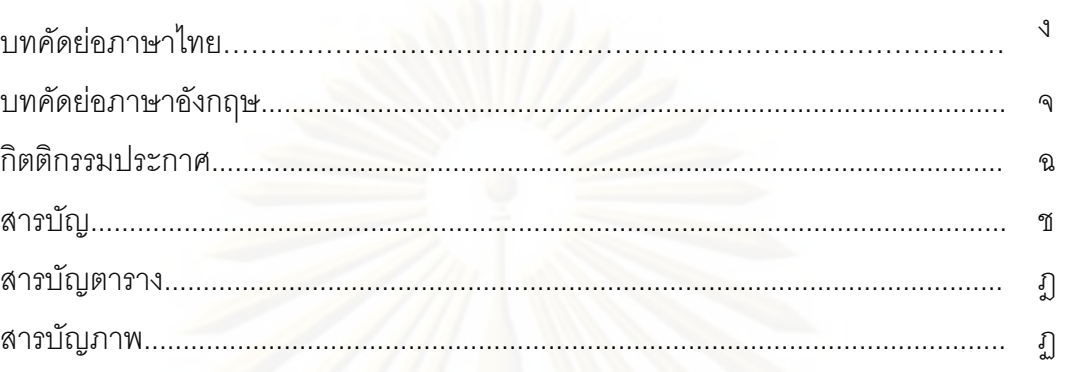

# บทที่

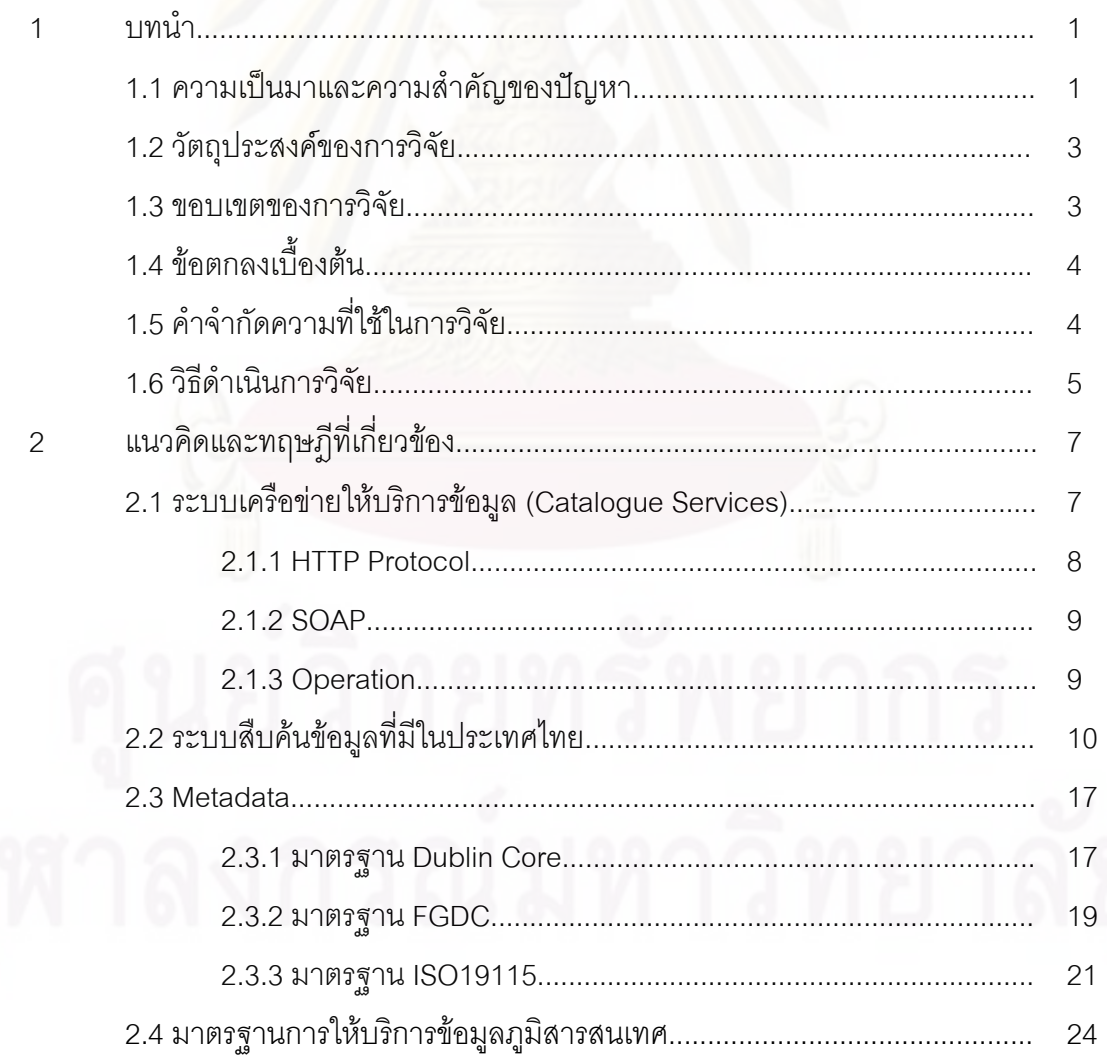

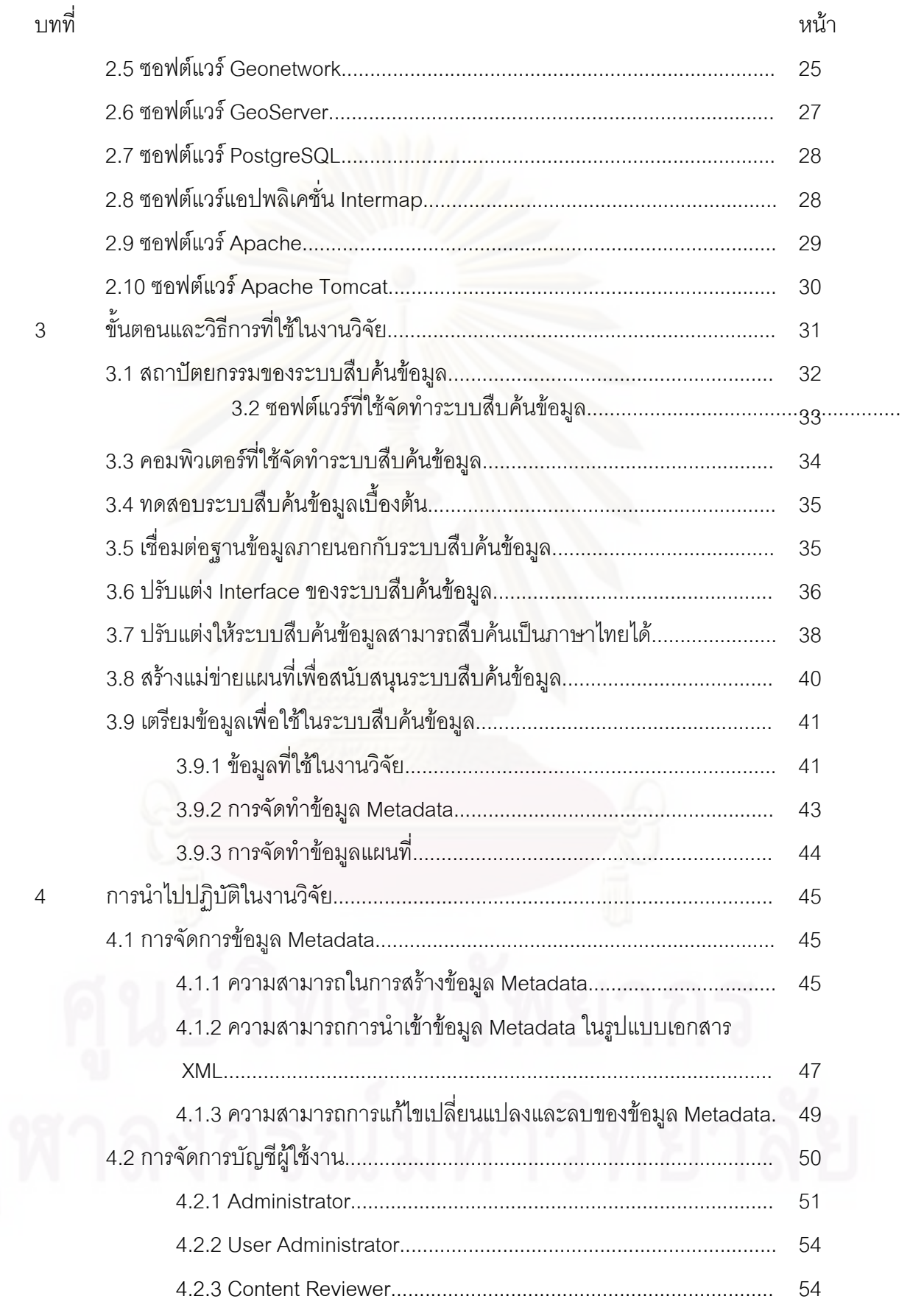

 $\overline{5}$ 

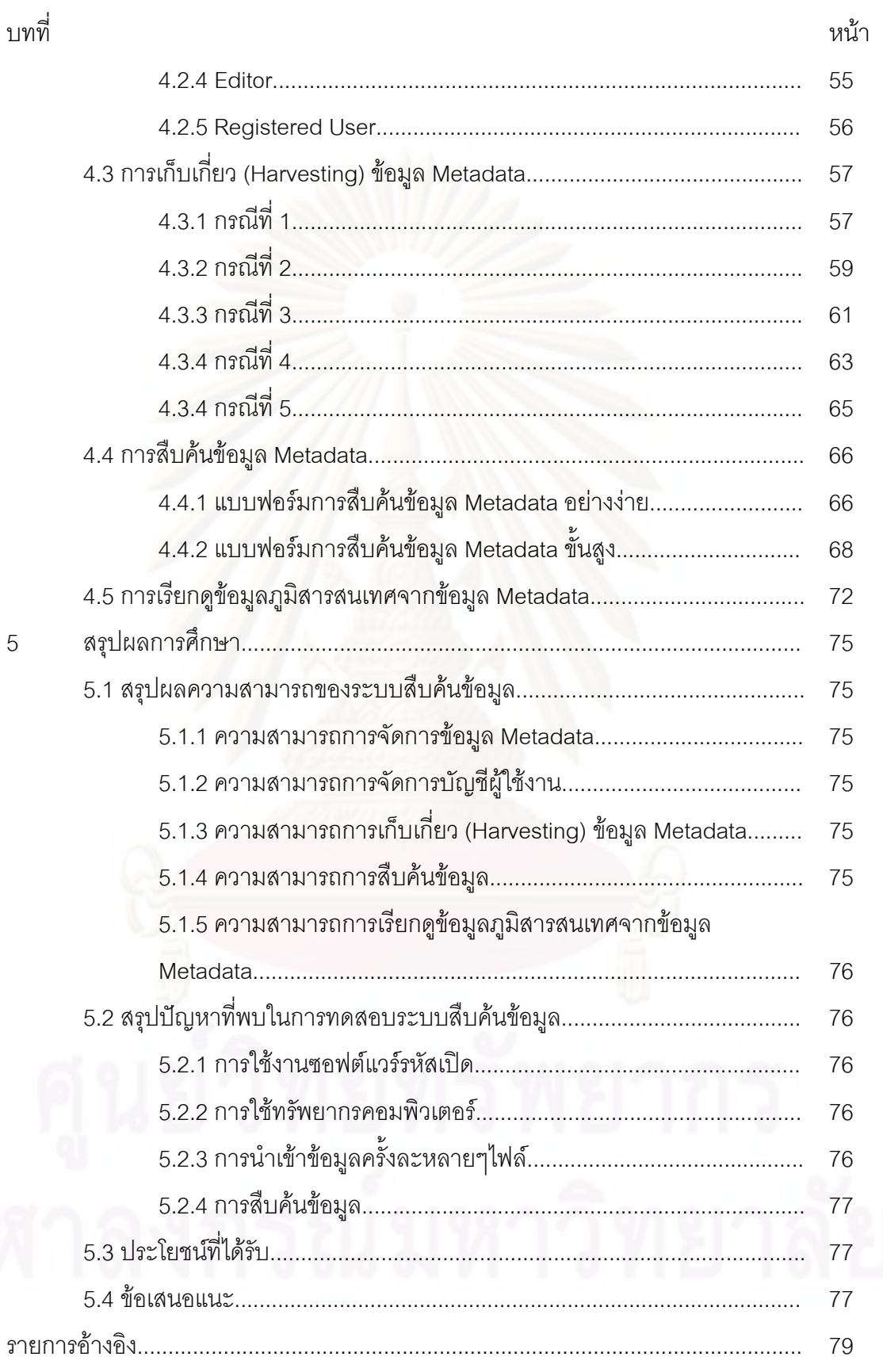

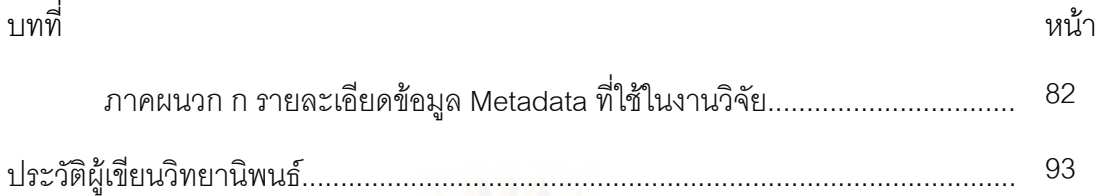

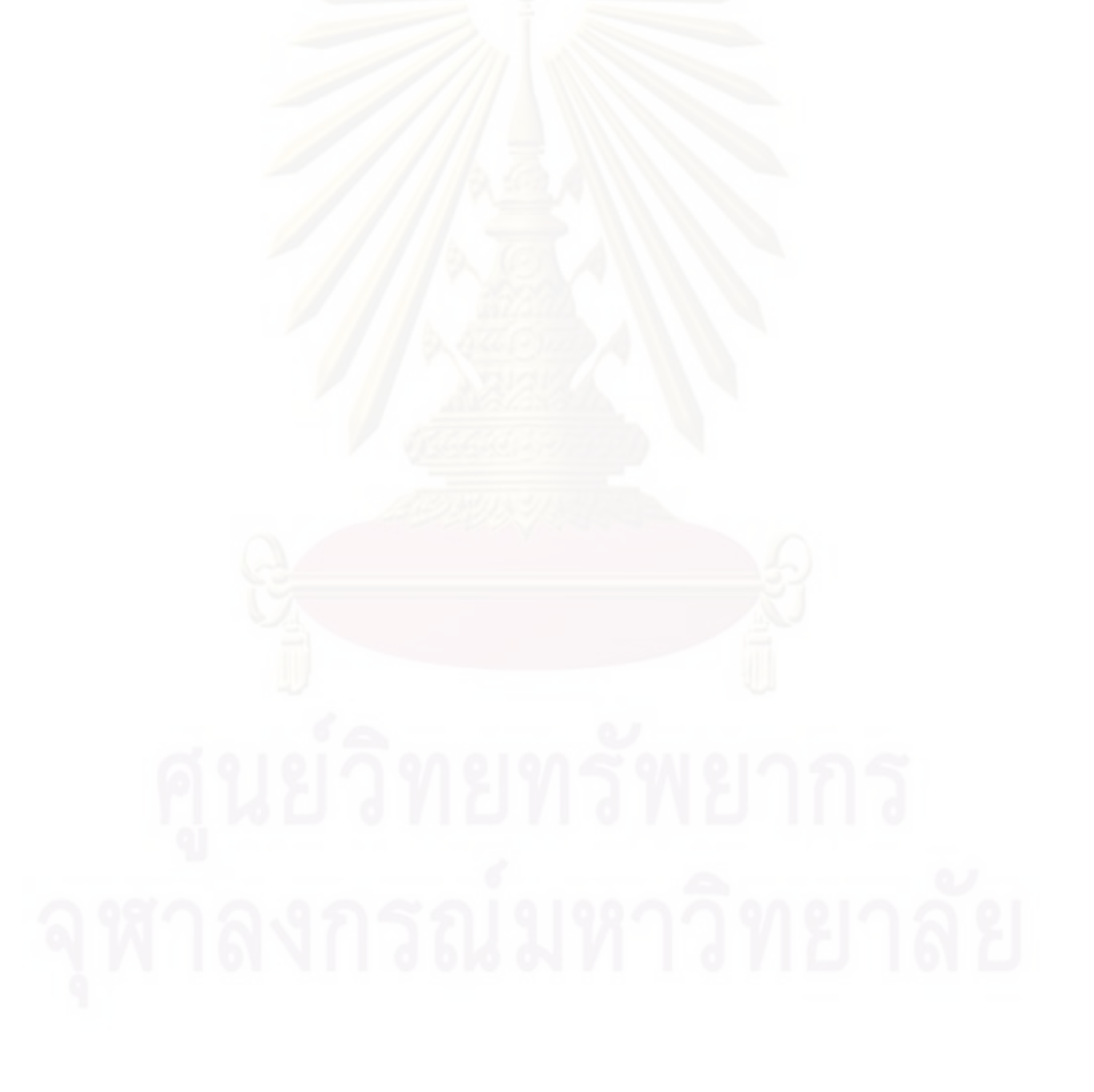

ญ

## **สารบัญตาราง**

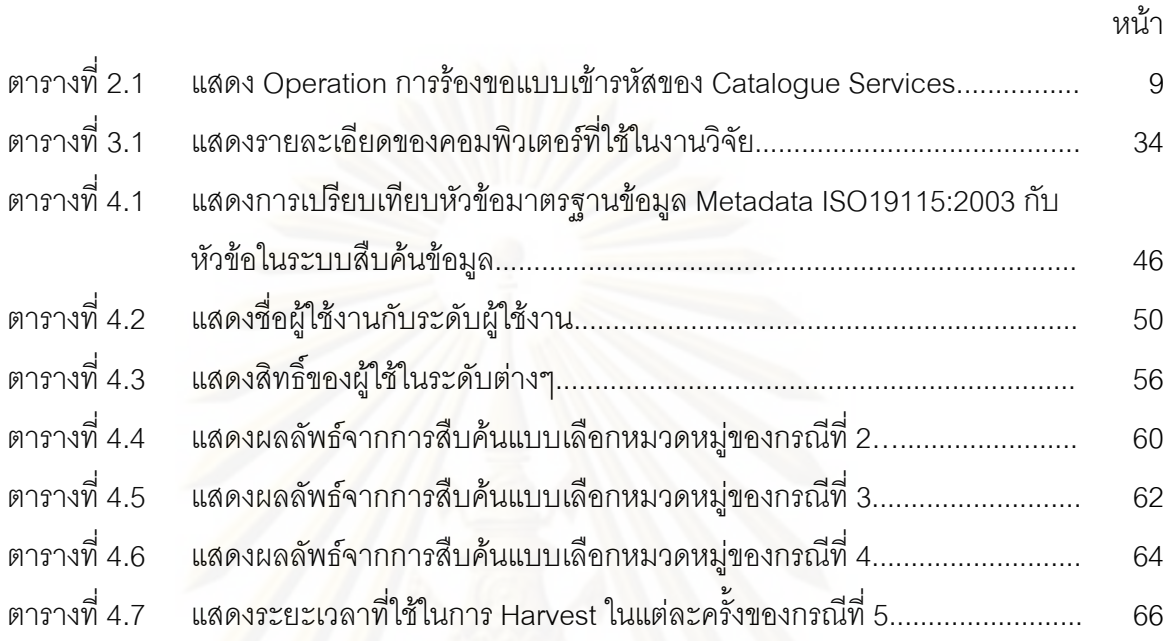

## **สารบัญภาพ**

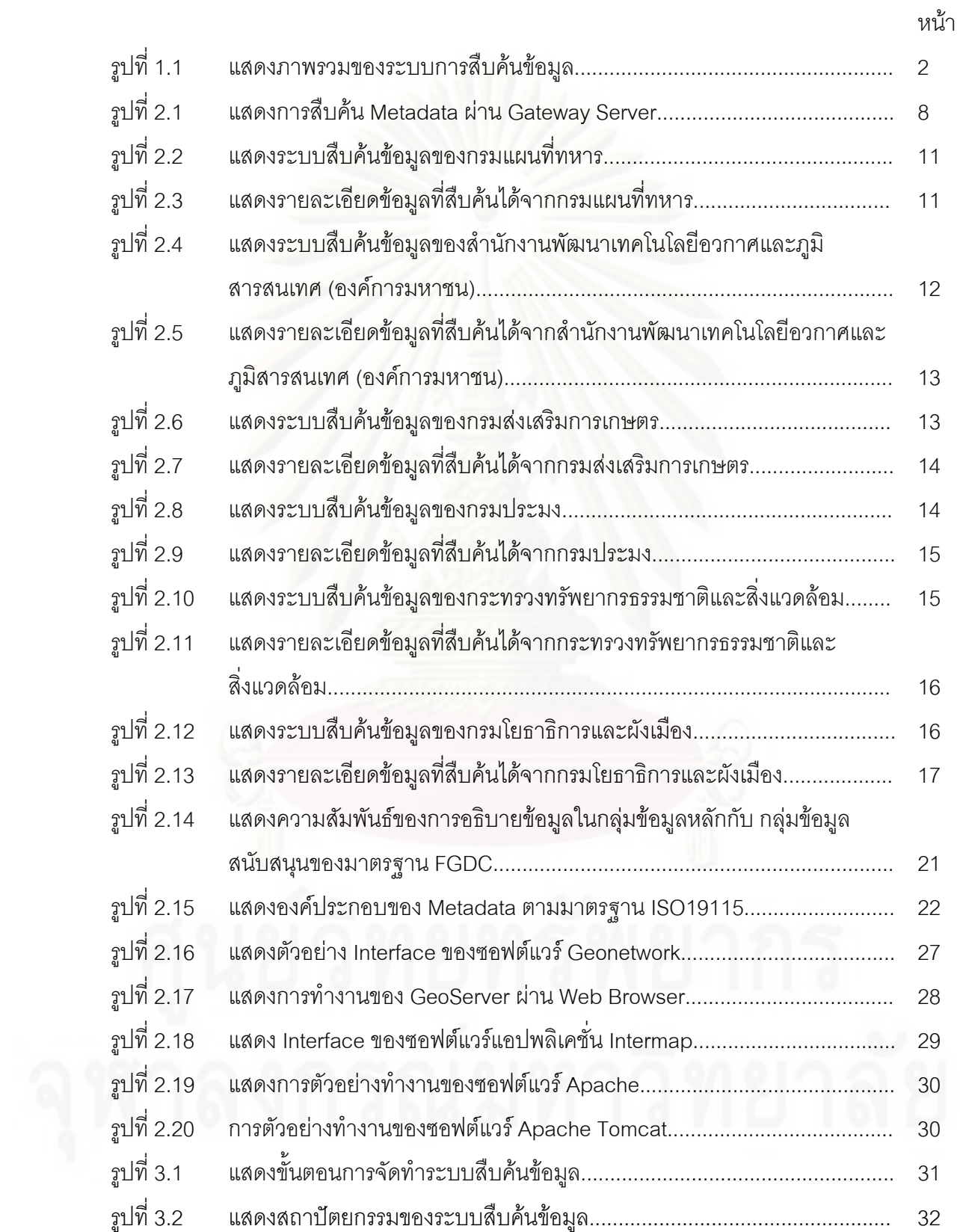

ฐ<br>ม

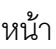

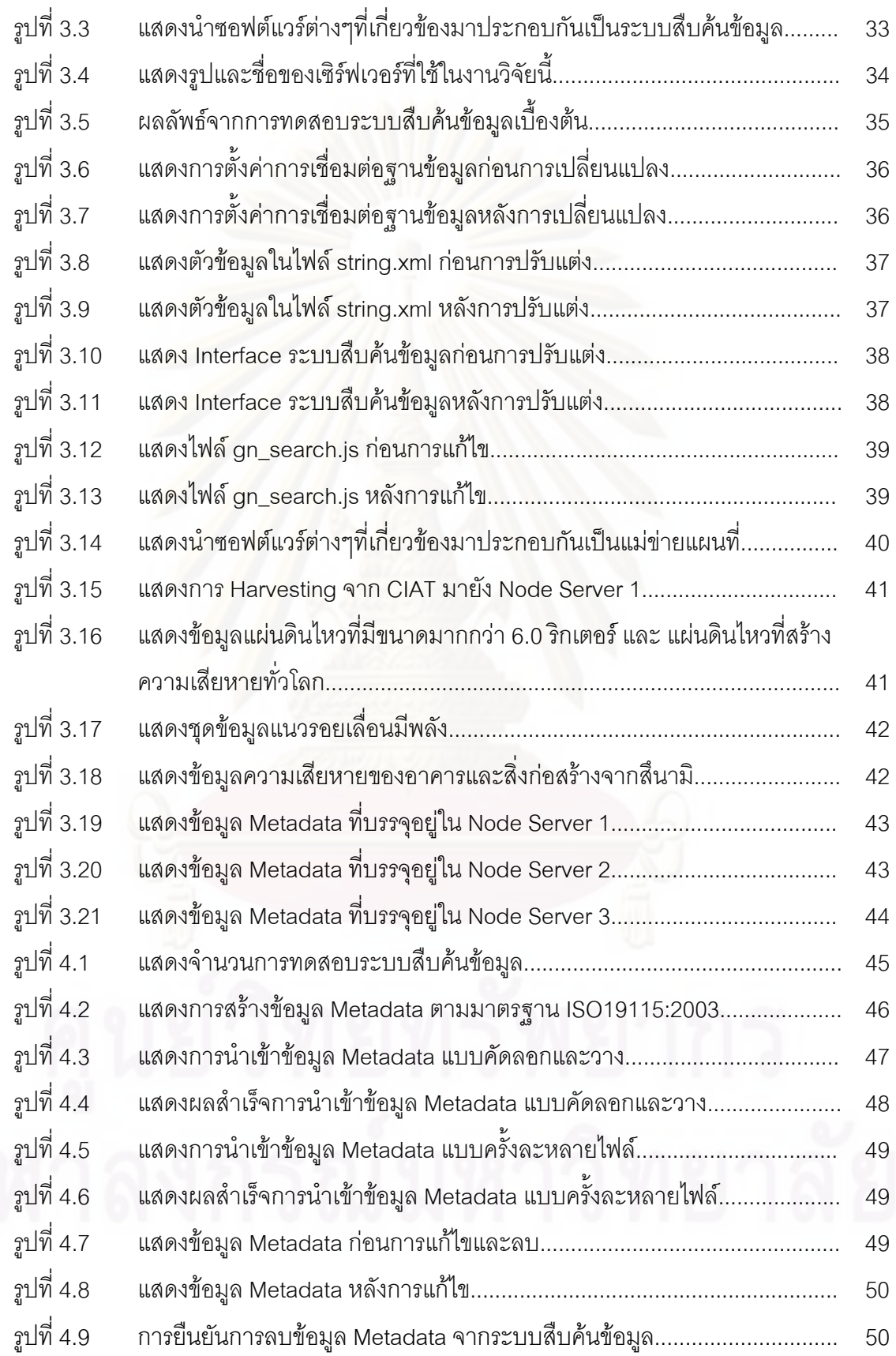

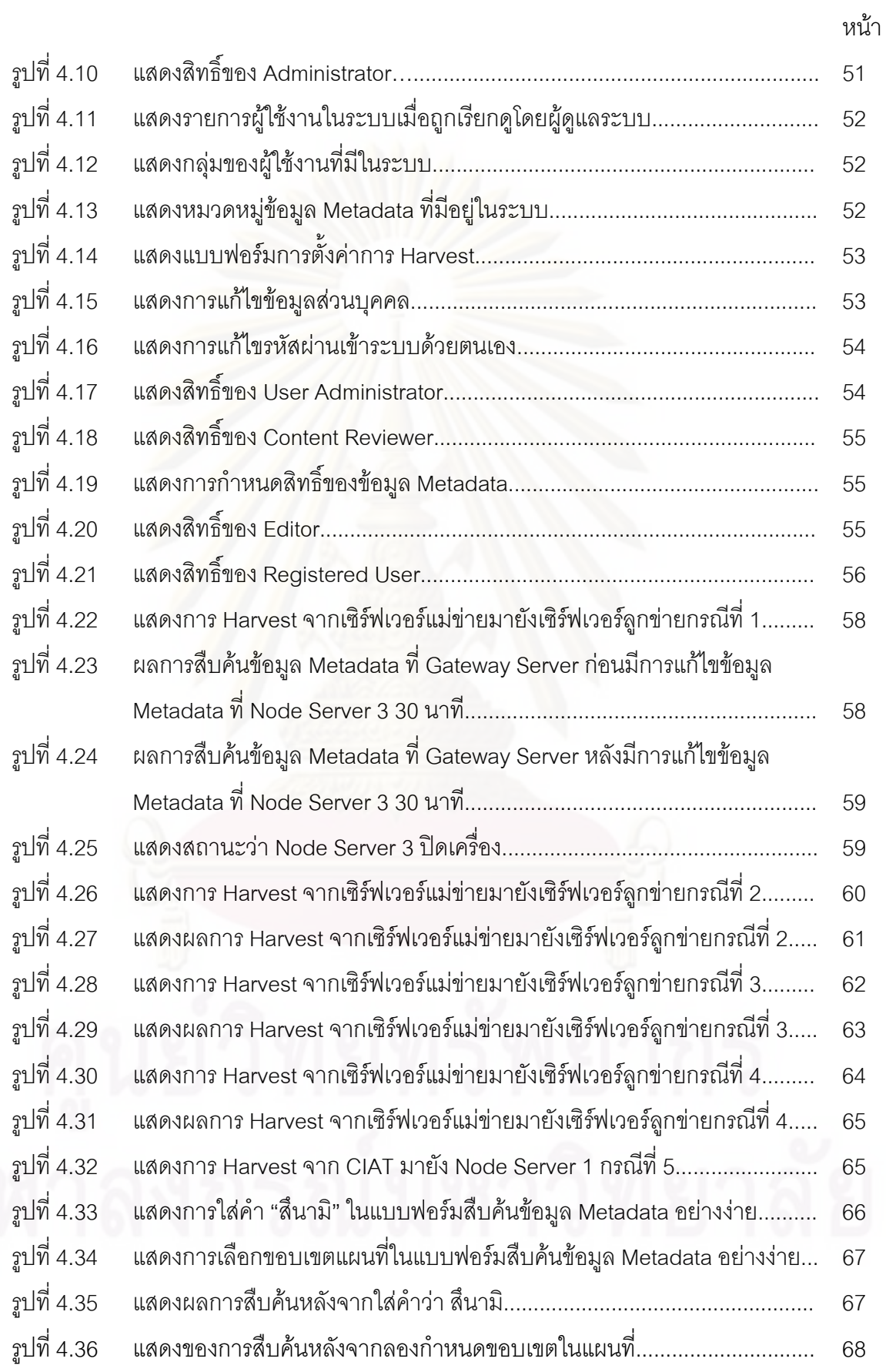

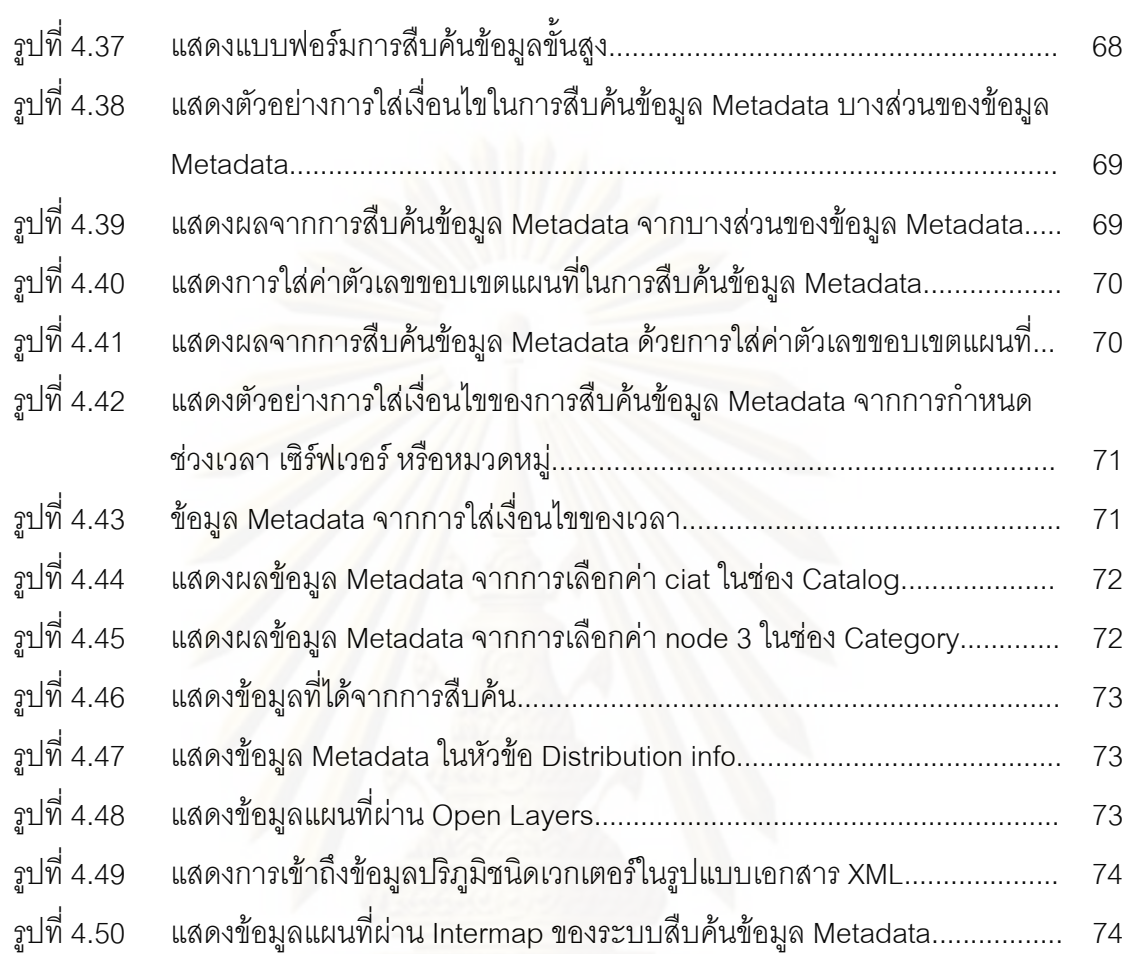

หน้า

**บทที่ 1 บทนํา**

### **1.1 ความเปนมาและความสําคัญของปญหา**

ข้อมูลภูมิสารสนเทศในปัจจุบันมีหน่วยงานทั้งภาครัฐและเอกชน ได้มีการจัดทำออกมา ั้ เพื่อใช้งานเฉพาะหน่วยงานนั้นๆเป็นจำนวนมาก ซึ่งแต่ละข้อมูลที่มีการจัดทำขึ้นมานั้นจะต้องใช้ ึ้ ั้ งบประมาณสูง อีกทั้งจะต้องใช้เวลาและบุคลากรเป็นจำนวนมากในการผลิตข้อมูลแต่ละครั้ง เมื่อ ั้ ผลิตออกมาเสร็จและใช้งานบรรลุถึงวัตถุประสงค์ที่ต้องการแล้ว ข้อมูลเหล่านั้นมักจะถูกเก็บไว้ใน ั้ หน่วยงาน ซึ่งถ้าเป็นข้อมูลที่จัดทำขึ้นมาเป็นระยะเวลานานแล้วส่วนมากจะไม่มีการทำข้อมูลที่ไว้ ใช้สำหรับอธิบ<mark>ายรายละเอียดคุณลักษณะของข้อมูลภูมิสารสนเทศเหล่านี้ หรือที่เรียกว่า</mark> Metadata แต่ถ้าเป็นข้อมูลที่จัดทำในภายหลังส่วนใหญ่จะมีการให้ทำ Metadata เข้าไปด้วย เพื่อที่เวลานำข้อมูลเหล่านี้ไปใช้จะทราบคุณลักษณะของข้อมูล เช่น ใครเป็นคนจัดทำ จัดทำด้วย ื่ ี เทคนิคอะไร มาตราส่วนเท่าใด ความถูกต้องของข้อมูลขนาดไหน เป็นต้น มาตรฐาน Metadata ที่ เป็นสากลทั่วไปมีและเป็นที่นิยมใช้ในประเทศไทยมีอยู่สองมาตรฐาน มาตรฐานแรกคือมาตรฐาน FGDCที่พัฒนาโดย Federal Geographic Data Committee (FGDC) ซึ่งเปนหนวยงานกลางดาน การประสานขอมูลภูมิศาสตรแหงชาติของประเทศสหรัฐอเมริกา มาตรฐานท สองคือมาตรฐาน ISO19115ที่พัฒนาโดยคณะกรรมการเทคนิคคณะที่ 211 ขององค์กรการระหว่างประเทศว่าด้วย การมาตรฐาน(ISO)

ประโยชน์ของ Metadata นอกจากจะใช้ในการอธิบายคุณลักษณะของข้อมูลแล้วยัง สามารถใช้เป็นข้อมูลสำหรับการสืบค้นข้อมูลภูมิสารสนเทศได้อีกด้วย และยังมีสิ่งที่สำคัญอีกอย่าง ที่ช่วยให้ทราบถึงข้อมูลภูมิสารสนเทศที่มีการจัดทำขึ้นมาถูกจัดเก็บอยู่ที่ไหนบ้าง ซึ่งทำให้ช่วยลด การสร้างข้อมูลที่ซ้ำซ้อนได้และช่วยให้ผู้ที่ต้องการใช้ข้อมูลทราบถึงสถานที่ของข้อมูลที่จัดเก็บอยู่ ก็ ี่ คือการมีระบบสืบคนขอมูลเรียกวา Catalogue Services (Senkler and Voges,2007) โดยการ ใหบริการน นจะกระทําผานเครือขายอินเตอรเน็ต โดยหนวยงานประเทศไทยสวนมากมักจะมีระบบ ั้ การสืบค้นข้อมูลเฉพาะเพียงข้อมูลของแต่ละหน่วยงาน และไม่การแลกเปลี่ยนข้อมูลของตัวเองกับ หน่วยงานอื่นๆ ซึ่งจะทำให้ผู้ที่จะต้องใช้ข้อมูล เกิดความยุ่งยากในการสืบค้นเพราะต้องไปค้นหา ื่ ตามหน่วยงานนั้นๆ และอาจจะทำให้ได้รับข้อมูลที่ไม่ครบถ้วนตรงตามความต้องการได้ ั้

จากปัญหาที่กล่าวมานี้ ทำให้ทราบว่าประเทศไทยยังต้องการระบบสืบค้นข้อมูลแบบที่มี  $\mathcal{L}^{\mathcal{L}}$ การเชื่อมต่อฐานข้อมูลกันระหว่างหน่วยงานผ่านเครือข่ายอินเตอร์เน็ตอยู่ ซึ่งถ้ามีระบบนี้จะทำให้ ื่ ี้ เกิดความสะดวกและประโยชน์กับผู้ใช้งานและผู้จัดทำข้อมูลเป็นอย่างมากและเมื่อศึกษาจาก หน่วยงานที่มีการจัดทำระบบสืบค้นข้อมูล ได้แก่ กรมแผนที่ทหาร พบว่า มาตรฐานข้อมูล

Metadata ที่ได้จากการสืบค้นคือมาตรฐาน FGDC และไม่สามารถแสดงรายละเอียดข้อมูลที่เป็น ภาษาไทยได้ ส่วนงานวิจัยที่ผ่านมาพบว่าได้มีผู้ศึกษาวิจัย(สรรเพชญ บุญแจ่มรัตน์, 2546) จัดทำ การพัฒนาต้นแบบระบบค้นหาข้อมูลปริภูมิบนเครือข่ายอินเทอร์เน็ต ซึ่งได้ใช้ซอฟต์แวร์ Isite เป็น ระบบสืบค้นข้อมูลที่ใช้กันในระบบงานบรรณารักษ์และโพรโตคอล Z39.50 ในการสืบค้นข้อมูลไป ยังเซิร์ฟเวอร์อื่นๆ ใช้ซอฟต์แวร์ Tkme จัดทำข้อมูล Metadata ตามมาตรฐาน FGDC ใช้ซอฟต์แวร์ Mp จัดทําดัชนีขอมูล Metadata และชวยแปลงขอมูล Metadata ในรูปแบบเอกสาร met ใหเปน HTML, XML หรือ TEXT ใช้ซอฟต์แวร์ MapServer เป็นแผนที่แม่ข่ายสำหรับแสดงผลข้อมูลที่ได้ จากการสืบคนแตระบบสืบคนขอมูลยังไมรองรับภาษาไทย

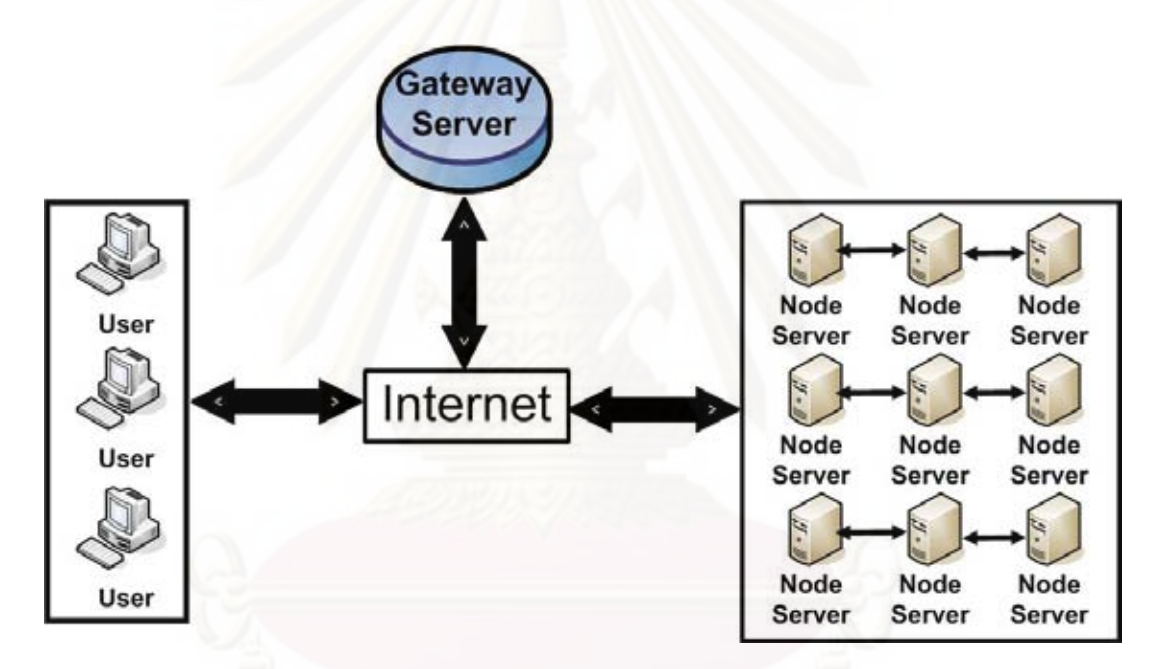

รูปที่ 1.1 แสดงภาพรวมของระบบสืบคนขอมูล

ในงานวิจัยนี้จะจัดทำระบบสืบค้นข้อมูลที่มีความสามารถต่างๆดังนี้ ความสามารถจัดการ ี้ ข้อมูล Metadata, ความสามารถจัดการบัญชีผู้ใช้งาน, ความสามารถการ Harvest ข้อมูล Metadata จากระบบอื่นมาเก็บไว้ที่ระบบของตนเองได้, ความสามารถการสืบค้นข้อมูลแบบใส่ ื่ เงื่อนไข และความสามารถการแสดงผลข้อมูลแผนที่ที่สืบค้นได้ ซึ่งใช้ซอฟต์แวร์ Geonetwork ซึ่ง เป็นซอฟต์แวร์ในการจัดตั้ง Catalogue Services โดยมีการติดต่อระหว่างเครื่องเซิร์ฟเวอร์ที่มี ื่ ซอฟต์แวร์นี้ติดตั้งอยู่ ด้วยโพรโตคอล HTTP เป็นโพรโตคอลที่ใช้ในเครือข่ายอินเตอร์เน็ตสำหรับ ั้ แลกเปลี่ยนข้อมูลกันได้หลายประเภทและสามารถใช้ในการสืบค้นข้อมูลได้ด้วย เครื่องเซิร์ฟเวอร์ที่ ื่

ใช้ในงานวิจัยจะแบ่งเป็น 2 ประเภท คือ เครื่องที่ทำหน้าที่เป็นเซิร์ฟเวอร์แม่ข่าย (Gateway ื่ Server) ไว้สำหรับเก็บเกี่ยว (Harvest) ข้อมูลจากเครื่องเซิร์ฟเวอร์ลูกข่าย และยังเป็นเว็บท่า (Web ี่ ื่ Portal) ในการสืบค้นข้อมูลจากผู้ใช้และเครื่องที่ทำหน้าที่เป็นเซิร์ฟเวอร์ลูกข่าย (Node Server) ื่ โดยในเซิร์ฟเวอร์ลูกข่ายแต่ละเครื่องจะมีข้อมูล Metadata บรรจุอยู่ในฐานข้อมูล ฐานข้อมูลที่ใช้ใน ื่ เซิร์ฟเวอร์แม่ข่ายและเซิร์ฟเวอร์ลูกข่ายจะใช้ซอฟต์แวร์ PostgreSQL จัดการฐานข้อมูลดังนั้นจึง ั้ เสมือนว่าเซิร์ฟเวอร์ลูกข่ายแต่ละเครื่องนั้นเป็นเซิร์ฟเวอร์ของหน่วยงานผู้ผลิตข้อมูล ที่มีภูมิ ื่ สารสนเทศและ Metadata แต่ละชุดข้อมูลอยู่ และสามารถทำการสร้าง ปรับปรุง แก้ไขข้อ มูลของ ตนได้ตลอดเวลาอย่างเป็นอิสระจากกัน เนื่องจากอยู่บนเซิร์ฟเวอร์คนละเครื่อง เมื่อผู้ใช้ทำการ ื่ สืบค้นข้อมูลผ่านซอฟต์แวร์ Web Browser เช่น Internet Explorer หรือ Mozilla Firefox แล้วได้ดู คุณลักษณะของข้อมูลจาก Metadata นั้นสามารถที่จะเชื่อมโยงไปสู่การแสดงข้อมูลได้ เพื่อให้ผู้ใช้ ไดเห็นขอมูลประกอบการตัดสินใจวาตรงกับความตองการหรือไมสําหรับในสวนของการแสดง ตัวอย่างภูมิสารส<mark>นเทศนั้น จะใช้ซอฟต์แวร์ GeoServer เป็นระบบแผนที่แม่ข่าย (Map Server)</mark> โดยที่ชั้นข้อมูลต่างๆ ที่อยู่ในรูปแบบของดิจิตอลจะถูกเก็บอยู่บนเครื่องเซิร์ฟเวอร์ ซึ่งในงานวิจัยนี้ ื่ ี้ จัดเก็บข้อมูลที่อยู่ในรูปของ Shape File แล้วอาศัยเทคนิคในการดึงข้อมูลจากเครื่องเซิร์ฟเวอร์มา ี่ ้<br>. แสดงผลผ่านซอฟต์แวร์แอปพลิเคชั่น Intermap และจะมี User Interface ในการติดต่อกับผู้ใช้ มี ความสามารถในการแสดงผลแบบต่างๆ ตามที่ผู้ใช้ต้องการ เช่น การ Pan, Zoom, Query และ แสดง Attribute ต่างๆของข้อมูลจากการ Query เป็นต้น

### **1.2 วัตถุประสงคของการวิจัย**

1.2.1 เพ อเรียนรูโครงสรางของ Metadata ตามมาตรฐาน ISO 19115 ื่

1.2.2 เพื่อเรียนรู้ Catalogue Services ตามข้อกำหนดของ Open Geospatial ื่ Consortium (OGC)

1.2.3 ประยุกต์ใช้ซอฟต์แวร์รหัสเปิดเพื่อจัดสร้างระบบสืบค้นข้อมูลและศึกษาความ ื่ สามารถและข้อจำกัดของระบบสืบค้นข้อมูล

### **1.3 ขอบเขตของการวิจัย**

1.3.1 ศึกษารายละเอียดโครงสรางของ Metadata ตามมาตรฐาน ISO 19115 1.3.2 ศึกษามาตรฐาน Catalogue Services Specification 2.0 ISO19115/ISO19119

Application Profile for CSW 2.0 ที่กําหนดโดย Open Geospatial Consortium (OGC)

1.3.3 ศึกษาความสามารถและขีดจํากัดของระบบสืบคนขอมูลที่จัดทํามาจากการ ประกอบกันของซอฟต์แวร์รหัสเปิดที่เกี่ยวข้อง ี่

### 1.4 ข*้*อตกลงเบื้องต้น **ื้**

1.4.1 ข้อมูลภูมิสารสนเทศที่ใช้ในการศึกษาวิจัยเป็นข้อมูลทุติยภูมิ คือเป็นข้อมูลที่มิได้ จัดทำขึ้นมาใหม่ ดังนั้นรายละเอียดและความถูกต้องของข้อมูลจะขึ้นกับข้อมูลต้นฉบับ ั้

1.4.2 ข้อมูลภูมิสารสนเทศที่ใช้ในการศึกษาวิจัยได้รับความสนับสนุนจาก โครงการจัดทำ ฐานข้อมูลแห่งชาติเพื่อป้องกันและบรรเทาภัยพิบัติจากแผ่นดินไหวและสึนามิประกอบไปด้วยชุด ข้อมูลแผ่นดินไหว ชุดข้อมูลรอยเลื่อนและชุดฐานข้อมูลความเสียหายของอาคารและสิ่งก่อสร้าง ื่ ิ่ จากสึนามิ

1.4.3 ซอฟต์แวร์สำหรับเป็นแม่ข่ายแผนที่ในการวิจัย ผู้วิจัยเลือกใช้ซอฟต์แวร์รหัสเปิด

1.4.4 ซอฟต์แวร์สำหรับการจัดการฐานข้อมูลในการวิจัย ผู้วิจัยเลือกใช้ซอฟต์แวร์รหัสเปิด

1.4.5 ซอฟต์แวร์สำหรับจัดทำระบบสืบค้นในการวิจัย ผู้วิจัยเลือกใช้ซอฟต์แวร์รหัสเปิด

1.4.6 เว็บเซิร์ฟเวอร์ (Web Server) ใช้ซอฟท์แวร์รหัสเปิดในการจำลองเครื่องคอมพิวเตอร์ ื่ สวนบุคคลเปนแมขายใหบริการขอมูลผานอินเตอรเน็ต

1.4.7 ระบบปฏิบัติการของคอมพิวเตอรที่ใชในงานวิจัยน ี้เปนระบบปฏิบัติการ Window XP SP3 ส่วนซอฟต์แวร์รหัสเปิดทุกชนิดที่เลือกใช้สามารถทำงานบนระบบปฏิบัติการวินโดว์

### **1.5 คําจํากัดความที่ใชในการวิจัย**

1.5.1 Client คือ ลูกข่ายที่เรียกใช้บริการจากแม่ข่ายได้ด้วยโปรแกรมประยุกต์ผ่าน เครือขายอินเตอรเน็ต

1.5.2 Server คือ แม่ข่ายที่เรียกให้บริการแก่ลูกข่ายด้วยโปรแกรมประยุกต์เครือข่าย อินเตอรเน็ต

1.5.3 Protocol คือ ชุดคำสั่งมาตรฐานในการทำงานโต้ตอบระหว่างแม่ข่ายกับลูกข่าย

1.5.4 XML คือ ภาษา Markup ที่เป็น text-based ซึ่งทำให้เป็น มาตรฐานในการ แลกเปลี่ยนข้อมูลบนอินเทอร์เน็ตอย่างรวดเร็ว ผู้ที่ทำหน้าที่รับผิดชอบ และกำหนดมาตรฐานของ XML คือ World Wide Web Consortium (W3C) ความแตกตางระหวาง XML กับ HTML คือ HTML ถูกนำมาใช้ในการสร้าง เว็บเพจ ที่สามารถแสดงผลได้โดยโปรแกรมเบราวเซอร์ แต่ XML จะใส่ tags ได้อย่างอิสระ แล้วทำการส่ง XML ี้ไป ประมวลผลยังแอพพลิเคช นตาง ๆ ที่ ั่ สามารถใช้ข้อมูลใน XML

1.5.5 ระบบสืบคนขอมูล คือระบบสืบคนขอมูล Metadata

### **1.6 วิธีดําเนินการวิจัย**

1.6.1 ศึกษารายละเอียดมาตรฐาน Metadata แตละมาตรฐานดังน ี้

- มาตรฐาน Dublin Core

- มาตรฐาน FGDC

- มาตรฐาน ISO19115

1.6.2 ศึกษามาตรฐาน Catalogue Services Specification 2.0 ISO19115/ISO19119 Application Profile for CSW 2.0 ที่กําหนดโดย Open Geospatial Consortium (OGC)

1.6.3 ศึกษารายละเอียดของซอฟตแวร Apache Tomcat, Apache และทําการติดตั้ง ให้กับเซิร์ฟเวอร์แม่ข่ายและเซิร์ฟเวอร์ลูกข่ายทุกเครื่อง **่** 

1.6.4 ทำการเชื่อมต่อ Apache กับ Apache Tomcat เข้าด้วยกันเพื่อ Apache ใช้เป็นเว็บ ื่ เซิร์ฟเวอร์ (Web Server) ส่วน Apache Tomcat ใช้เป็น servlet engine ให้กับเซิร์ฟเวอร์แม่ข่าย และเซิร์ฟเวอร์ลกข<mark>่าย</mark>

1.6.5 ศึกษาร<mark>า</mark>ยละเอียดของซอฟต์แวร์ Geonetwork และทำการติดตั้งให้กับเซิร์ฟเวอร์แม่ ข่ายและเซิร์ฟเวอร์ลูกข่ายที่ให้บริการระบบสืบค้นข้อมูล

1.6.6 ศึกษารายละเอียดของซอฟต์แวร์แอปพลิเคชั่น Intermap และทำการติดตั้งให้กับ เซิรฟเวอรแมขายและเซิรฟเวอรลูกขายใหบริการระบบสืบคนขอมูล

1.6.7 ศึกษารายละเอียดของซอฟต์แวร์ GeoServer และทำการติดตั้งให้กับเซิร์ฟเวอร์แม่ ข่ายที่ให้บริการข้อมูลแผนที่

1.6.8 ทําการติดตั้ง Geonetwork, GeoServer, Intermap รวมกับ Apache tomcat

1.6.9 ศึกษารายละเอียดของซอฟต์แวร์ PostgreSQL และทำการติดตั้งให้กับเซิร์ฟเวอร์แม่ ข่ายและเซิร์ฟเวอร์ลูกข่ายให้บริการระบบสืบค้นข้อมูล

1.6.10 ทำการเชื่อมต่อฐานข้อมูลที่สร้างจาก PostgreSQL กับ Geonetwork ื่ ี่

1.6.11 ทําการปรับแตง Interface ของระบบสืบคนขอมูล Metadata

1.6.12 ทำการปรับแต่งระบบสืบค้นข้อมูล Metadataให้สามารถสืบค้นจากภาษาไทยได้

1.6.13 นำเข้าข้อมูลในรูปแบบของ Shape File มาติดตั้งในเซิร์ฟเวอร์และใช้ GeoServer เปนแมขายแผนท ี่ในการใหบริการ

1.6.14 จัดทำข้อมูล Metadata ภายใต้มาตรฐาน ISO19115 ในรูปแบบเอกสาร XML โดย ใช้ Geonetwork

1.6.15 ทำการลงทะเบียนเซิร์ฟเวอร์ลูกข่ายเข้ากับเซิร์ฟเวอร์แม่ข่าย ด้วยการระบุ หมายเลข IP Address ระบุ servlet ระบุ port เพื่อให้เซิร์ฟเวอร์ติดต่อกันได้ผ่านโพรโตคอล HTTP

1.6.16 ทำการทดสอบการทำงานของระบบสืบค้นข้อมูล

1.6.17 สรุปผลและจัดทํารายงานรูปเลม

### **บทที่ 2 แนวคิดและทฤษฎีที่เก ยวของ ี่**

### **2.1 ระบบเครือขายใหบริการขอมูล (Catalogue Services)**

คือระบบเครือขายใหบริการขอมูล ที่มีการกําหนดมาตรฐานของระบบเครือขายใหบริการ ข้อมูลขึ้นโดย Open Geospatial Consortium (OGC) ซึ่งเป็นองค์กรอิสระไม่หวังผลทางธุรกิจ ที่ เกิดจากการรวมกลุมของบริษัทตางๆในภาคอุตสาหกรรมมากกวา 300 แหง ตลอดจนหนวยงาน ของรัฐ ,เอกชน รวมไปถึงมหาวิทยาลัย และองค์กรอิสระต่างๆ เพื่อกำหนดกรอบมาตรฐานใน ทำงานร่วมกัน และก่อให้เกิดการทำงาน แบบ Interoperability สำหรับเทคโนโลยีที่เกี่ยวข้องกับ สารสนเทศเชิงพื้นที่และเชิงตำแหน่งรวมไปถึงการสนับสนุน ส่งเสริมการแบ่งปันข้อมูลปริภูมิใน ื้ รูปแบบการบริการข้อมูลปริภูมิ โดย Catalogue Services ยังมีความหมายคล้ายคลึงกับคำว่า Clearinghouse ที่มีความหมายว่าระบบฮาร์ดแวร์และซอฟต์แวร์ใช้เพื่อค้นหา แสดง วิเคราะห์ และ ื่ ดาวนโหลดขอมูลภูมิสารสนเทศ สําหรับระบบ Catalogue Services (Senkler and Voges,2007) ประกอบด้วยสองส่วน ส่วนแรกคือผู้ถือครองข้อมูลภูมิสารสนเทศ เมื่อผู้ถือครองต้องการที่เผยแพร่ ข้อมูลที่ตนเองมีอยู่ให้กับบุคคลที่สนใจ ก็จะต้องมีการจัดทำข้อมูล Metadata ของข้อมูลที่ต้องการ เผยแพร่ให้กับระบบให้บริการสืบค้นข้อมูล ส่วนที่สองคือระบบให้บริการสืบค้นข้อมูล จะเป็นส่วนที่ ี่ ให้บริการสืบค้นข้อมูลแก่ผู้ที่สนใจ โดยข้อมูลจะมาจากการยินยอมให้เผยแพร่ข้อมูลจากเจ้าของ ข้อมูลที่เป็นผู้จัดตั้งระบบสืบค้นข้อมูล และระบบยังสามารถเก็บเกี่ยว (Harvest) ข้อมูล Metadata ั้  $\mathcal{L}^{\mathcal{L}}(\mathcal{L}^{\mathcal{L}})$  and  $\mathcal{L}^{\mathcal{L}}(\mathcal{L}^{\mathcal{L}})$  and  $\mathcal{L}^{\mathcal{L}}(\mathcal{L}^{\mathcal{L}})$ จากระบบสืบค้นข้อมูลจากหน่วยงานอื่นมาเก็บไว้ที่ฐานข้อมูลของตนเองเพื่อเพิ่มความ หลากหลายของข้อมูลให้กับผู้ใช้บริการ แต่การ Harvest ต้องได้รับความยินยอมกันทั้งสองฝ่ายถึง จะทำได้ ซึ่งการติดต่อกันระหว่าง ผู้ให้บริการกับผู้ใช้และระหว่างผู้ให้บริการกันเอง จะต้องมี มาตรฐานในการติดตอคือ Catalogue Services for the Web 2.0 (CSW2.0) มีรายละเอียดแสดง ในรูปที่ 2.1

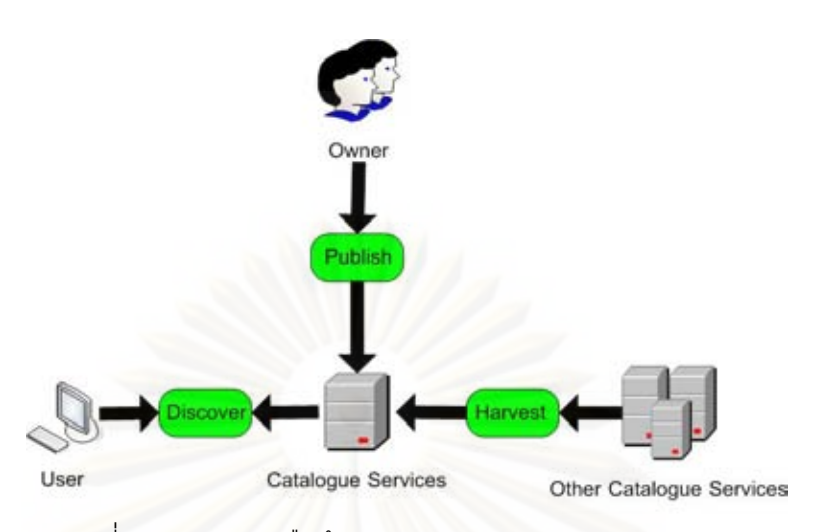

### รูปที่ 2.1 แสดงการสืบคน Metadata ผาน Gateway Server

### 2.1.1 HTTP Protocol

คือ โพรโตคอลสำหรับการร้องขอ-ตอบสนอง (Request & Response) ข้อมูล ระหว่าง ลูกข่าย (Client) กับ แม่ข่าย (Server) (Lafon, 2009) ซึ่งในการติดต่อทำกิจกรรมต่างๆบน ้ อินเตอร์เน็ตมีอยู่ 2 วิธีการ เป็นที่นิยมใช้กันมากที่สุดคือ get และ post

ก<mark>า</mark>รร้องขอด้วย HTTP get คือ การร้องขอที่ประกอบขึ้นด้วย ชื่อโฮสท์ (Hostname), หมายเลข<mark>พอ</mark>ร์ท (Port Number), Path, เครื่องหมายคำถาม (Question Mark) "?" ื่ และตามด้วยพารามิเตอร์เฉพาะต่อท้ายและถ้ามีหลายพารามิเตอร์จะเชื่อมกันด้วยเครื่องหมาย ื่ Ampersand "&" ซึ่งการกำหนดพารามิเตอร์เพื่อขอรับบริการจะเป็นในลักษณะ Keyword/Value ื่ Pairs โดยใส่คำร้องขอในช่อง URL ของ Web Browser ที่ฝั่งลูกข่าย เพื่อส่งไปให้แม่ข่ายทำการ ื่ ประมวลผลแลวสงผลลัพธที่ตองการกลับมา

การร้องขอด้วย HTTP post จะเป็นการร้องขอแบบเข้ารหัส (encoded) ไปกับตัวเอกสาร POST โดยเอกสารจะส่ง URL ไปพร้อมกับข้อความที่มากกว่าการส่งแบบ HTTP ี่ GET ปกติเราจะใช้ POST กับการส่งชุดข้อความที่มีมากไปยังแม่ข่าย เช่น การผู้ใช้กรอก แบบฟอร์มรายละเอียดบนหน้าเว็บเพจ (web page) หรือการทำธุรกรรมซื้อขายผ่านทางเว็บไซต์ ต่างๆ เป็นต้น

การร้องขอข้อมูลหรือบริการบน HTTP จะประกอบด้วยขั้นตอนหลัก ๆดังต่อไปนี้ ั้ - ลูกขายใชเว็บบราวเซอรติดตอกับแมขายพรอมสงเอกสารการรองขอ แบบ get หรือ post ไปยังแมขาย

- แมขายรับการรองขอและทําการบันทึก log file และพิจารณาวาจะทํา

การประมวลผลคะไรต่อไป

- แม่ข่ายทำการตอบสนองการร้องขอพร้อมกับการส่งข้อมูลกลับไปยังลูก

ขาย

### - เว็บบราวเซอร์ทำการแสดงผลและปิดการเชื่อมต่อ

2.1.2 SOAP

SOAP หรือ Simple Object Access Protocol (Box et al, 2007) เปน โพรโตคอลที่ใช้กำหนดรูปแบบข้อมูล XML สำหรับการส่งข้อความโดยใช้โพรโตคอลสื่อสารที่มีอยู่ แล้ว เช่น HTTP Protocol ข้อความ SOAP ประกอบด้วย SOAP envelope ที่ภายในประกอบด้วย ข้อมูล 2 ส่วน SOAP HEADER ข้อมูลเกี่ยวกับชื่อในการระบุตัวผู้รับ ส่วนหัว ( header ) หากมีการ ี่ แสดงอยู่ จะส่งข้อมูลข่าวสารที่บรรจุอยู่ภายใน ตัวอย่างเช่น รายละเอียดการดำเนินการ, วิธีการ รักษาความปลอดภัยของข้อมูล คำอธิบาย หรือข้อมูลรายละเอียดบุคคล SOAP BODY ประกอบดวยการรองขอหรือการตอบกลับของ Web Service ซึ่งจะอยูในรูปแบบของภาษา XML

2.1.3 Operation

Catalogue Services จะประกอบดวย7 Operation (Uwe Voges, Kristian Senkler,2004) ได้แก่ GetCapabilities, DescribeRecord, GetDomain, GetRecords, GetRecordById, HarvestRecords, Transaction

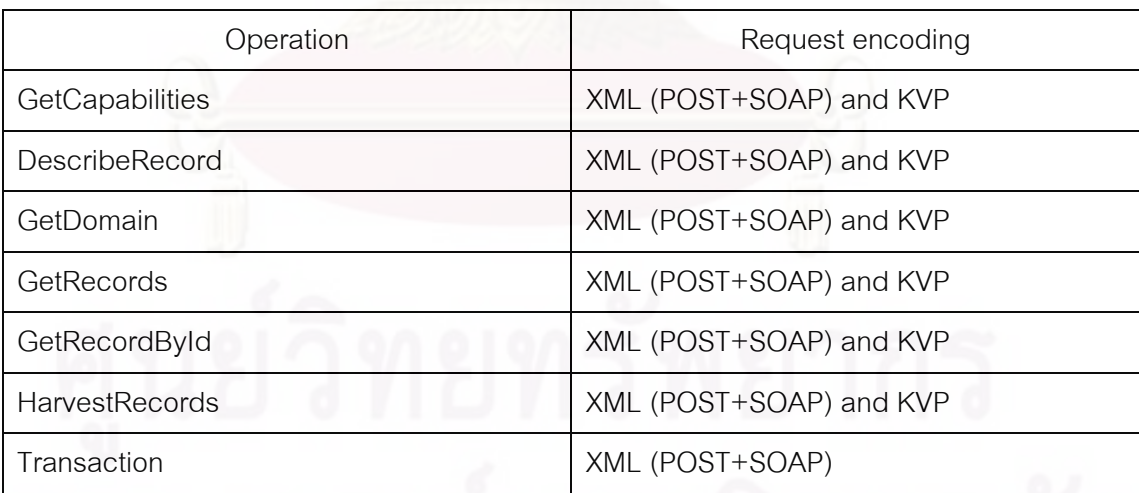

ตารางที่ 2.1 แสดง Operation การร้องขอแบบเข้ารหัสของ Catalogue Services

2.1.2.1 GetCapabilities

GetCapabilities เปน Operation ใชเพ อขอรับบริการขอมูล Metadata ์<br>เ จากแมขาย ผลลัพธจากการรองขอแบบ GetCapabilities จะไดเอกสารรูปแบบ XML ที่บรรจุ รายละเอียดการใหบริการขอมูล Metadata จากแมขาย

2.1.2.2 DescribeRecord

DescribeRecord เป็น Operation ที่ให้ลูกข่ายค้นหาสิ่งที่สนใจจาก ข้อมูลได้ ผลลัพธ์จากการร้องขอแบบ DescribeRecord จะได้เอกสารรูปแบบ XML ที่บรรจุข้อมูลที่ ได้จากการค้นหาจากสิ่งที่<mark>สนใ</mark>จ ิ่

2.1.2.3 GetDomain

GetDomain เป็น Operation สำหรับใช้รับค่าของช่วงเวลาในการบันทึก ส่วนของข้อมูล Metadata หรือร้องขอค่าพารามิเตอร์

2.1.2.4 GetRecords

GetRecords เป็น Operation ที่รวมการสืบค้นและการนำเสนอเข้าไว้ ี่ ด้วยกัน ผลลัพธ์จากการร้องขอแบบ GetRecords จะได้เอกสารรูปแบบ XML ที่บรรจุข้อมูลที่ได้ สืบค้นจากแม่ข่าย

2.1.2.5 GetRecordById

GetRecordById เปน Operation ที่รับดีฟอลตของการดําเนินการแทน ในการบันทึกข้อมูล และ Operation นี้เป็นส่วนหนึ่งของ GetRecords Operation ึ่

2.1.2.6 HarvestRecords

HarvestRecords เป็น Operation ที่ใช้ในการเก็บเกี่ยวข้อมูล Metadata ี่ เมื่อลูกข่ายส่งคำร้องของในการ Harveting แม่ข่ายจะทำการประมวลผลคำร้องขอจากลูกข่ายที่จะ ื่ ี่ ่ ให้ไปดึงข้อมูล Metadata จากอีกแม่ข่ายนึ่ง แล้วส่งผลกลับว่าข้อมูล Metadata ที่ให้ไปดึงมาจาก อีกแม่ข่ายมีการเพิ่มหรือเปลี่ยนแปลงอย่างไรบ้างให้กับลูกข่าย

2.1.2.7 Transaction

Transaction เป็น Operation ้เพื่อใช้ในการรับจำนวนของข้อมูล Metadata ที่มีการสร้าง แก้ไข หรือลบ ผลลัพธ์จากการร้องขอจะเป็นเอกสารรูปแบบ XML ที่แสดง จํานวนขอมูล Metadata ที่มีการสรางแกไข หรือลบ

### **2.2 ระบบสืบคนขอมูลที่มีในประเทศไทย**

ระบบสืบค้นข้อมูลที่มีให้บริการในประเทศไทยที่เผยแพร่ให้บุคคลทั่วไปได้เข้าไปใช้บริการ ้ส่วนมากจะเป็นหน่วยงานของรัฐ ซึ่งผู้วิจัยได้มีการรวบรวมเว็บไซต์ที่ให้บริการระบบสืบค้นข้อมูล โดยรายละเอียดของแตละเว็บไซตมีดังน

2.2.1 กรมแผนที่ทหาร เว็บไซต์ URL http://clearinghouse.rtsd.mi.th/ ได้ทำการทดสอบ ี่ การใช้งานเมื่อวันเสาร์ที่ 14 กุมภาพันธ์ 2552 ซึ่งใช้คำว่า "lake" สำหรับทดสอบการสืบค้นทั้งแบบ ื่ ั้ สืบค้นเฉพาะข้อมูลกรมแผนที่ทหารและแบบสืบค้นกับระบบสืบค้นข้อมูลอื่นที่มีการลงทะเบียนไว้ ี่ ื่

กับกรมแผนที่ทหาร ผลที่ได้จากการสืบค้นทั้งสองแบบได้ผลที่เหมือนกันคือ ข้อมูล AMPHOE  $\mathcal{L}^{\mathcal{L}}(\mathcal{L}^{\mathcal{L}})$  and  $\mathcal{L}^{\mathcal{L}}(\mathcal{L}^{\mathcal{L}})$  and  $\mathcal{L}^{\mathcal{L}}(\mathcal{L}^{\mathcal{L}})$ BETONG Digital Map, Sheet No.5220IV- Hydrography อาจเป็นไปได้ว่ายังไม่มีระบบสืบค้น ข้อมูลอื่นมาลงทะเบียนกับกรมแผนที่ทหาร และเมื่อใช้คำว่า "นครนายก" สำหรับสืบค้น ผลของ ื่ ี่ การสืบค้นจะได้ข้อมูล เส้นทางคมนาคม แต่เมื่อให้แสดงรายละเอียดข้อมูล พบว่าในส่วนของ ข้อมูลที่เป็นภาษาไทย ไม่สามารถแสดงผลได้ ซึ่งแสดงผลเป็น ???? ดังรูปที่ 2.3 และมาตรฐาน ข้อมูล Metadata ที่ได้จากการสืบค้นคือ มาตรฐาน FGDC

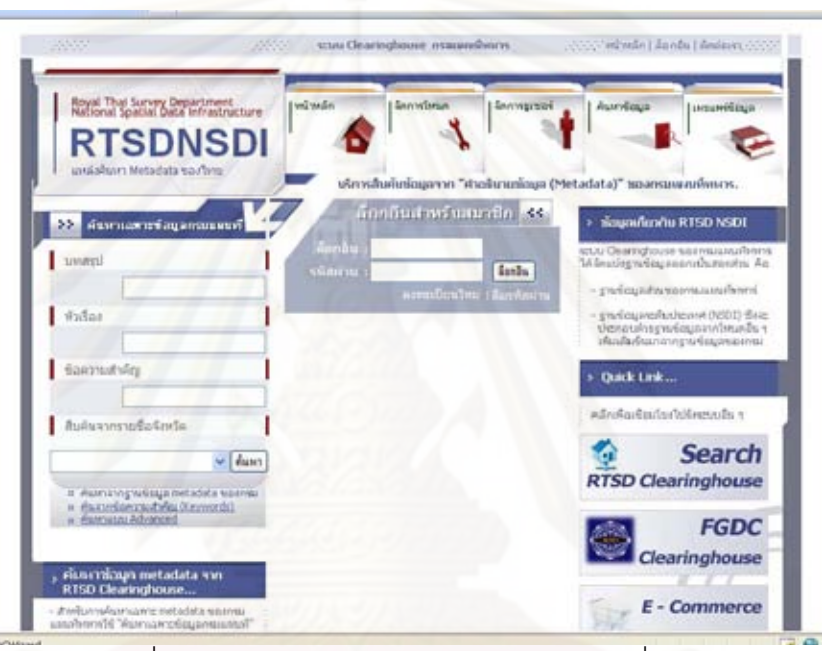

รูปที่ 2.2 แสดงระบบสืบค้นข้อมูลของกรมแผนที่ทหาร ี่

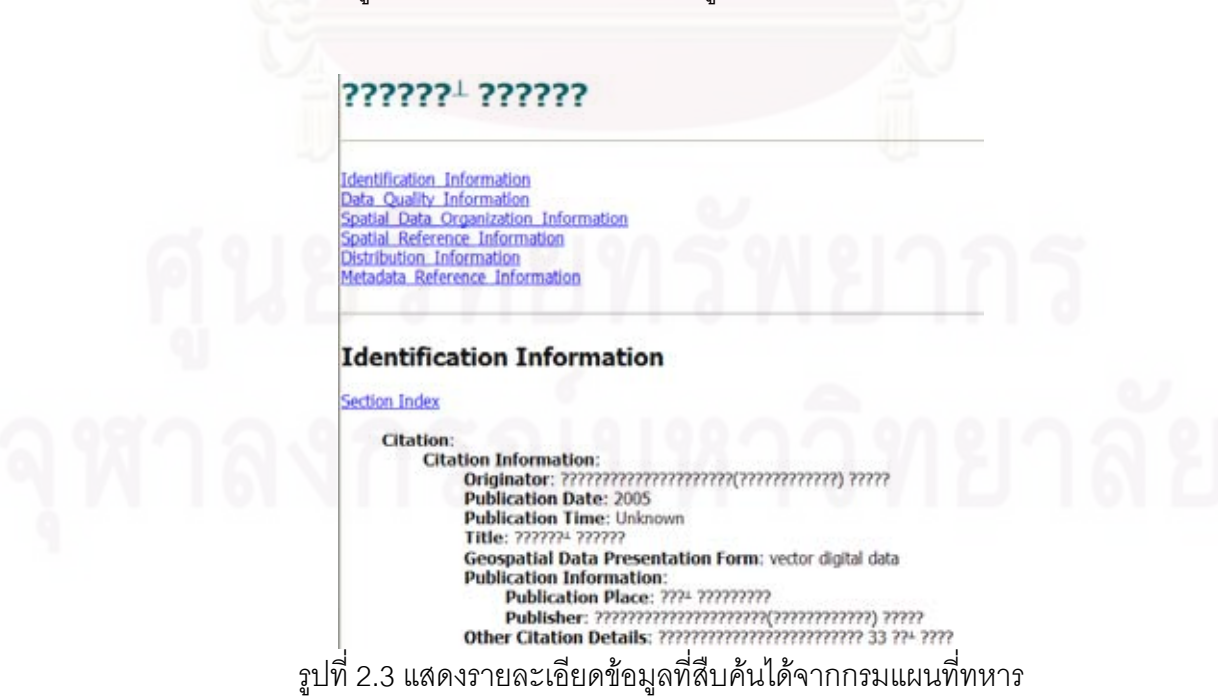

2.2.2 สํานักงานพัฒนาเทคโนโลยีอวกาศและภูมิสารสนเทศ (องคการมหาชน) เว็บไซต URL http://thaisdi.gistda.or.th/ ได้ทำการทดสอบการใช้งานเมื่อวันเสาร์ที่ 14 กุมภาพันธ์ 2552 ื่ พบวาเปนระบบสืบคนขอมูลที่มีความสารมารถสรางขอมูล Metadata ใหมผานเครือขาย อินเตอร์เน็ตได้ และเมื่อใส่คำว่า "Administrative Boundary" ผลของการสืบค้นข้อมูลก็จะได้ ข้อมูล Metadata ดังรูปที่ 2.5 ซึ่งมาตรฐานข้อมูล Metadata ที่ได้จากการสืบค้นคือ มาตรฐาน ISO19115 และสามารถแสดงผลขอมูล Metadata เปนภาษาไทยได

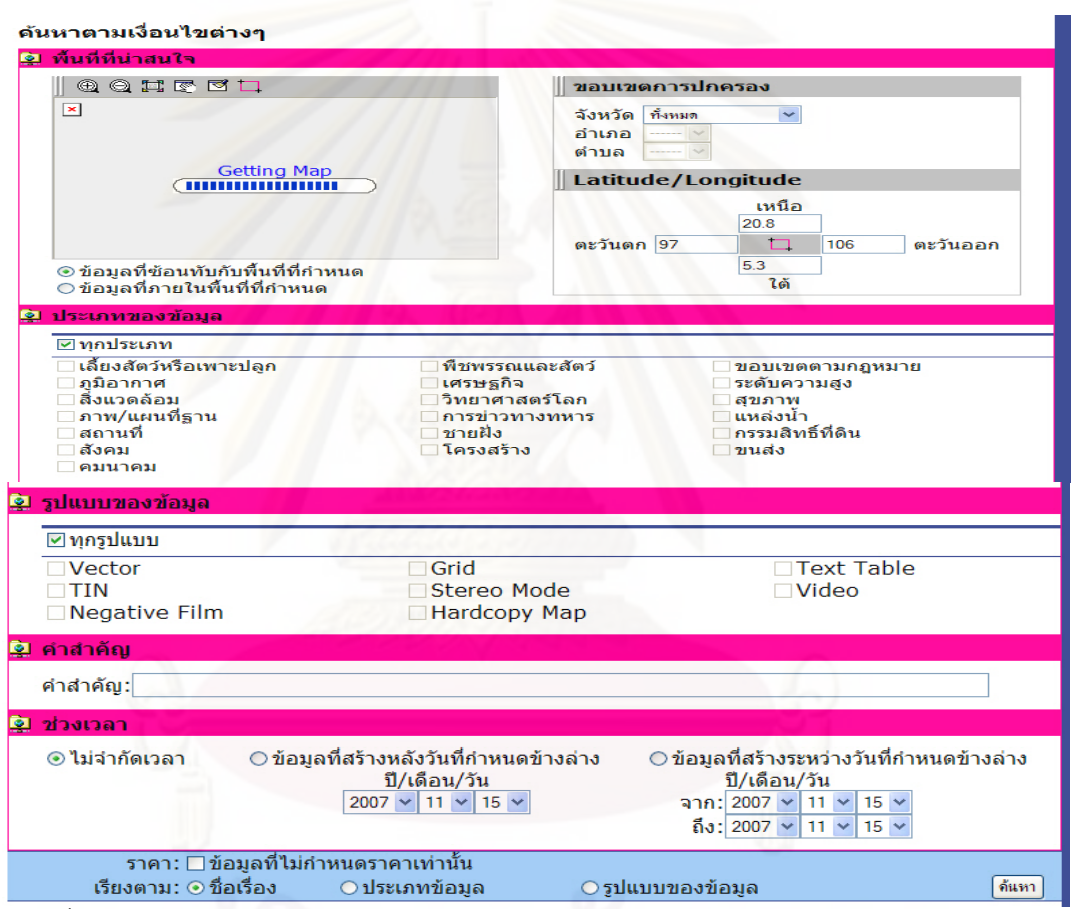

รูปที่ 2.4 แสดงระบบสืบค้นข้อมูลของสำนักงานพัฒนาเทคโนโลยีอวกาศและภูมิสารสนเทศ

(องคการมหาชน)

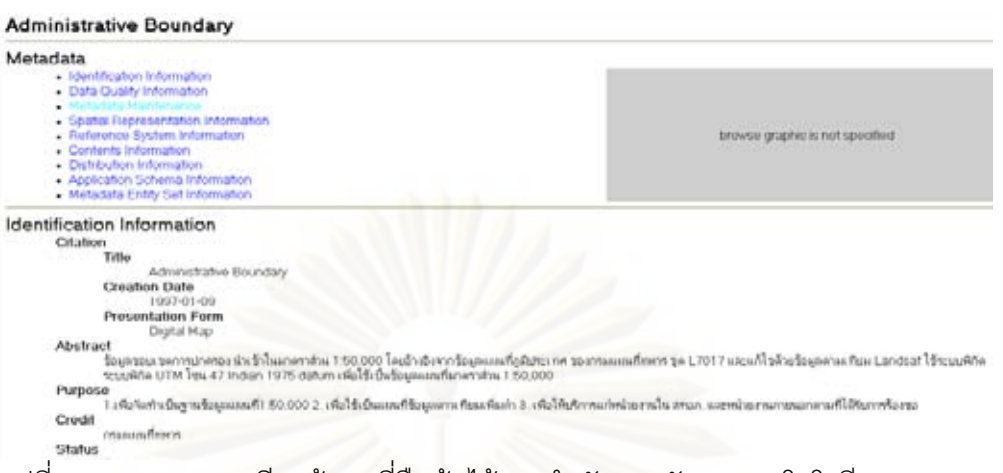

รูปที่ 2.5 แสดงรายละเอียดขอมูลที่สืบคนไดจากสํานักงานพัฒนาเทคโนโลยีอวกาศและ ภูมิสารสนเทศ (องคการมหาชน)

2.2.3 กรมส่งเสริมการเกษตร เว็บไซต์ URL http://gis.doae.go.th/doae/index.jsp ได้ทำ การทดสอบการใช้งานเมื่อวันเสาร์ที่ 14 กุมภาพันธ์ 2552 พบว่าระบบสืบค้นข้อมูลมีการให้บริการ ื่ สืบค้นข้อมูลเฉพาะข้อมูลของ<mark>กร</mark>มส่งเสริมการเกษตรเท่านั้น และเมื่อใส่คำว่า "กลุ่มชุดดิน" ผลของ การสืบค้นข้อมูลก็จะได้ข้อมูล Metadata ดังรูปที่ 2.7 ซึ่งข้อมูล Metadata ที่ได้จากการสืบค้นไม่ ี สามารถระบุได้ว่าสร้างตามมาตรฐานไหน และสามารถแสดงผลข้อมูล Metadata เป็นภาษาไทย ได

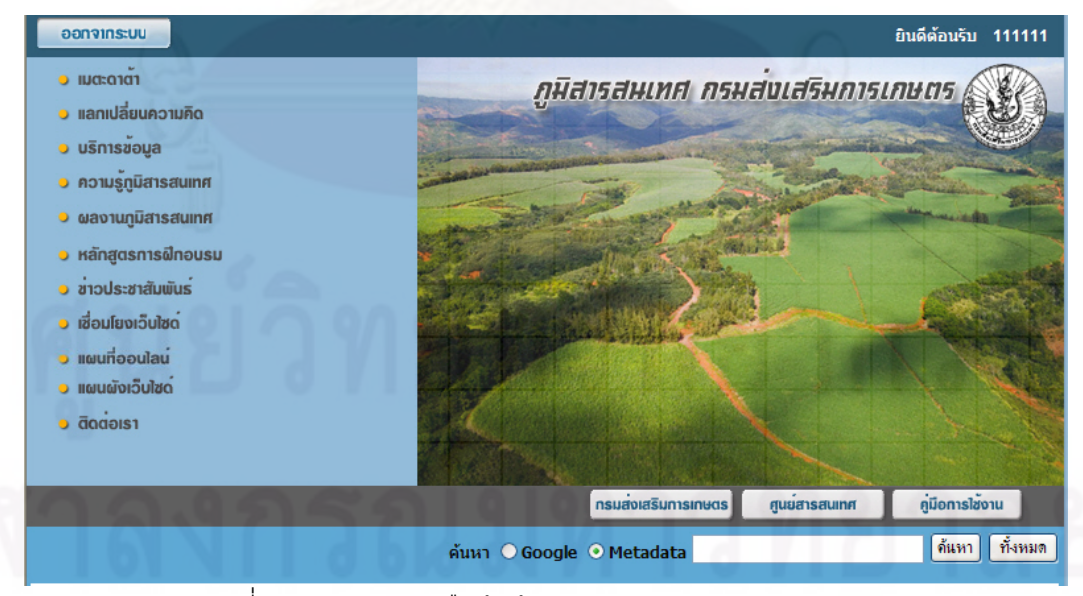

รูปที่ 2.6 แสดงระบบสืบคนขอมูลของกรมสงเสริมการเกษตร

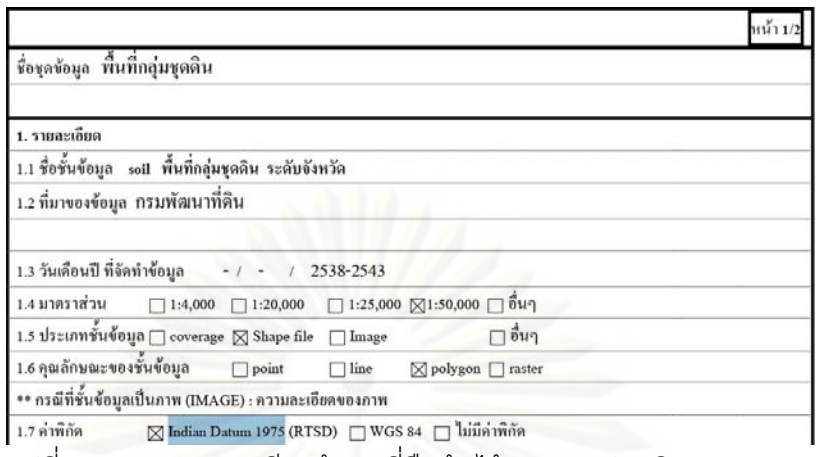

รูปที่ 2.7 แสดงรายละเอียดขอมูลที่สืบคนไดจากกรมสงเสริมการเกษตร

2.2.4 กรมประมง เว็บไซต์ URL http://gis.fisheries.go.th/WWW/index1.jsp ได้ทำการ ทดสอบการใช้งานเมื่อวันเสาร์ที่ 14 ื่ อวันเสารที่ 14 กุมภาพันธ 2552 พบวาไมมีความสามารถในการใสคําท ต้องการเพื่อใช้ในการสืบค้นได้ แต่จะสามารถเลือกข้อมูลได้จากรายการที่แสดงไว้ดังรูปที่ 2.8 และ เมื่อเลือกรายการ ตำแหน่งสถานีสำรวจปลาในบึงบรเพ็ด ก็จะได้ข้อมูล Metadata ดังรูปที่ 2.9 ซึ่ง ื่ มาตรฐานข้อมูล Metadata ที่ได้จากการสืบค้นคือ มาตรฐาน FGDC และสามารถแสดงผลข้อมูล Metadata เปนภาษาไทยได

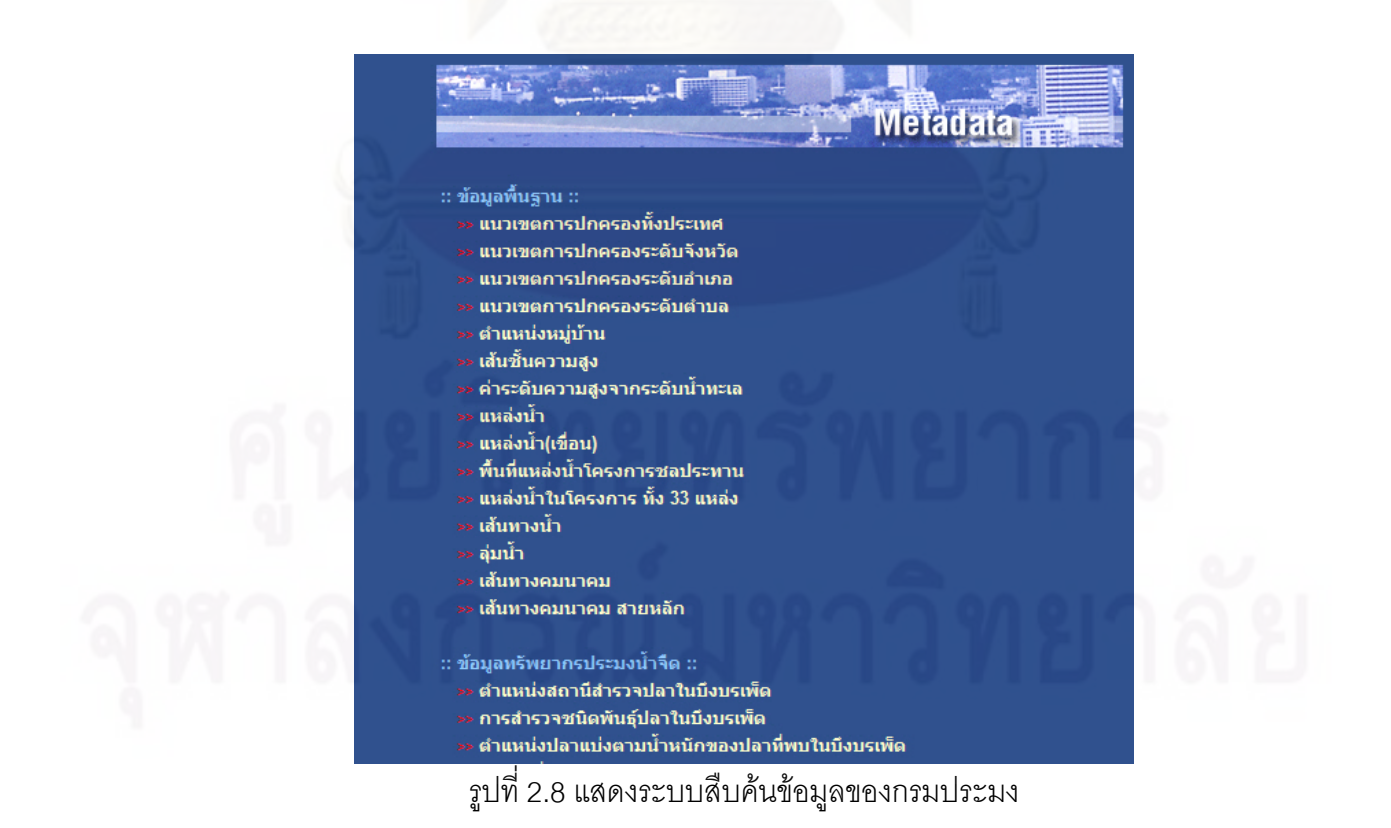

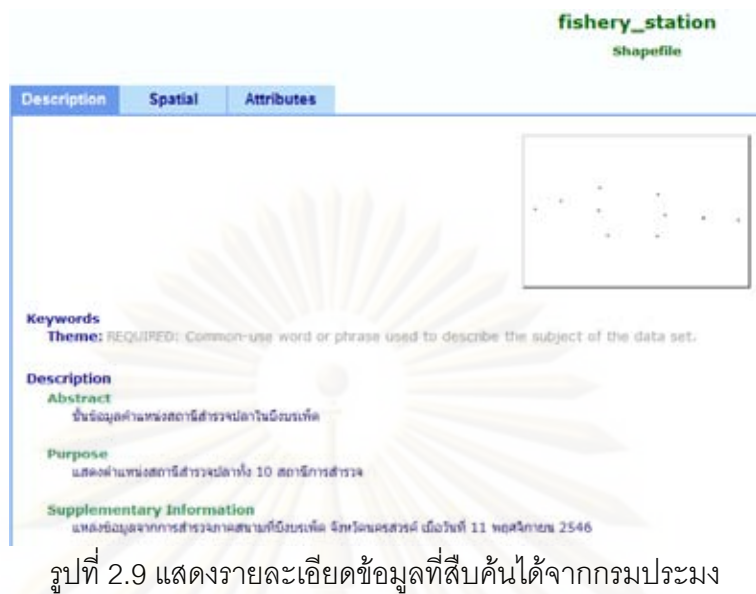

2.2.5 กระทรวงทรัพยากรธรรมชาติและส งแวดลอม เว็บไซต URL http://mapserver ิ่ .mnre.go.th/monre/viewer.jsp ได้ทำการทดสอบการใช้งานเมื่อวันเสาร์ที่ 14 กุมภาพันธ์ 2552 โดยใส่คำว่า "admin li<mark>ne" ผลข้อมูลที่ได้จากการสืบค้นก็จะได้ข้อมูล Metadata ดังรูปที่ 2.11 ซึ่ง</mark> มาตรฐานข้อมูล Metadata ที่ได้จากการสืบค้นคือ มาตรฐาน FGDC และสามารถแสดงผลข้อมูล Metadata เป็นภาษาไทยได้

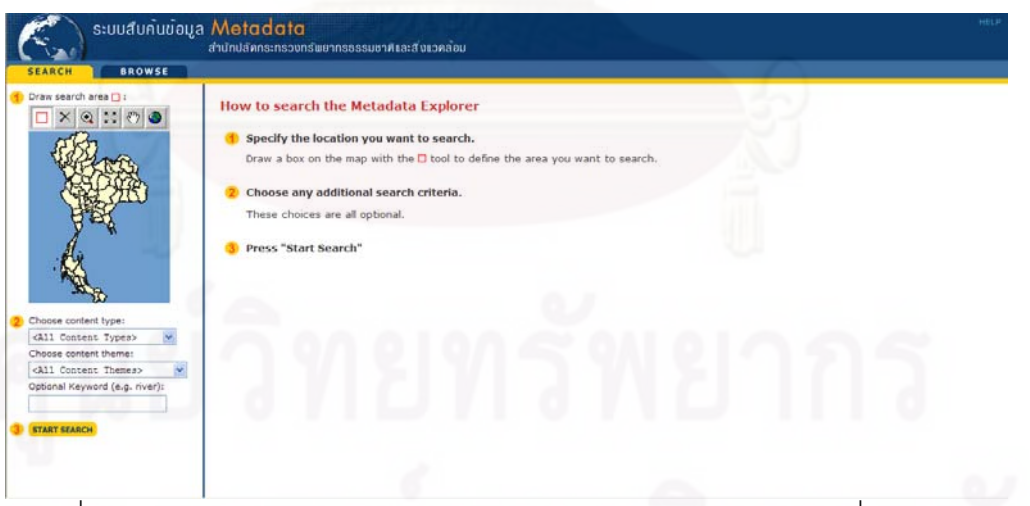

รูปที่ 2.10 แสดงระบบสืบค้นข้อมูลของกระทรวงทรัพยากรธรรมชาติและสิ่งแวดล้อม

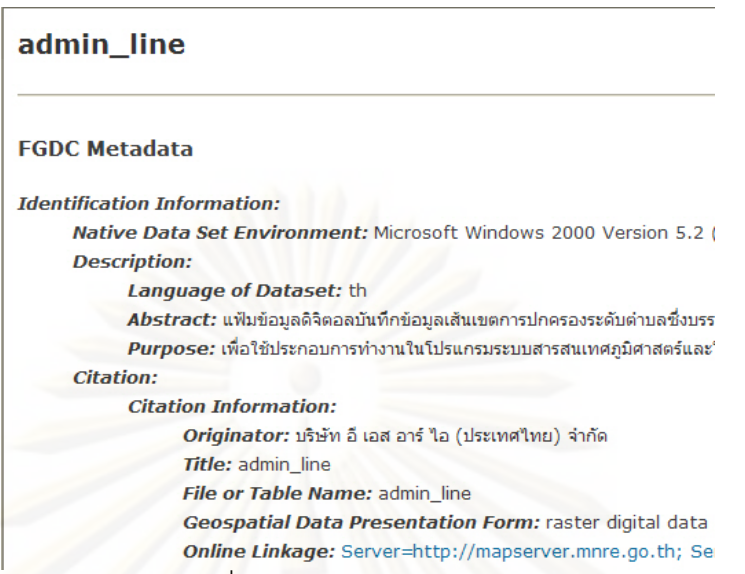

รูปที่ 2.11 แสด<mark>งร</mark>ายละเอียดข้อมูลที่สืบค้นได้จากกระทรวงทรัพยากรธรรมชาติและสิ่งแวดล้อม ิ่

2.2.6 กรมโยธาธิการและผังเมือง เว็บไซต์ URL http://miso.dpt.go.th/md/index.jsp ได้ ทำการทดสอบการใช้งานเมื่อวันเสาร์ที่ 14 กุมภาพันธ์ 2552 โดยใส่คำว่า "เขตผังเมืองรวม เมือง ื่ นนทบุรี นนทบุรี" ผลข้อมูลที่ได้จากการสืบค้นก็จะได้ข้อมูล Metadata ดังรูปที่ 2. ซึ่งมาตรฐาน ข้อมูล Metadata ที่ได้จ<mark>ากการสืบค้นคือ มาตรฐาน ISO19115 และสามารถแสดงผลข้อมูล</mark> Metadata เป็นภาษาไทยได้

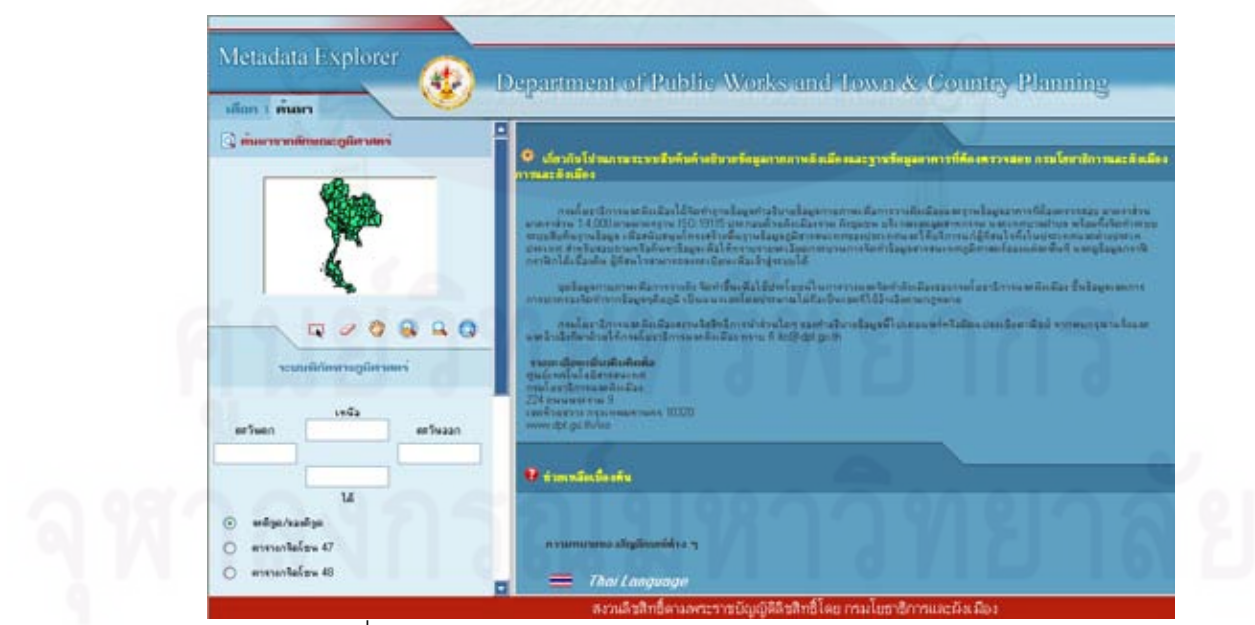

รูปที่ 2.12 แสดงระบบสืบคนขอมูลของกรมโยธาธิการและผังเมือง

### หนังเมืองรวม เมืองนนทบุรี นนทบุรี (Comprehensive Plan Boundary, Nonthaburi City, Nonthaburi)

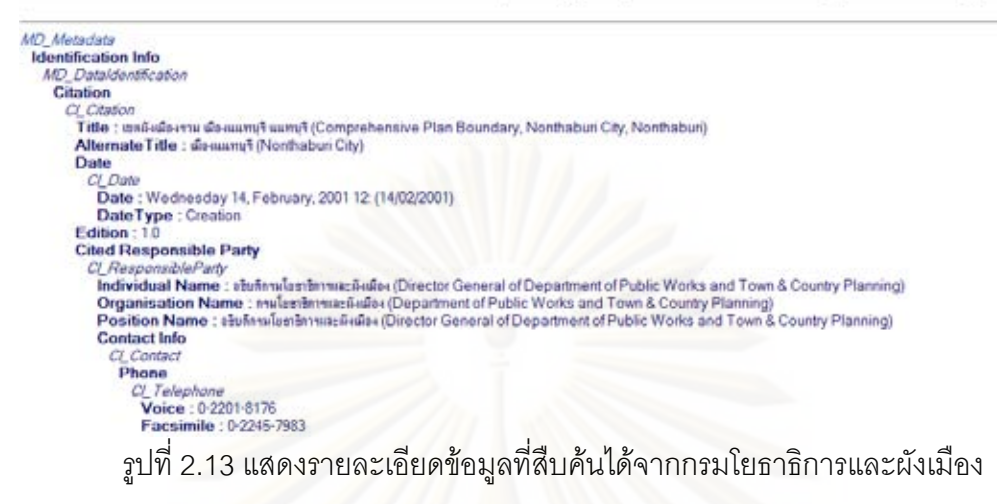

### **2.3 Metadata**

หมายถึง (ISO/TC 211 Secretariat, 2007) คําท อธิบายรายละเอียดของชุดขอมูลภูมิ สารสนเทศ อาทิ พื้<mark>นที่ครอบคลุ</mark>ม คุณภาพ เงื่อนไข ใคร อะไร และเมื่อไหร่ ต่างๆ ซึ่งสามารถนำมา พิจารณาความเหมาะ<mark>สมในก</mark>ารนำข้อมูลมาใช้ โดยสามารถบอกได้ว่า ข้อมูลเริ่มขึ้นที่ใด ขั้นตอน ิ่ การผลิต ข้อมูลอรรถาธิบ<mark>ายประกอบด้วย ระบบโครงข่ายแผนที่ ข้อมูลครอบคลุมพื้นที่บริเวณใด</mark> ี่ จะเอาข้อมูลมาได้อย่างไร จะต้องมีค่าใช้จ่ายในการได้ข้อมูลหรือไม่ จะติดต่าใครเพื่อขอ รายละเอียดเพิ่มเติม โดย Metadata จะช่วยให้ผู้ใช้สามารถที่จะเข้าใจและเลือกใช้ข้อมูลได้ตรง ิ่ ตามความต้องการ และมีความมั่นใจในผลลัพธ์ที่ได้จากการวิเคราะห์หรือประมวลผลข้อมูลชุดนั้น นอกจากนี้ Metadata ยังช่วยให้องค์กรเกิดความมั่นใจในการลงทุนในเรื่องของข้อมูล เพราะ Metadata จะช่วยลดปัญหาเมื่อมีการเปลี่ยนแปลงผู้ปฏิบัติงาน แล้วทำให้บุคคลที่มาปฏิบัติงานต่ ื่ อสามารถเข้าใจในความหมายและพื้นฐานของข้อมูลเชิงตัวเลขได้จาก Metadata และยังช่วยให้ เกิดความสะดวกในการจัดการขอมูล หรือการดูแลรักษา ขอมูลใหมีความสมบูรณอยูเสมอไมเกิด การสูญหายหรือ สูญเสียค่าที่สำคัญๆ ในการจัดสร้าง Metadata นั้นต้องคำนึงถึงมาตรฐานที่ใช้ใน การสรางดวยซึ่งสําหรับมาตรฐานคําอธิบายขอมูล (Metadata Standard)ในประเทศไทยที่มีการ ใช้งานอยู่มี 3 มาตรฐานได้แก่ มาตรฐาน Dublin Core มาตรฐาน FGDC และมาตรฐาน ISO19115

2.3.1 มาตรฐาน Dublin Core เป็นมาตรฐาน Metadata ที่มีการใช้งานมาเริ่มแรกและ ิ่ พัฒนามาจากมาตรฐานคำอธิบายข้อมูลของหนังสือที่ไว้ใช้งานเกี่ยวกับการสืบค้นหนังสือของ ห้องสมุดดังนั้นเมื่อมาประยุกต์ใช้กับทางด้านภูมิสารสนเทศทำให้ขาดความครบถ้วนในสิ่งที่ ั้ ต้องการ แต่ข้อดีของมาตรฐานนี้คือความกระชับเหมาะสำหรับการบ่งบอกรายละเอียดและทำ ความเขาใจไดงายซึ่งจะแบงได 15 กลุม ดังตอไปนี้

2.3.1.1 Title (ชื่อเรื่อง) เป็นคำอธิบายเกี่ยวกับชื่อของชุดข้อมูล โดยทั่วไปใช้ชื่อที่ ื่ ี่ ื่ รูจักแพรหลายอยางเปนทางการ

2.3.1.2 Creator (เจ้าของงาน) เป็นคำอธิบายเกี่ยวกับผู้รับผิดชอบการจัดทำ ต้นฉบับเนื้อหาชุดข้อมูลหมายความรวมถึงบุคคล องค์การ หรือหน่วยบริการ ปกติชื่อเจ้าของงาน ื้ ควรใชชื่อที่มีตัวตนเปนรูปธรรมหรือหนวยงานที่มีอยูจริง

2.3.1.3 Subject (หัวเรื่องและคำสำคัญ) เป็นคำอธิบายเกี่ยวกับหัวข้อของเนื้อหา ื่ ี่ ื้ ของชุดข้อมูล ซึ่งหัวเรื่องจะแสดงด้วยคำสำคัญ วลีสำคัญ หรือรหัสหมวดวิขาที่บรรยายหัวข้อของ ื่ ชุดข้อมูล

2.3.1.4 Description (ลักษณะ) เป็นคำอธิบายเกี่ยวกับการบันทึกรายละเอียด ี่ เนื้อหาของชุดข้อมูล หมายความรวมถึงบทคัดย่อ สารบัญ และการอ้างอิงถึงการใช้รูปภาพแทน ื้ เนื้อหา หรือการบรรย<mark>ายถึงเนื้อหาของชุดข้อมู</mark>ล ื้ ื้

2.3.1.5 Publisher (สำนักพิมพ์) เป็นคำอธิบายเกี่ยวกับผู้รับผิดชอบให้มีการสร้าง ี่ หรือผลิตชุดข้อมูลขึ้น หมายความรวมถึงบุคคล องค์การ หรือหน่วยบริการ ปกติควรใช้สำนักพิมพ์ ที่มีตัวตนเปนรูปธรรม หรือหนวยงานที่มีอยูจริง

2.3.1.6 Contributor (ผู้ร่วมงาน) เป็นคำอธิบายเกี่ยวกับผู้รับผิดชอบให้มีการ สร้างหรือผลิตด้านเนื้อหาชุดข้อมูลความรวมถึงบุคคล องค์การ หรือหน่วยบริการ ปกติควรใช้ ื้ ผูรวมงานที่มีตัวตนเปนรูปธรรมหรือหนวยงานที่มีอยูจริง

2.3.1.7 Date (ปี) เป็นคำอธิบายเกี่ยวกับปีที่จัดพิมพ์เผยแพร่ โดยทั่วไป ปีจะ ี่ สัมพันธ์กับการสร้างสรรค์และการเผยแพร่ชุดข้อมูล วิธีปฏิบัติที่ดีที่สุดแนะนำให้ใช้แบบ แผน ISO 8601 และตามแบบ ป-เดือน-วัน YYYY-MM-DD

2.3.1.8 Type (ประเภท) เป็นคำอธิบายเกี่ยวกับประเภทชุดข้อมูล ประเภท หมายถึงคำที่อธิบายการแบ่งประเภท หมวดวิชา การใช้งาน ชนิดหรือลำดับชั้นของเนื้อหา วิธี ี่ ั้ ื้ ปฏิบัติที่ดีที่สุด แนะนำให้เลือกใช้ศัพท์ควบคุม ตัวอย่างดังรายการที่ระบุใน DCMI Type Vocabulary ส่วนการบรรยายรูปแบบของชุดข้อมูล ในรูปกายภาพหรือดิจิทัล ให้ใช้แบบตามที่ระบุ ในหน่วยข้อมูลย่อย รูปแบบ

2.3.1.9 Format (รูปแบบ) เป็นคำอธิบายเกี่ยวกับรูปแบบของชุดข้อมูลที่แสดงใน ี่ รูปกายภาพหรือดิจิทัลโดยทั่วไป รูปแบบอาจรวมชุดข้อมูลที่บันทึกในสื่อและมิติต่างๆ พร้อมบอก ขนาดและความยาวที่นําเสนอ วิธีปฏิบัติที่ดีที่สุด แนะนําใหเลือกใชศัพทควบคุม ตัวอยางจาก รายการของประเภทสื่ ออินเทอรเน็ต [MIME] ที่ใชอธิบายรูปแบบสื่ อคอมพิวเตอร

2.3.1.10 Identifier (รหัส) เป็นคำอธิบายเกี่ยวกับการอ้างอิงที่เข้าใจง่าย และระบุ ี่ ถึงชุดข้อมูลเฉพาะกรณีที่กล่าวถึงเท่านั้นวิธีปฏิบัติที่ดีที่สุด แนะนำให้ระบุทรัพยากรโดยใช้สาย ั้ อักขระหรือตัวเลขแบบเดียวกับระบบการกําหนดรหัสประจําตัว เชน URI , URL , DOI , ISBN เปน ตน

2.3.1.11 Source (ต้นฉบับ)เป็นคำอธิบายเกี่ยวกับการอ้างอิงต้นฉบับของชุด ี่ ข้อมูลซึ่งเป็นที่มาของการแปลง แปร หรือแปล ชุดข้อมูลสู่รูปแบบปัจจุบัน

2.3.1.12 Language (ภาษา) เป็นคำอธิบายเกี่ยวกับภาษาที่ใช้เรียบเรียงเนื้อหา ี่ ื้ เชิงปญญาของชุดขอมูลวิธีปฏิบัติที่ดีที่สุด แนะนําใหใช RFC 3066 รวมกับ ISO639 ในรูป พยัญชนะ 2-3 ตัวสำหรับแสดงที่ส่วนกำกับที่ระบุภาษาแรก และอาจยกเว้นส่วนย่อย ตัวอย่าง en ี่ หรือ eng สําหรับภาษาอังกฤษ akk สําหรับภาษาอัคแคเดียน และ en-GB สําหรับภาษาอังกฤษท ใช้ใบสหราชคากเาจักร

2.3.1.13 Relation (เรื่องที่เกี่ยวข้อง)เป็นคำอธิบายเกี่ยวกับการอ้างอิงถึงชุด ื่ ี่  $\mathcal{L}^{\mathcal{L}}(\mathcal{L}^{\mathcal{L}})$  and  $\mathcal{L}^{\mathcal{L}}(\mathcal{L}^{\mathcal{L}})$  and  $\mathcal{L}^{\mathcal{L}}(\mathcal{L}^{\mathcal{L}})$ ข้อมูลที่เกี่ยวข้อง  $\mathcal{L}^{\text{max}}_{\text{max}}$ ี่

2.3.1.14 Coverage (ขอบเขต) เปนคําอธิบายเก ยวกับระยะเวลาหรือขอบเขต ี่ ของเนื้อหาชุดข้อมูลโดยทั่วไป ขอบเขตหมายถึง สถานที่ตั้ง ชื่อสถานที่ หรือชื่อภูมิศาสตร์ ช่วงเวลา ื้ ื่ (ป้ายบอกช่วงเวลา วันที่ ช่วงระยะเวลาที่ครอบคลุม หรือ ขอบเขตอำนาจการบริหารการปกครอง ้วิธีปฏิบัติที่ดีที่สุด แนะนำให้ใช้ศัพท์ควบคุม เช่น อรรถาภิธานนามภูมิศาสตร์ และใช้ชื่อสถานที่ และใช้วิธีเรียกชื่อช่วงระยะเวลาแทนการระบุด้วยตัวเลข สำหรับสิ่งของ ระยะเวลา และบุคคลที่มี ื่ ิ่ ความหมายถึงส งเดียวกัน ิ่

2.3.1.15 Rights (สิทธิ์)เป็นคำอธิบายเกี่ยวกับผู้มีสิทธิ์ในหรือเหนือชุดข้อมูล ี่ โดยทั่วไป สิทธิ์ประกอบด้วยข้อความว่าการจัดการด้านสิทธิ์ของชุดข้อมูล หรือการอ้างถึงบริการที่ ิ์ ให้ข้อมูลนั้น ข้อมูลด้านสิทธิ์ได้แก่ สิทธิ์ด้านทรัพย์สินทางปัญญา ลิขสิทธิ์ และสิทธิ์ทรัพย์สินต่างๆ แม้จะไม่มีหน่วยข้อมูลย่อย สิทธิ์ ก็มิได้หมายความว่าจะไม่มีการอ้างสิทธิ์ใดๆในหรือเหนือชุดข้อมูล นั้น

2.3.2 มาตรฐาน FGDC เปนมาตรฐาน Metadata ที่พัฒนาโดย Federal Geographic Data Committee (FGDC) ซึ่งเป็นหน่วยงานกลางด้านการประสานข้อมูลภูมิศาสตร์แห่งชาติของ ประเทศสหรัฐอเมริกา มาตรฐานนี้มีชื่อเต็มวา Content Standard for Digital Geospatial Metadata ถูกประกาศใช้ครั้งแรกเมื่อเดือนมิถุนายน ปี ค.ศ.1994 และถูกปรับปรุงและประกาศใช้ ั้ ื่

เป็นรุ่นปัจจุบันเมื่อเดือนมิถุนายน ปี ค.ศ.1998 (Metadata Ad Hoc Working Group, 2007) และ ื่ มาตรฐานของ FGDC นี้ได้ถูกนำไปใช้งานอย่างกว้างขวางในหลายหน่วยงานทั้งในประเทศ สหรัฐอเมริกาและในประเทศอื่นๆหลายๆประเทศ โดยรายละเอียดของมาตรฐาน FGDC นี้ จะ แบงเปน 7 กลุมขอมูลหลักกับอีก 3 กลุมขอมูลสนับสนุน ดังตอไปนี้

2.3.2.1 Identification Information เป็นคำอธิบายเกี่ยวกับภูมิสารสนเทศ หรือสิ่ง ที่บอกให้ทราบรายละเอียดในเรื่องของ ชื่อของข้อมูล ภาษาที่ใช้ในข้อมูล เนื้อหาโดยย่อและ จุดมุ่งหมายในการทำข้อมูล ผู้พัฒนาข้อมูล ความครอบคลุมพื้นที่ รวมถึงข้อจำกัดต่างๆในการใช้ ื้ ข้อมูล

2.3.2.2 Data Quality Information เป็นคำอธิบายเกี่ยวกับคุณภาพของภูมิ สารสนเทศหรือสิ่ง

ที่บอกให้ทราบว่า คุณภาพข้อมูลเป็นอย่างไร ข้อมูลมีความเหมาะสมต่อ ้วัตถุประสงค์ที่จะนำมาใช้มากน้อยเพียงใด ข้อมูลมีขอบเขตและผลลัพธ์ของคุณภาพข้อมูลอย่างไร

2.3.2.3 Spatial Data Organization Information เป็นคำอธิบายข้อมูลที่เกี่ยวกับ การรวบรวมภูมิสารสนเทศนั้น เป็นสิ่งที่บอกให้ทราบถึงรูปแบบข้อมูลเชิงพื้นที่ที่ใช้นำเข้าข้อมูลทั้ง ิ่ ื้ รูปแบบ Vector และ Raster

2.3.2.4 Spatial Reference Information เป็นคำอธิบายเกี่ยวการอ้างอิงเชิงพื้นที่ ี่ ื้ ซึ่งอธิบาย Frame ที่เป็นหลักฐานอ้างอิง และค่าพิกัดในภูมิสารสนเทศ หรือสิ่งที่บอกให้ทราบถึง วิธีการนำเข้าค่าพิกัด การใช้ระบบพิกัด Projection รวมถึงระบบกริดและ Datum ทางราบและทาง ดิ่งของข้อมูล

2.3.2.5 Entity and Attribute Information เป็นคำอธิบายข้อมูลที่บรรจุอยู่ในชุด ของข้อมูลนั้น หรือสิ่งที่บอกให้ทราบถึงรายละเอียดข้อมูลเชิงบรรยายของภูมิสารสนเทศที่มีอยู่ ิ่

2.3.2.6 Distribution Information เป็นคำอธิบายเกี่ยวกับผู้ให้ภูมิสารสนเทศและ ี่ ทางเลือกสำหรับการได้รับข้อมูล รวมทั้งกล่าวถึงวิธีการโยกย้ายข้อมูลทั้งที่เป็น Graphic และที่เป็น ั้ ั้ Attribute และอุปกรณ์ที่นำมาใช้ในการจัดเก็บข้อมูลหรือสิ่งที่บอกให้ทราบว่าข้อมูลนี้สามารถรับได้ ิ่

จากใคร สื่อที่จัดเก็บเป็นอย่างไร ข้อมูลสามารถค้นหาได้อย่างไร ราคาและรหัสข้อมูลเป็นอย่างไร 2.3.2.7 Metadata Reference Information เป็นสิ่งที่บอกให้ทราบเกี่ยวกับการ ิ่ ี่ อ้างอิงการอธิบายข้อมูลของข้อมูลนี้ และรายละเอียดต่างๆที่เกี่ยวกับ Metadata ของภูมิ ี้ ี่ สารสนเทศ

สวนสนับสนุน (Supporting Section)

2.3.2.8 Citation Information เปนสวนท ี่ใหรายละเอียดของหัวขอยอยในการ อางอิงท ั่วไป

2.3.2.9 Time Period Information เปนสวนท ี่ใหรายละเอียดชวงเวลาในการ จัดทําขอมูล

2.3.2.10 Contact Information เป็นส่วนของรายละเอียดของที่อยู่ซึ่งอ้างถึงโดย หน่วยงานรับผิดชอบ ใช้อธิบายเพื่อให้รู้ถึงรายละเอียดของหน่วยงานที่อ้างถึง

Main Section

Supporting Section

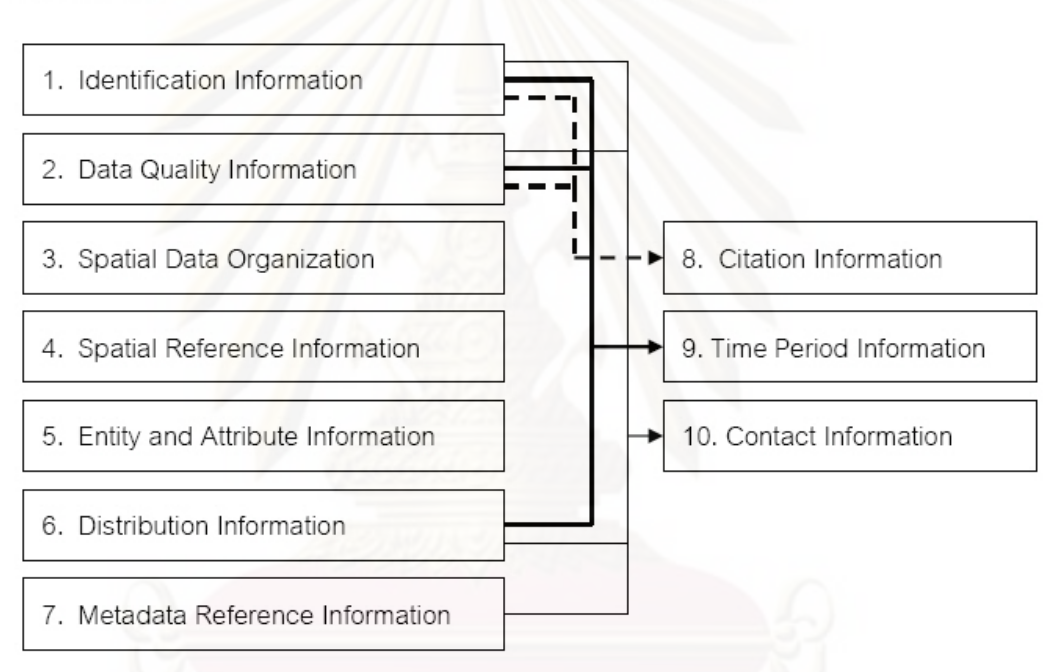

ิ รูปที่ 2.14 แสดงความสัมพันธ์ของการอธิบายข้อมูลในกลุ่มข้อมูลหลักกับ กลุ่มข้อมูลสนับสนุนของ มาตรฐาน FGDC (สรรเพชญ บุญแจมรัตน, 2546)

2.3.3 มาตรฐาน ISO19115 เปนมาตรฐาน Metadata (ISO/TC211, 2006) ที่พัฒนาขึ้น โดยคณะกรรมการเทคนิคคณะท ี่ 211 ขององคกรการระหวางประเทศวาดวยการมาตรฐาน(ISO) ซึ่งคณะกรรมการเทคนิคคณะที่211ของ ISO(ISO/TC211) ดังกล่าวเป็นองค์กรที่จัดตั้งขึ้นเพื่อ ั้ พัฒนามาตรฐานระหว่างประเทศ(International Standard) ที่เกี่ยวข้องกับข้อมูลภูมิศาสตร์และ เทคโนโลยี GIS และประเทศไทยก็เปนสมาชิกของ ISO/TC211 นี้ดวย มาตรฐาน Metadata มีชื่อ เต็มวา ISO 19115: Geographic Information – Metadata องคประกอบของ Metadata ตาม มาตรฐาน ISO19115 นี้จะถูกนําเสนอในรูปแบบของ UML packages ดังแสดงในรูป 2.15 โดยแต ละ package จะประกอบไปด้วย entities (UML classes) จำนวนหนึ่งและในแต่ละ entity ก็จะ ประกอบไปด้วย UML class attributes ซึ่งอธิบายคุณลักษณะของข้อมูลภูมิศาสตร์ entities ต่างๆ
นั้นอาจสัมพันธ์เชื่อมโยงกับ entities อื่นๆได้นอกจากนั้น entities ยังสามารถประกอบรวมตัวกัน หรือมีซ้ำกันได้

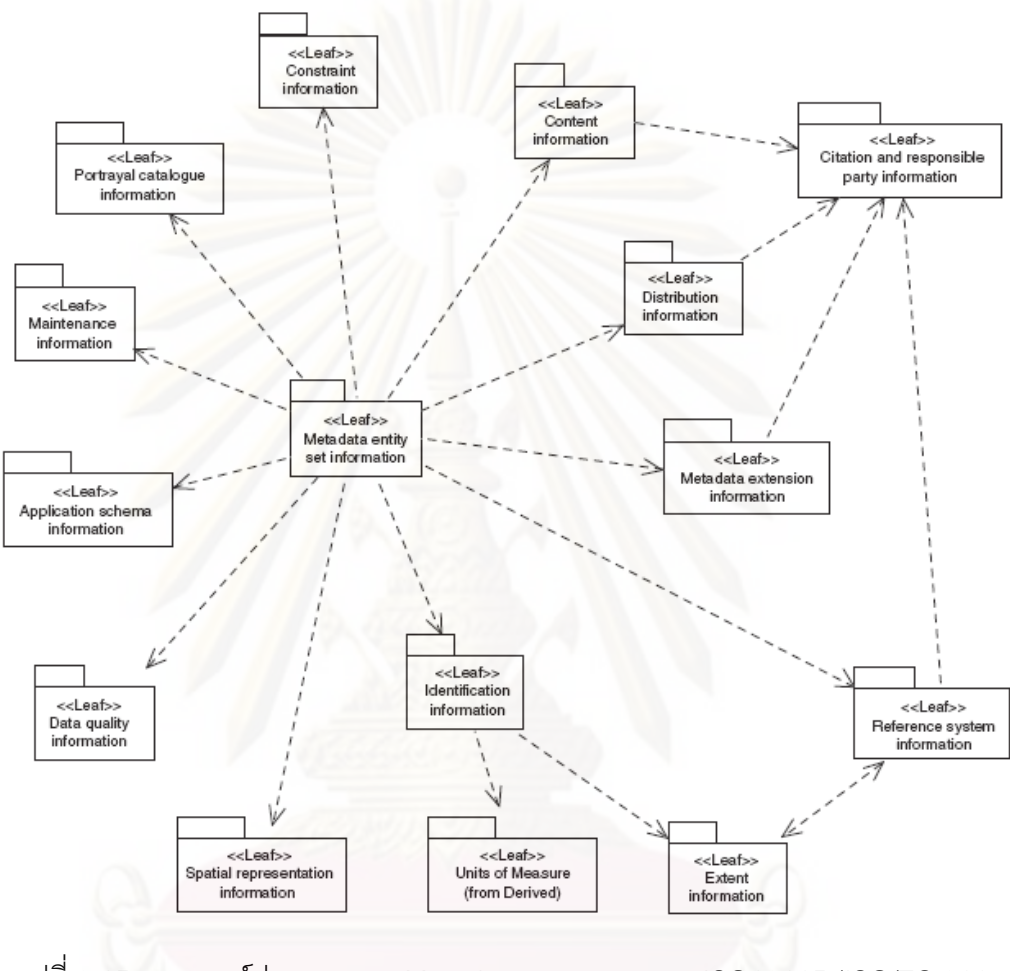

รูปที่ 2.15 แสดงองคประกอบของ Metadata ตามมาตรฐาน ISO19115 (ISO/TC 211 Secretariat, 2007)

ซึ่งรายการ packages ของ Metadata ตามมาตรฐาน ISO19115 นั้นประกอบดวย (ชื่อใน วงเล็บคือชื่อของ Entity) 12 กลุ่มข้อมูลหลักและ 2 ข้อมูลหลักดังนี้ ื่ ี้

2.3.3.1 Metadata entity set information (MD\_Metadata) เป็น package หลัก ี่ ที่มีข้อมูลอธิบายตัว metadata เองเช่น ภาษาของข้อมูลใน metadata ผู้จัดทำ metadata วันที่ จัดทํา ชื่อมาตรฐานท ี่ metadata นี้จัดทําขึ้น ฯลฯ นอกจากนั้น package นี้ยังเปนตัวรวม (aggregate) ข้อมูล metadata ใน package ย่อยอื่นๆ ทั้งหมดไว้ด้วย

2.3.3.2 Identification information (MD\_Identification) เป็น package ที่บรรจุ ี่ ข้อมูลที่ใช้จำแนกระบุตัวข้อมูล (ทำให้ทราบว่าคือชุดข้อมูลใด) โดยจะประกอบด้วยข้อมูลสำหรับ

ใช้อ้างอิงถึงชุดข้อมูล (citation), บทคัดย่อ, วัตถุประสงค์สถานภาพ และจุดที่จะติดต่อสอบถาม ี่ เกี่ยวกับชุดข้อมูล เป็นต้น นอกจากนั้นมันยังเป็นจุดรวมของ metadata entity ต่างๆ เช่น รูปแบบ ี่ ั้ ของข้อมูล (format), รูปตัวอย่าง (browse graphic), ขอบเขตพื้นที่ครอบคลุม (extent), ข้อจำกัด ื้ (constraint), คำสำคัญ (keywords) ด้วย

2.3.3.3 Constraint information (MD\_Constraints) เปน package ที่บรรจุ ข้อมูลเกี่ยวกับข้อจำกัดต่างๆเกี่ยวกับชุดข้อมูลแบ่งออกเป็นข้อจำกัดทางกฎหมาย (MD\_LegalConstraints) และข้อจำกัดด้านความมั่นคง (MD\_SecurityConstraints) ั่

2.3.3.4 Data quality information (DQ\_DataQuality) เปน package สําหรับ การอธิบายคุณภาพของชุดข้อมูล และเป็นไปตามหลักการเกี่ยวกับคุณภาพข้อมูลภูมิศาสตร์ที่ กําหนดไวในมาตรฐาน ISO19113 Quality principles โดยจะใช entities ตาง ๆ ที่กําหนดไวใน ISO19113 ในการอธิบาย ความเปนมาของขอมูล (LI\_Lineage), ความครบถวนของขอมูล (DQ\_Completeness), ความสอดคล้องทางตรรกะ (DQ\_LogicalConsistency), ความถูกต้อง ทางตำแหน่ง (DQ\_PositionalAccuracy), ความถูกต้องของข้อมูลอรรถาธิบาย (DQ\_ThematicAccuracy), และ ความถูกต้องทางเวลา (DQ\_TemporalAccuracy)

2.3.3.5 Maintenance information (MD\_MaintenanceInformation) เปน package ที่อธิบายขอบเ<mark>ข</mark>ตและรอบความถี่ในการปรับปรุงข้อมูลในชุดข้อมูล

2.3.3.6 Spatial representation information (MD\_SpatialRepresentation) เป็น package ที่อธิบายระบบในการนำเสนอข้อมูลเชิงปริภูมิ แบ่งออกเป็นการนำเสนอแบบกริด ี่ (MD\_GridSpatialRepresentation) และแบบเวกเตอร (MD\_VectorSpatialRepresentation) โดย ้ ตัว metadata ที่จะใช้อธิบายวิธีการนำเสนอข้อมูลเชิงปริภูมินี้จะได้จากมาตรฐาน ISO19107 Spatial schema

2.3.3.7 Reference system information (MD\_ReferenceSystem) เปน package ที่อธิบายระบบอ้างอิงทางตำแหน่ง (Spatial reference system) และระบบอ้างอิงทาง ี่ เวลา (Temporal reference system) ที่ใช้สำหรับชุดข้อมูลนี้้ ซึ่งการอธิบายระบบอ้างอิงทาง ตำแหน่งนี้จะต้องเป็นไปตามหลักการที่กำหนดไว้ในมาตรฐาน ISO19111 Spatial referencing ี้ by coordinates ด้วย

2.3.3.8 Content information (MD\_ContentInformation) เป็น package ที่ใช้ บอกรายการเนื้อหาข้อมูลที่มีอยู่ในชุดข้อมูล โดยจะอธิบายในรูปของแคตตาล็อกข้อมูล (MD\_FeatureCatalogueDescription) ซึ่งรายละเอียดของการอธิบายเนื้อหาของข้อมูลด้วย Data ื้ catalogue นั้นจะต้องเป็นไปตามข้อกำหนดในมาตรฐาน ISO19110 Methodology for feature cataloging

2.3.3.9 Portrayal catalogue information (MD\_Portrayal Catalogue Reference) เป็น package ที่ให้ข้อมูลเกี่ยวกับแคตตาล็อกรูปแบบการนำเสนอข้อมูล (portrayal ี่ catalogue) ที่จะใช้กับชุดข้อมูล

2.3.3.10 Distribution information (MD\_Distribution) เปน package ท ี่ให ข้อมูลเกี่ยวกับการเผยแพร่ชุดข้อมูล ซึ่งประกอบด้วยข้อมูลเกี่ยวกับบุคคลหรือหน่วยงานที่เป็นผู้ ี่ เผยแพร่ข้อมูล วิธีการเผยแพร่ข้อมูล รูปแบบและสื่อที่ใช้บรรจุข้อมูล รวมไปถึงขั้นตอนการขอหรือ ั้ สั่งซ อขอมูลดวย ื้

2.3.3.11 Metadata extension information (MD\_Metadata Extension Information) เป็น package ที่ให้ข้อมูล เกี่ยวกับรายการ metadata ที่ผู้ใช้กำหนดเพิ่มเติมขึ้น หรือ ี่ ปรับเปลี่ยนไปจากที่กําหนดไวในมาตรฐาน ISO19115 นี้

2.3.3.12 Application schema information (MD\_Application Schema Information) เป็น package ที่ให้ข้อมูลเกี่ยวกับ application schema ที่ใช้ในการจัดสร้างชุด ี่ ข้อมูล

2.3.3.13 Extent information (EX\_Extent) มิได้เป็น package แต่เป็น datatype ที่ประกอบไปด้วยรายการ metadata ที่อธิบายเกี่ยวกับขอบเขตของชุดข้อมูล ทั้งขอบเขตพื้นที่ทาง ี่  $\mathcal{L}^{\mathcal{L}}(\mathcal{L}^{\mathcal{L}})$  and  $\mathcal{L}^{\mathcal{L}}(\mathcal{L}^{\mathcal{L}})$  and  $\mathcal{L}^{\mathcal{L}}(\mathcal{L}^{\mathcal{L}})$ ราบ (EX\_GeographicExtent) ขอบเขตทางดิ่ง (EX\_VerticalExtent) และขอบเขตทางเวลา (EX\_TemporalExtent)

2.3.3.14 Citation and responsible party information (CI\_Citation และ CI\_ResponsibleParty) เปน package ที่กําหนดรูปแบบมาตรฐานในการบอกขอมูลสําหรับใช ้อ้างอิงมายังทรัพยากร (ซึ่งอาจเป็น ชุดข้อมูล, แหล่งข้อมูล, สิ่งพิมพ์หรืออื่น ๆ) ใดๆ โดยจะอธิบาย รวมถึงหนวยงานที่รับผิดชอบทรัพยากรนั้น (CI\_ResposibleParty)

# **2.4 มาตรฐานการใหบริการขอมูลภูมิสารสนเทศ**

Open Geospatial Consortium (OGC) ได้กำหนดมาตรฐานต่างๆที่เกี่ยวข้องกับการ ให้บริการข้อมูลภูมิสารสนเทศหลากหลาย มาตรฐานหลักที่เป็นนิยมและใช้กันอย่างแพร่หลาย ได้แก่ Web Map Service (WMS), Web Feature Service (WFS), Web Coverage Service (WCS), Geographic Markup Language (GML) และ Style Layer Descriptor (SLD) เป็นต้น ซึ่งในงานวิจัยนี้เน้นการศึกษาไปที่มาตรฐาน WMS และ WFS

2.4.1 Web Map Service (WMS) (Beaujardière, 2008) เป็นมาตรฐานคำร้องขอเพื่อ เรียกดูข้อมูลแผนที่และข้อมูลอรรถาธิบายจากแม่ข่ายต่างๆที่ให้บริการข้อมูลแผนที่บนอินเตอร์เน็ต  $\mathcal{L}^{\mathcal{L}}(\mathcal{L}^{\mathcal{L}})$  and  $\mathcal{L}^{\mathcal{L}}(\mathcal{L}^{\mathcal{L}})$  and  $\mathcal{L}^{\mathcal{L}}(\mathcal{L}^{\mathcal{L}})$ ซึ่งผลที่ได้อยู่ในรูปแบบเอกสาร XML หรือภาพบิตแมป (Bitmap) ซึ่งมีประเภทคำร้องขอหลักอยู่ 3 ประเภทดังน ี้

2.4.1.1 GetCapabilities เป็นกระบวนการขั้นแรกที่จะต้องเกิดขึ้นก่อน โดยจะ ั้ เป็นการสอบถามไปยังเครื่องแม่ข่ายที่ให้บริการข้อมูลว่ามีข้อมูลใดให้บริการบ้างและมีคุณสมบัติ **่** ้เป็นอย่างไร ตลอดจนทำการกำหนดข้อตกลงต่างๆ ในการร้องขอข้อมูลระหว่างผู้ขอบริการและผู้ ให้บริการ โดยผู้ใช้จะได้ผลลัพธ์จากการร้องขอในรูปแบบของเอกสาร $\times$ ML ซึ่งจะบรรยาย รายละเอียดต่างๆของข้อมูลที่ให้บริการ

2.4.1.2 GetMap เป็นขั้นตอนการส่งข้อมูลภูมิสารสนเทศที่ต้องการ โดยฝั่งผู้ขอ ั้ บริการจะส่งคำร้องขอในรูปแบบตามมาตรฐานของ WMS ไปยังผู้ให้บริการ ผู้ให้บริการจะประมวล ผลคำร้องขอนั้นแล้วทำการสืบค้นข้อมูลภูมิสารสนเทศที่มีคุณสมบัติตรงตามที่ผู้ร้องขอต้องการ ั้ แล้วจึงส่งผลลัพธ์กลับไปยังผู้ร้องขอ โดยผลลัพธ์จะส่งกลับมาในรูปแบบใดนั้นขึ้นกับทางฝั่งผู้ขอ บริการ ทั้งนี้สวนใหญจะสงกลับมาในรูปของภาพกราฟกเชน JPEG, GIF หรือ PNG

2.4.1.3 GetFeatureInfo เป็นขั้นตอนการร้องขอข้อมูลเพิ่มเติมซึ่งเป็นส่วนของ ั้ ข้อมูลอรรถาธิบายที่เกี่ยวโยงกับ Spatial features ที่ได้จากขั้นตอน Get Map ทั้งนี้ผู้ขอบริการจะ ั้ ไดรับขอมูลอรรถาธิบายดังกลาวกลับมาในรูปของ XML

2.4.2 Web Feature Service (WFS) (Vretanos A, 2008) เป็นมาตรฐานคำร้องขอเพื่อ เข้าถึงข้อมูลเวกเตอร์ ในรูปแบบการดึงข้อมูลเวกเตอร์จากแม่ข่ายที่ให้บริการตามเงื่อนไขที่ต้องการ ผู้ใช้สามารถนำข้อมูลเวกเตอร์มาทำการวิเคราะห์และประมวลผลฝั่งลูกข่ายได้ต่อไป ซึ่งมีประเภท คํารองขอหลักอยู 3 ประเภทดังน ี้

2.4.2.1 GetCapabilities เป็นการสอบถามไปยังเครื่องแม่ข่ายที่ให้บริการข้อมูล **่** เวกเตอร์ว่ามีข้อมูลเวกเตอร์ใดให้บริการบ้างและมีคุณสมบัติเป็นอย่างไร ตลอดจนทำการกำหนด ข้อตกลงต่างๆ ในการร้องขอข้อมูลเวกเตอร์ระหว่างผู้ขอบริการและผู้ให้บริการ โดยผู้ใช้จะได้ผล ลัพธ์จากการร้องขอในรูปแบบของเอกสาร XML

2.4.2.2 DescribeFeatureType เป็นคำร้องขอรับบริการข้อมูลโครงสร้างที่มี ลักษณะเป็นตารางข้อมูลเชิงอรรถาธิบายของข้อมูลเวกเตอร์ รายการฟิลด์ของตารางทั้งหมด ั้ ้ รวมถึงประเภทของข้อมูลที่ถูกจัดเก็บไว้ในแต่ละฟิลด์ โดยผู้ใช้จะได้ผลลัพธ์จากการร้องขอใน รูปแบบของเอกสาร XML

2.4.2.3 GetFeature เป็นการร้องขอบริการข้อมูลเวกเตอร์ โดยการดึงข้อมูล เวกเตอรจากแมขายผาน HTTP โพรโตคอล มายังลูกขายโดยขอมูลจะอยูในรูปแบบ GML

#### **2.5 ซอฟตแวร Geonetwork**

Geonetwork เป็นซอฟต์แวร์รหัสเปิดที่ทำงานบนฝั่ง Server ใช้สำหรับการสืบค้นข้อมูล Metadata และสามารถแสดงผลข้อมูลที่สืบค้นได้เป็นแผนที่ผ่านซอฟต์แวร์แอปพลิเคชั่น Intermap เริ่มแรกมีการพัฒนาต้นแบบโดยองค์การอาหารและการเกษตร แห่งสหประชาชาติ (the Food and ิ่ Agriculture Organization of the United Nations หรือ FAO) ขึ้นในปี ค.ศ.2001 เพื่อใช้เป็น ระบบเผยแพร่ข้อมูลภูมิสารสนเทศภายในองค์กร ต่อมาปี ค.ศ.2003 สำนักงานโครงการอาหารโลก (the United Nations World Food Programme หรือ WFP) เข้าร่วมพัฒนาจนเป็นซอฟต์แวร์ Geonetwork ve<mark>rsion 1 จากนั้นในปี ค.ศ.2004 องค์การสิ่งแวดล้อมโลก (the United Nations</mark> ิ่ Environmental Programme หรือ UNEP) เขารวมพัฒนาจนเกิดเปนซอฟตแวร Geonetwork version 2 ซึ่งซอฟตแวร Geonetwork มีพื้นฐานการพัฒนาจากภาษา JAVA และ XSL (XSLT/XPath/XSL-FO)

ปจจุบัน Geonetwork พัฒนามาถึง version 2.20 มีการสนับสนุนตางๆ ดังน

- สนับสนุนการสร้าง, นำเข้าข้อมูล Metadata ในรูปแบบเอกสาร $\times$ ML ตาม มาตรฐาน Metadata 3 มาตรฐานได้แก่ มาตรฐาน Dublin Core มาตรฐาน FGDC มาตรฐาน ISO19115:2003

- สนับสนุนมาตรฐาน Catalogue Services Specification 2.0 ISO19115 /ISO19119 Application Profile for CSW 2.0 ที่กําหนดโดย Open Geospatial Consortium (OGC)

- สนับสนุนการเชื่อมต่อเซิร์ฟเวอร์ผ่านมาตรฐานโพรโตคอล Z39.50 และ ื่ โพรโตคอล HTTP

- สนับสนุนการเก็บเกี่ยว (Harvest) ข้อมูล Metadata ระหว่างเซิร์ฟเวอร์ ี่
- สนับสนุนการจัดการข้อมูล Metadata ได้แก่ สร้าง นำเข้า แก้ไข ลบ
- สนับสนุนการจัดการผู้ใช้ ได้แก่ เพิ่ม ลด แก้ไข กำหนดสิทธ์

- สนับสนุนการแสดงผล การสืบค้น การจัดเก็บข้อมูล Metadata ในภาษา อังกฤษ ฝรั่ง สเปน และจีน

> - สนับสนุนการแสดงผลแผนที่จากแม่ข่ายแผนที่อื่น โดยผ่าน Intermap ี่

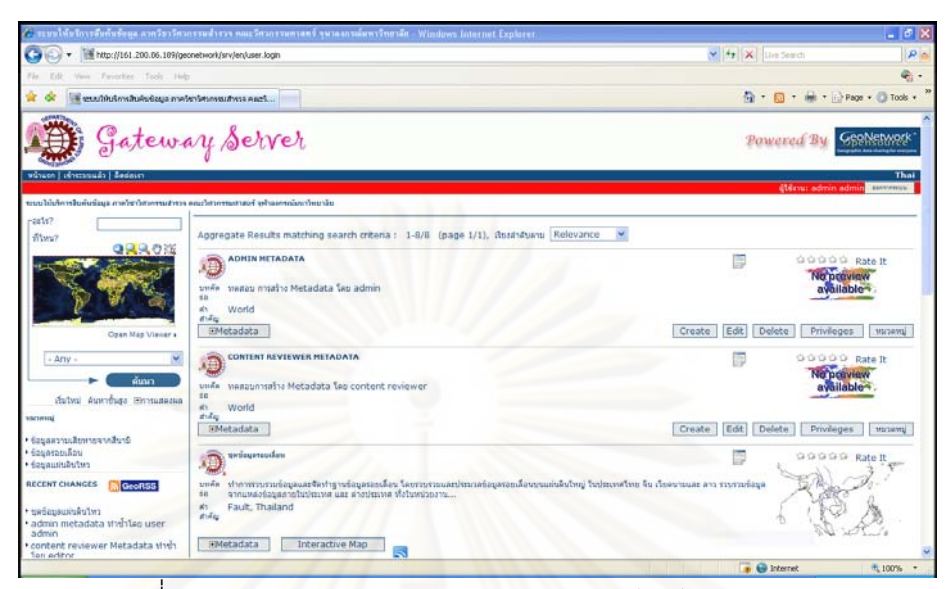

รูปที่ 2.16 แสดงตัวอยาง Interface ของซอฟตแวร Geonetwork

### **2.6 ซอฟตแวร GeoServer**

GeoServer เป็นซ<mark>อ</mark>ฟต์แวร์แม่ข่ายแผนที่ฟรีรหัสเปิดหนึ่งพัฒนาขึ้นโดยThe Open Planning Project (TOPP) ในรัฐนิวยอรค GeoServer นั้นมีพื้นฐานจากภาษา Java และสนับสนุน มาตรฐาน ISO/OGC ทั้ง WMS WFS และ WCS สรางรูปแบบขอมูลJPEG, PNG, SVG, KML/KMZ, GML, PDF, Shape Files สามารถเชื่อมต่อกับ Geospatial Database เช่น PostgreSQL/PostGIS และ Oracle Spatial ได้ (ไพศาล สันติธรรมนนท์, 2550)อีกทั้งยังมีส่วน ั้ ติดต่อผู้ใช้ที่ง่ายต่อการกำหนดค่า configuration มีการติดตั้งซอฟต์แวร์ OpenLayers ซึ่งเป็น JavaScript library ในการแสดงผลตัวอยางขอมูลแผนที่ที่เก็บไวใน GeoServer อีกทั้ง OpenLayers มี JavaScript API (ที่กําลังพัฒนา) ในการสรางโปรแกรมประยุกตภูมิสารสนเทศ ผ่านเครือข่าย สามารถเชื่อมต่อข้อมูลแผนที่จากผู้ให้บริการอื่นๆได้ เช่น google maps, virtual ื่ ี่ earth เป็นต้น อีกทั้งยังสนับสนุนเทคโนโลยี่ AJAX (Asynchronous JavaScript And XML)ซึ่งเป็น ั้ เทคนิคในการพัฒนา Web Application เพื่อให้ความสามารถโต้ตอบกับผู้ใช้ได้ดีขึ้น โดยการรับส่ง ข้อมูลในฉากหลัง ทำให้ทั้งหน้าไม่ต้องโหลดใหม่ทุกครั้งที่มีการเปลี่ยนแปลง ซึ่งช่วยทำให้เพิ่มการ ั้ ตอบสนอง ความรวดเร็วและการใชงานโดยรวม

ปจจุบัน GeoServer พัฒนาถึง version 1.7.2 สนับสนุนมาตรฐาน WCS 1.0, WMS 1.1.1และ WFS 1.0 อย่างเต็มรูปแบบและมีการสนับสนุนรูปแบบข้อมูล GeoJSON ซึ่งเป็นรูปแบบ ข้อมูลหนึ่งที่ใช้ในการแลกเปลี่ยนพัฒนาจากภาษา JavaScript ทำให้การเข้าถึงข้อมูลหลากหลาย ึ่ มากขึ้น

#### **GeoNetwork embedded GeoServer Map Server**

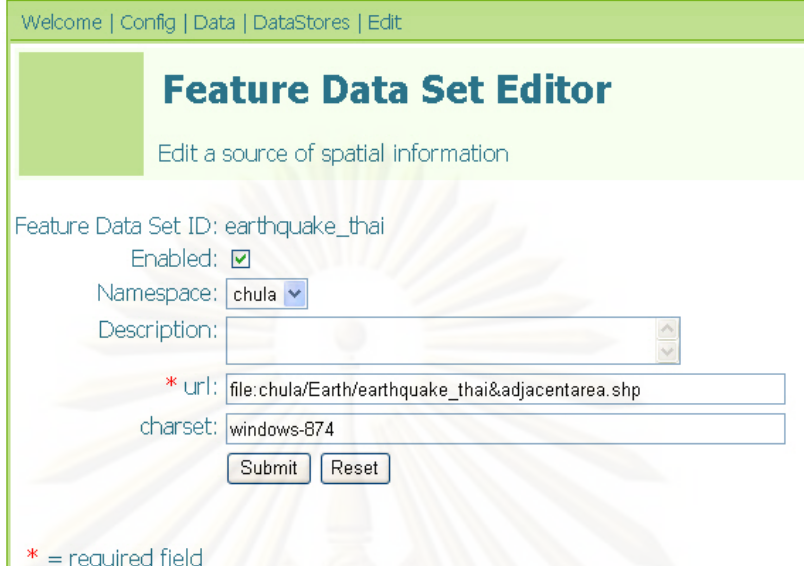

รูปที่ 2.17 แสดงการทํางานของ GeoServer ผาน Web Browser

#### **2.7 ซอฟตแวร PostgreSQL**

 $PostgresQL$  คือ ซอฟต์แวร์จัดการฐานข้อมูลเชิงวัตถุสัมพันธ์ (Object-Relational Database Management System หรือ ORDBMS) เร ิ่มจากเปน Project ของ Prof. Michael Stonebraker ที่ มหาวิทยาลัย Berkeley ซึ่งเดิมพัฒนามาจาก Ingres ซึ่งเปนที่รูจักในชื่อ CA-Ingres II ซึ่ง Ingres ใช้ ภาษา query, QUEL เป็นภาษาของตัวเอง ปัจจุบันได้หยุดพัฒนาไป แลวแตยังสามารถนํามาใชไดฟรีตอมา Prof. Stonebraker ไดนํามาพัฒนาเปน Postgres (มา จาก after Ingres) ซึ่งไดใชภาษา query เปน POSTQUEL เปน Postgres version 4.2 ตอมา ในช่วง ปีค.ศ. 1987 Postgres ถูกนำมาใช้ เพื่อการค้า ในชื่อว่า Illustra ต่อมา Andrew Yu และ ื่ Jolly Chen ได้พัฒนา Postgres ให้ใช้ภาษา query ตามรูปแบบที่เป็นมาตรฐาน แทนที่ ภาษา POSTQUEL เดิม ซึ่งไดเผยแพรในปค.ศ. 1995 จึงเรียกเปน Postgres95 หรือ version 5 หลังจาก นั้น การพัฒนาต่อ โดย กลุ่มพัฒนาทาง Internet ปัจจุบัน เปลี่ยนชื่อเป็น PostgreSQL พัฒนา ตอเน ื่องเปน version 8.3.6

# **2.8 ซอฟตแวรแอปพลิเคชั่น Intermap**

Intermap เริ่มมีการพัฒนามาพร้อมกับ Geonetwok ซึ่งใช้ทีมผู้พัฒนาเดียวกับผู้พัฒนา ิ่ ซอฟต์แวร์ Geonetwork และพัฒนามาจากภาษา Java เพื่อใช้สำหรับแสดงผลข้อมูลแผนที่ผ่าน ระบบอินเตอร์เน็ต โดยมี Interface ในการติดต่อกับผู้ใช้ มีความสามารถในการแสดงผลข้อมูล แผนที่แบบต่างๆจากแม่ข่ายแผนที่ ตามที่ผู้ใช้ต้องการ เช่น การ Pan, Zoom, Query และแสดง  $\mathcal{L}^{\text{max}}_{\text{max}}$ 

Attribute ต่างๆของข้อมูลจากการ Query เป็นต้น และยังสนับสนุนมาตรฐาน OpenGIS WMS และ ESRI-ArcIMS ดังนั้นซอฟต์แวร์แอปพลิเคชันIntermap เป็นตัวสนับสนุนของซอฟต์แวร์ Geonetwork อยางเต็มรูปแบบ (Giaccio and Ticheler, 2008)

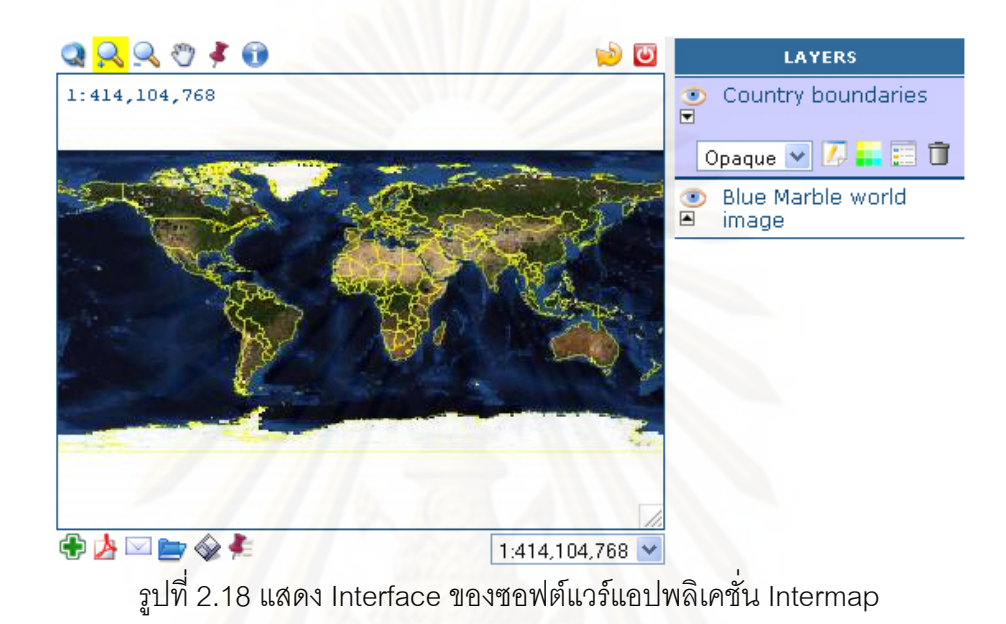

#### **2.9 ซอฟตแวร Apache**

คือ (The Apache Software Foundation, 2009) ซอฟต์แวร์รหัสเปิดให้บริการเว็บ เซิร์ฟเวอร์ (Web Server ) บนโพรโตคอล HTTP สามารถทำงานได้บนหลายระบบปฏิบัติการ ซึ่ง Apache พัฒนามาจาก HTTPD Web Server ที่มีกลุ่มผู้พัฒนาอยู่ก่อนแล้ว โดย ร็อบ แม็คคูล (Rob McCool) ที่ NCSA (National Center for Supercomputing Applications) แตถูกปลอยทิ้ง ไม่มีผู้พัฒนาต่อ ทำให้มีผู้ใช้กลุ่มหนึ่งได้พัฒนาโปรแกรมขึ้นมาเพื่ออุดช่องโหว่ที่มีอยู่เดิมและยังได้ ื่ รวบรวมเอาข้อมูลการพัฒนาและการแก้ไขต่างๆ แต่ข้อมูลเหล่านี้อยู่ตามที่ต่างๆ ไม่ได้รวมอยู่ในที่ที่ ี้ เดียวกันจนในที่สุด ไบอัน บีเลนดอร์ฟ (Brian Behlendorf) ได้นำเอาข้อมูลเหล่านี้เข้าไว้เป็นกลุ่ม ี้ เดียวกันเพื่อให้สามารถเข้าถึงข้อมูลเหล่านี้ได้ง่ายยิ่งขึ้นและในที่สุด กลุ่มผู้พัฒนาได้เรียกตัวเองว่า กลุ่มอาปาเช่ (Apache Group) และได้ปล่อยซอฟต์แวร์ HTTPD เว็บเซิร์ฟเวอร์ ที่พัฒนาโดยการ นำเอาแพชหลายๆ ตัวที่ผู้ใช้ได้พัฒนาขึ้นเพื่อปรับปรุงการทำงานของซอฟต์แวร์ตัวเดิมให้มีประสิทธิ์ ึ้ ภาพมากยิ่งขึ้นและตั้งแต่ ปี พ.ศ.2539 Apache ได้รับความนิยมขึ้นเรื่อยๆจนปัจจุบัน ิ่ ึ้ ั้ ึ้

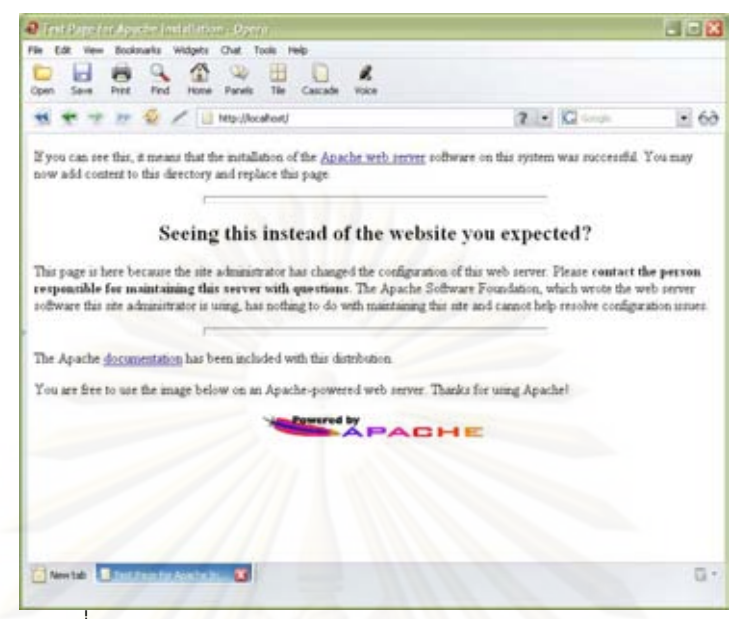

รูปที่ 2.19 แสดงการตัวอย่างทำงานของซอฟต์แวร์ Apache

# **2.10 ซอฟตแวร Apache Tomcat**

Apache Tomcat (The Apache Software Foundation, 2009) เป็นซอฟต์แวร์ที่ทำหน้าที่ เป็น Servlet Engine ที่ให้ซอฟต์แวร์ที่พัฒนามาจากภาษา Java ทำงานได้ ซึ่งพัฒนาโดย Apache Software Foundation (ASF) และเพ อสนับสนุนการทํางาน Java Servlet และ Java Server ื่ Pages (JSP) ที่เป็นข้อกำหนดเฉพาะจากSun Microsystems โดยต้องการ Java Runtime Environment ในการทํางาน และสามารถทํางานรวมกับ Apache HTTP Serverหรือโปรแกรมเว็บ เซิรฟเวอรอื่นๆ

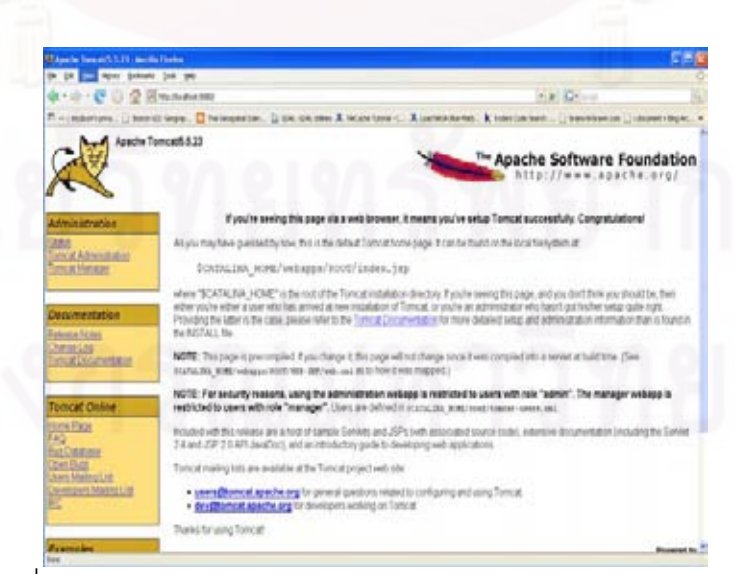

รูปที่ 2.20 แสดงการตัวอยางทางานของซอฟต ํ แวร Apache Tomcat

# **บทที่ 3**  ขั้นตอนและวิธีการที่ใช้ในงานวิจัย

ในบทนี้จะกล่าวถึงการจัดทำระบบสืบค้นข้อมูล ที่ประกอบไปด้วยขั้นตอนต่างๆคือ ศึกษา ั้ สถาปัตยกรรมของระบบสืบค้นข้อมูล, เลือกซอฟต์แวร์รหัสเปิดที่เหมาะสมนำมาเป็นประกอบกัน เป็นระบบสืบค้น, เลือกฮาร์ดแวร์คอมพิวเตอร์เพื่อใช้ในงานวิจัย, ทดสอบระบบสืบค้นข้อมูล เบื้องต้น, เชื่อมต่อฐานข้อมูลภายนอกกับระบบสืบค้นข้อมูล, ปรับแต่ง interface ของระบบสืบค้น ื้ ื่ ข้อมูล, ปรับแต่งให้ระบบสืบค้นข้อมูลสามารถสืบค้นเป็นภาษาไทยได้, สร้างแผนที่แม่เพื่อใช้ในการ สนับสนุนระบบสืบค้นข้อมูล, และเตรียมข้อมูลเพื่อใช้งานวิจัย ดังรูปที่ 3.1

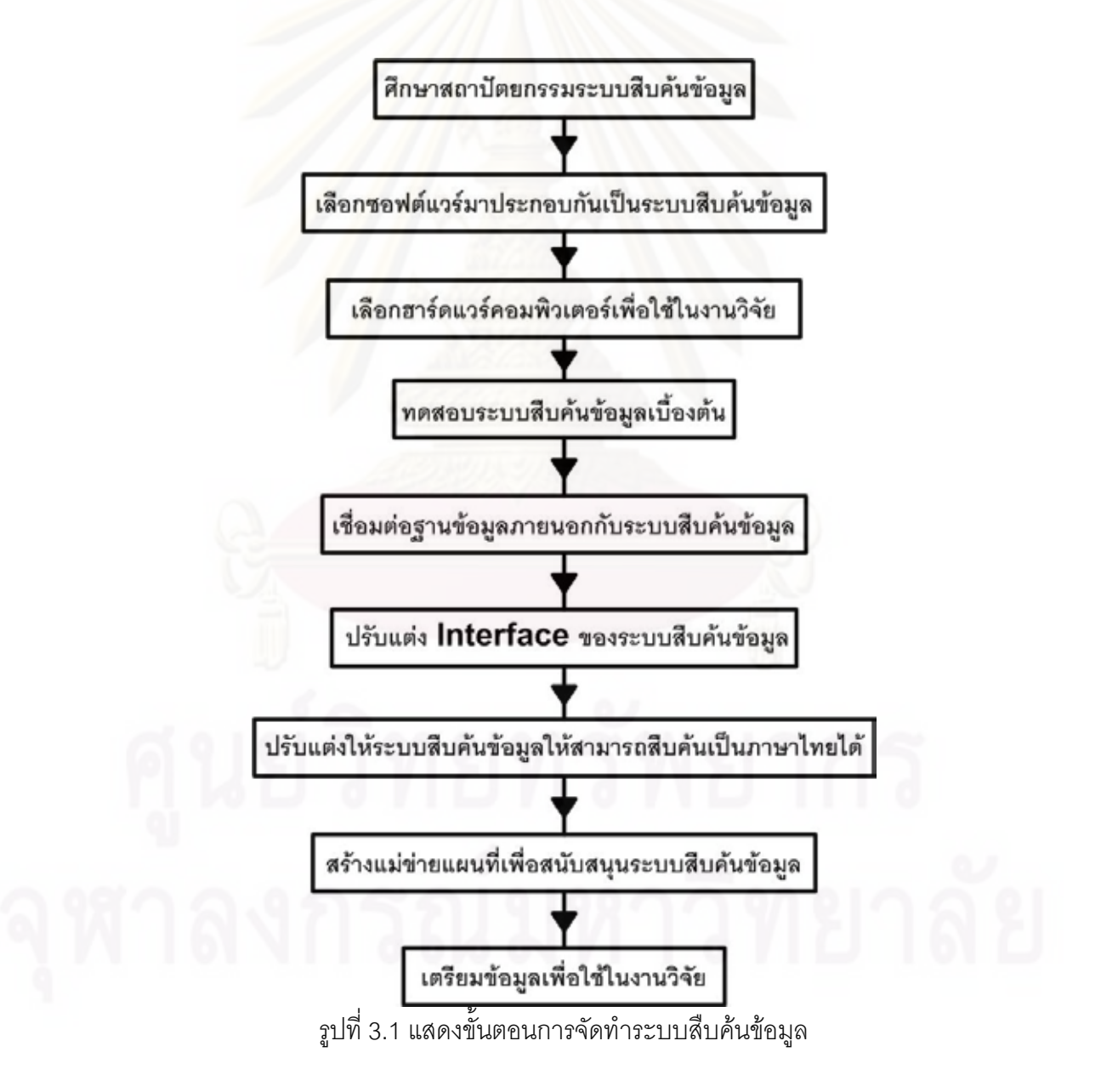

#### **3.1 สถาปตยกรรมของระบบสืบคนขอมูล**

ในการจัดสร้างระบบสืบค้นข้อมูลที่ใช้ในงานวิจัยนี้ ผู้วิจัยต้องทราบถึงสถาปัตยกรรมของ ระบบสืบค้นข้อมูลว่าจะต้องมีส่วนประกอบใดบ้าง ซึ่งรายละเอียดมีดังนี้ ี้

- Client คือ ส่วนผู้ใช้บริการระบบสืบค้นข้อมูล เมื่อผู้ใช้ต้องการใช้งานจะมีการ ื่ เรียกใช้ผ่านซอฟต์แวร์ Web Browser เช่น Internet Explorer หรือ Mozilla Firefox เพื่อติดต่อไป ื่ ยังซอฟต์แวร์ที่ให้บริการสื่<mark>บค้นทางฝั่ง Server ซึ่งมีมาตรฐานใน</mark>การร้องขอและตอบรับที่ใช้ในการ สืบค้นข้อมูล ระหว่าง Client กับ Server ได้แก่ csw2.0

- Server คือ ส่วนให้บริการระบบสืบค้น เมื่อมีการร้องขอให้ประมวลผลการสืบค้น ื่ ข้อมูลจาก Client แล้วทาง Server ที่มีซอฟต์แวร์สืบค้นข้อมูลบรรจุอยู่จะทำการประมวลผลว่ามี ข้อมูลที่ตรงกับการร้องขอมาหรือไม่ ซึ่งจะไปทำการค้นหาจากฐานข้อมูลที่จัดเก็บอยู่ในฝั่ง Server แล้วส่งค่าที่ประมวลผลได้กลับคืนไปให้ผู้ใช้ โดยผ่านมาตรฐานการตอบรับของระบบสืบค้นข้อมูล

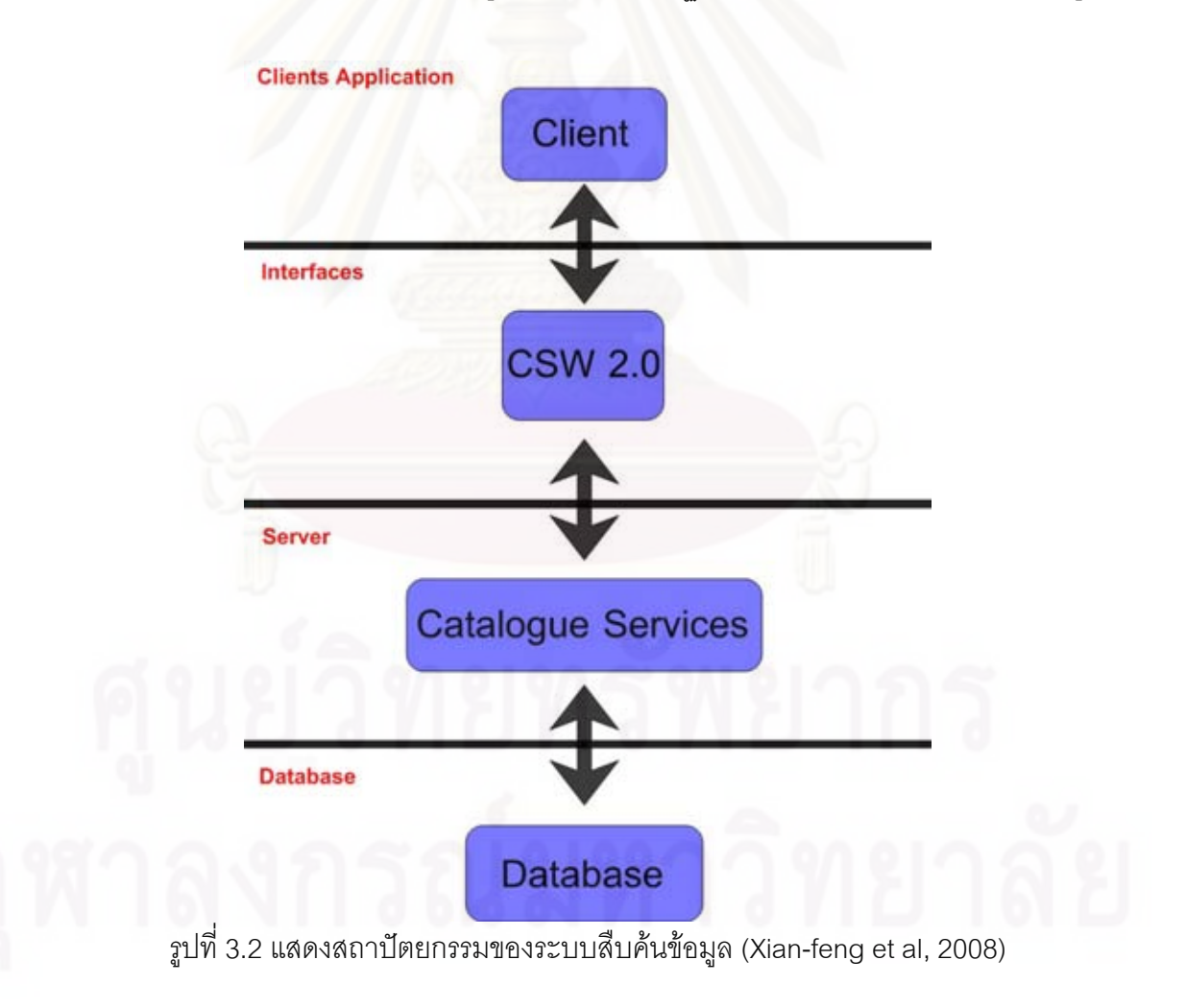

## **3.2 ซอฟตแวรที่ใชจัดทําระบบสืบคนขอมูล**

ในงานวิจัยนี้ตองการสรางระบบสืบคนขอมูลผานเครือขายอินเตอรเน็ตและรองรับภาระ การใช้งานจริงได้ ซึ่งจะใช้ซอฟต์แวร์ Geonetwork เป็นซอฟต์แวร์ในการสืบค้นข้อมูลแต่จะต้องมี การนำซอฟต์แวร์ต่างๆที่เกี่ยวข้องมาประกอบกันให้กลายเป็นระบบสืบค้นข้อมูลที่ต้องการใน งานวิจัยนี้เพื่อทำให้การทำงานของระบบสืบค้นข้อมูลมีเสถียรภาพและประสิทธิ์ภาพที่ดียิ่งขึ้น ซึ่ง ื่ ิ์ แต่ละส่วนของระบบสืบค้นข้อมูลจะประกอบไปด้วยซอฟต์แวร์ดังนี้

- Web Server คือ เครื่องบริการผ่านเว็บ เป็นส่วนที่ติดต่อระหว่างเซิร์ฟเวอร์กับ ื่ ผู้ใช้ผ่านโพรโตคอล HTTP ซึ่งในงานวิจัยนี้เลือกใช้ซอฟต์แวร์ Apache version 2.0.59

- Servlet Engine คือ ตัวชวยใหกับซอฟตแวรที่พัฒนามาจากภาษา Java สามารถประมวลผลไดซึ่งจะใชซอฟตแวร Apache Tomcat version 5.5.23 และใหติดตั้ง ซอฟต์แวร์ JRE (Java\_Runtime\_Environment) version 5.0 update 12 ก่อนเพื่อใช้เป็นส่วน สนับสนุนให้ ซอฟต์แวร์ Apache Tomcat ทำงานได้

- ส่วนประมวลผล เป็นส่วนที่คอยประมวลผลการสืบค้นข้อมูลที่มาจากการร้อง ของของผู้ใช้บริการและส่งผลลัพธ์ที่ประมวลผลได้กลับไปให้ผู้ใช้บริการ ซึ่งใช้ซอฟต์แวร์  $\,$  Geonetwork version 2.2.0 ทำหน้าที่ประมวลผลการสืบค้นข้อมูล

- ฐานข้อมูล เป็นส่วนที่ทำหน้าที่จัดเก็บข้อมูล Metadata และค่า configuration ของระบบสืบค้นข้อมูลใช้ซอฟต์แวร์ PostGreSQL version 8.3.1 เป็นตัวจัดการฐานข้อมูลของ ระบบสืบค้นข้อมล

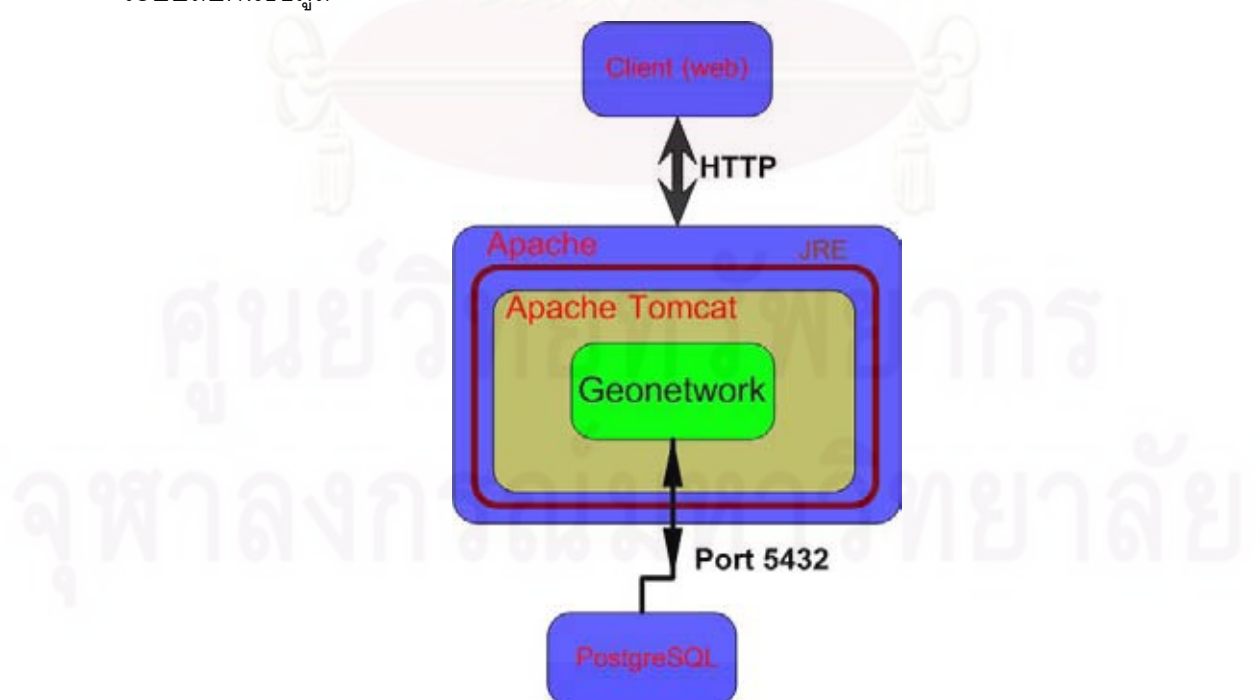

รูปที่ 3.3 แสดงนำซอฟต์แวร์ต่างๆที่เกี่ยวข้องมาประกอบกันเป็นระบบสืบค้นข้อมูล ี่

# **3.3 คอมพิวเตอรที่ใชจัดทําระบบสืบคนขอมูล**

การจัดสร้างระบบให้บริการสืบค้นข้อมูลสำหรับงานวิจัยครั้งนี้จะใช้คอมพิวเตอร์มี ั้ คุณลักษณะตามตารางที่ 3.1 และใช้จำนวน 5 เครื่อง เพื่อจำลองการทำงานเป็นเซิร์ฟเวอร์ โดย **่** ื่ แบ่งเป็นเครื่องสำหรับเซิร์ฟเวอร์แม่ข่ายจำนวน 2 เครื่อง และเครื่องสำหรับเซิร์ฟเวอร์ลูกข่ายจำนวน ื่ ้<br>. ื่ 3 เครื่อง ซึ่งรายละเอียดของแต่ละเครื่องมีดังนี้ ื่ ื่

- เซิร์ฟเวอร์แม่ข่าย ของระบบสืบค้นข้อมูลจะใช้เครื่องคอมพิวเตอร์จำนวน 1 ื่ เครื่อง ซึ่งเซิร์ฟเวอร์แม่ข่ายจะไม่มีการจัดเก็บข้อมูล Metadata ตั้งต้นและข้อมูลแผนที่ ซึ่งจะมีชื่อที่ ื่ ใช้เรียกในงานวิจัยนี้ Gateway Server

- เซิร์ฟเวอร์ลูกข่าย ของระบบสืบค้นข้อมูลจะใช้เครื่องคอมพิวเตอร์จำนวน 3 **่** เครื่อง มีการจัดเก็บข้อมูล Metadata ซึ่งจะมีชื่อที่ใช้เรียกในงานวิจัยนี้ในแต่ละเครื่องคือ Node ื่ ื่ Server 1, Node Server 2, Node Server 3

- เซิร์ฟเวอร์แม่ข่ายแผนที่จะใช้เครื่องคอมพิวเตอร์จำนวน 1 เครื่ **่** อง สําหรับ ให้บริการข้อมูลแผนที่ ซึ่งจะมีชื่อที่ใช้เรียกในงานวิจัยนี้ Map Server

ตารางท ี่ 3.1 แสดงรายละเอียดของคอมพิวเตอรที่ใชในงานวิจัย

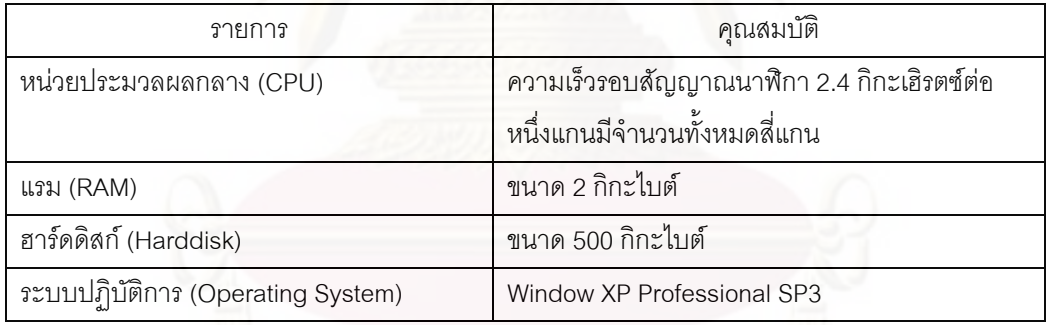

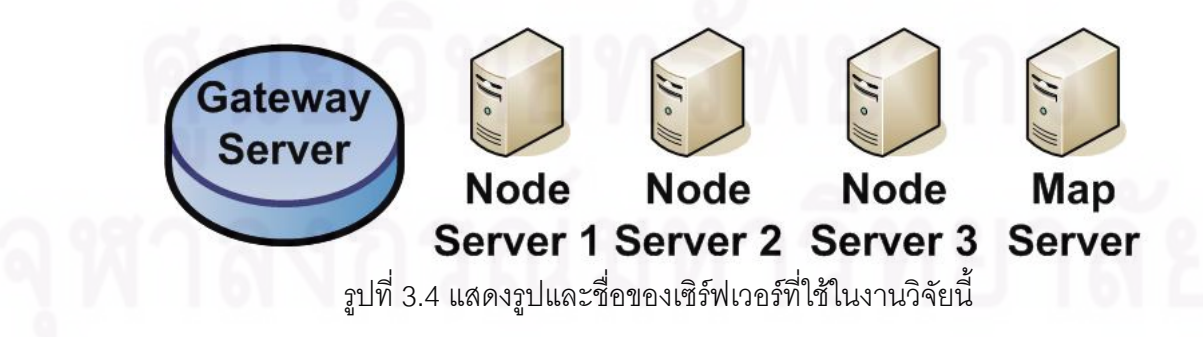

#### 3.4 ทดสอบระบบสืบค้นข้อมูลเบื้องต้น **ื้**

เมื่อทำการติดตั้งระบบสืบค้นข้อมูลเสร็จแล้วจะต้องมีการทดสอบดูว่าระบบสืบค้นข้อมูลที่ ื่ ั้ จัดทำขึ้นจากการนำซอฟต์แวร์ต่างๆมาประกอบกันนั้นสามารถทำงานได้จริง และค่าเริ่มแรกของ ึ้ ั้ **่** ้ ระบบสืบค้นข้อมูลจะมีข้อมูล Metadata จำนวน 5 รายการจัดเก็บอยู่ในฐานข้อมูลที่มีซอฟต์แวร์ จัดการฐานข้อมูล Mckoi ซึ่งเป็นฐานข้อมูลที่ติดมากับการติดตั้งซอฟต์แวร์ Geonetwork ดังนั้นจะ ั้ ทดสอบการสืบค้นข้อมูล Metadata โดยการเรียกดูข้อมูล Metadata ทั้งหมดที่มีอยู่ระบบสืบค้น ข้อมูล ผลปรากฏว่าสามารถสืบค้นข้อมูล Metadata ตามที่ต้องการได้ แสดงว่าระบบสืบค้นข้อมูล สามารถทํางานไดจริง

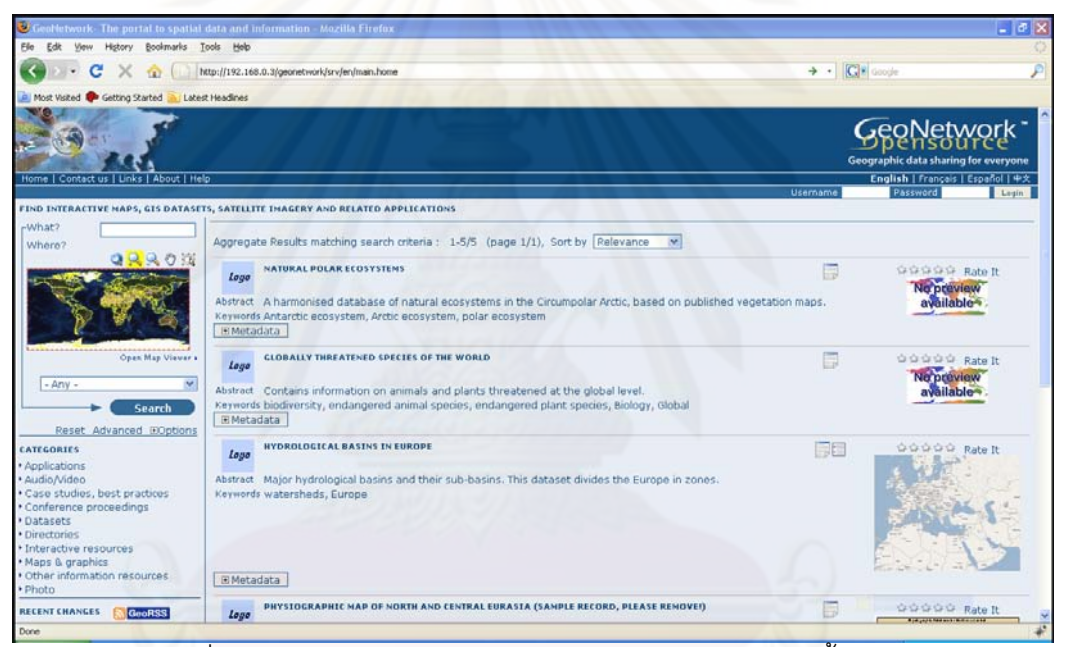

รูปที่ 3.5 แสดงผลลัพธ์จากการทดสอบระบบสืบค้นข้อมูลเบื้องต้น

# **3.5 เชื่ อมตอฐานขอมูลภายนอกกับระบบสืบคนขอมูล**

ระบบสืบค้นข้อมูลที่ติดตั้งเสร็จตั้งแต่แรกนั้นซอฟต์แวร์จัดการฐานข้อมูลที่มากับระบบ ั้ ั้ ั้ สืบค้นข้อมูลจะเป็นซอฟต์แวร์จัดการฐานข้อมูล Mckoi ซึ่งมีการจัดการยากอีกทั้งรองรับข้อจำนวน ั้ ของข้อมูลที่จัดเก็บได้ไม่มากประมาณแค่ไม่เกิน 5000 รายการ ดังนั้นผู้วิจัยจึงทำการเปลี่ยน ั้ ซอฟต์แวร์จัดการฐานข้อมูล Mckoi เป็นซอฟต์แวร์จัดการฐานข้อมูล Postgis แทนเพราะสามารถ จัดการฐานข้อมูลได้ง่ายกว่าอีกทั้งรองรับรายจำนวนรายการที่จัดเก็บในฐานข้อมูลมากกว่ามาก ั้ โดยที่เราจะต้องสร้างฐานข้อมูลชื่อ geonetwork ที่มีการเข้ารหัสเป็น UTF-8 ผ่านซอฟต์แวร์จัดการ ฐานข้อมูล Postgis รอเอาไว้จากนั้นจะทำการเชื่อมต่อฐานข้อมูลที่สร้างรอไว้กับระบบสืบค้นข้อมูล ั้ ื่

คือไปแก้การตั้งค่าการเชื่อมต่อฐานข้อมูลที่ไฟล์ config.xml โดยจะทำการเปลี่ยนแปลงค่าจะดูได้ ั้ ื่ จากรูปที่ 3.6 และ 3.7 ตามลําดับ

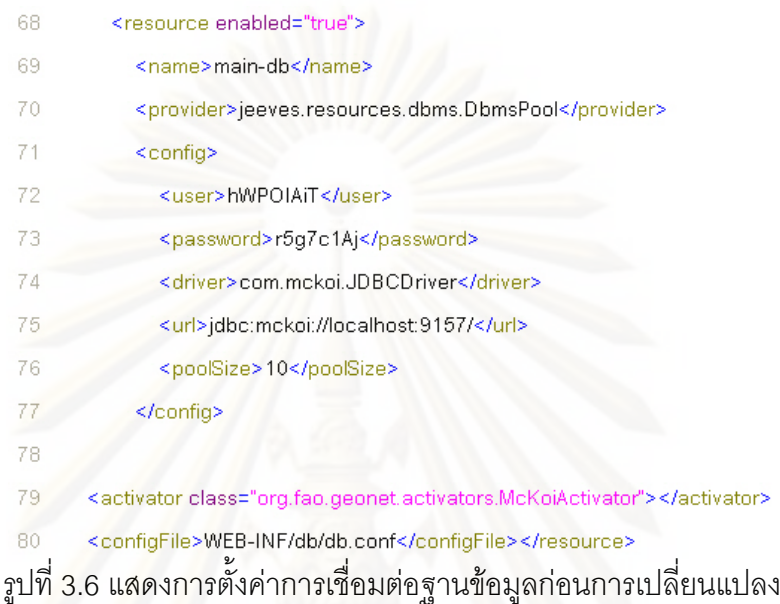

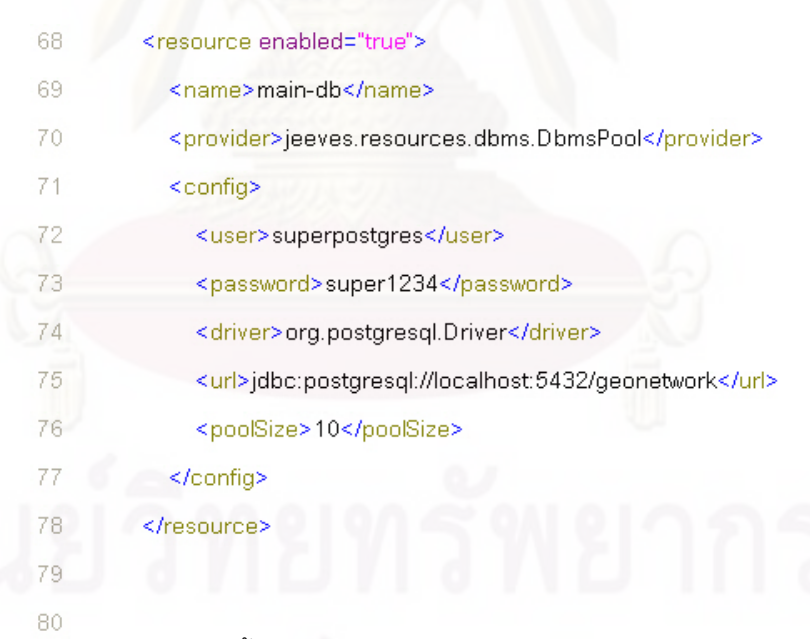

รูปที่ 3.7 แสดงการตั้งค่าการเชื่อมต่อฐานข้อมูลหลังการเปลี่ยนแปลง ั้

# **3.6 ปรับแตง Interface ของระบบสืบคนขอมูล**

ในงานวิจัยนี้ต้องการให้ระบบสืบค้นข้อมูลสามารถแสดงผลภาษาไทยได้ดังนั้นจึงต้องมี ั้ การปรับแตง Interface ใหสามารถแสดงผลภาษาไทยไดและแสดงผลเปนภาษาเดียวในระบบ สืบค้นข้อมูลซึ่งจะมีการเข้าไปปรับแต่งในไฟล์ string.xml ึ่

- 13 <fuzzylmprecise>Imprecise</fuzzylmprecise>
- $14$ <fuzzyPrecise>Precise</fuzzyPrecise>
- $15$ <address>Address</address>
- 16 <state>State</state>
- 17 <zip>Zip</zip>
- 18 <country>Country</country>
- 19 <email>Email</email>
- 20 <kind>Kind</kind>
- $21$ <kindChoice value="gov">Government</kindChoice>
- <kindChoice value="int-org">International organisation</kindChoice> 22
- 23 <kindChoice value="ngo">NGO</kindChoice>
- $24$ <kindChoice value="uni">University/research centre</kindChoice>
- 25 <kindChoice value="company">Private company</kindChoice>
- 26 <kindChoice value="consultant">Independent consultant</kindChoice>
- $27$ <kindChoice value="other">Other</kindChoice>
- 28 <userInfo>Change user information</userInfo>

#### รูปที่ 3.8 แสดงตัวขอมูลในไฟล string.xml กอนการปรับแตง

- <fuzzylmprecise>คลุมเครือ</fuzzylmprecise>  $13<sup>13</sup>$
- $\overline{14}$ <fuzzyPrecise>ถูกต้อง</fuzzyPrecise>
	- <address>ที่อยู่</address> 15
	- <state> វ័ត្</state> 16
	- <zip>รหัสไปรษณีย์</zip> 17
	- 18 <country>1stm@</country>
	- $19$ <email>อื่นเล*ิ้</*email>
	- <kind>ชนิด</kind> 20

 $21$ 

 $22$ 

23

 $\overline{24}$ 

25

27

28

- <kindChoice value="gov">หนว่ยงานภาชกาภ</kindChoice>
- <kindChoice value="int-org"> หน่วยงานระหว่างประเทศ</kindChoice>
- <kindChoice value="ngo">NGO</kindChoice>
- <kindChoice value="uni">สถาบันการศึกษา/ศูนย์วิจัย</kindChoice>
- <kindChoice value="company">บริษัทเอกชน</kindChoice>
- <kindChoice value="consultant">ที่ปริึกษาอิสระ</kindChoice> 26
	- <kindChoice value="other">อื่น ๆ</kindChoice>
	-
	- <userInfo>แก้ไขข้อมูลผู้ใช้งาน</userInfo>

รูปที่ 3.9 แสดงตัวข้อมูลในไฟล์ string.xml หลังการปรับแต่ง

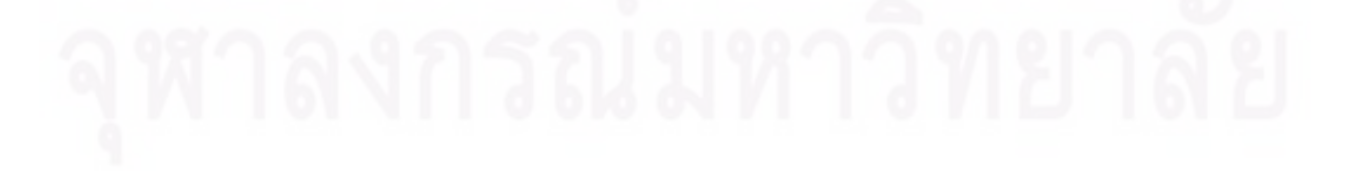

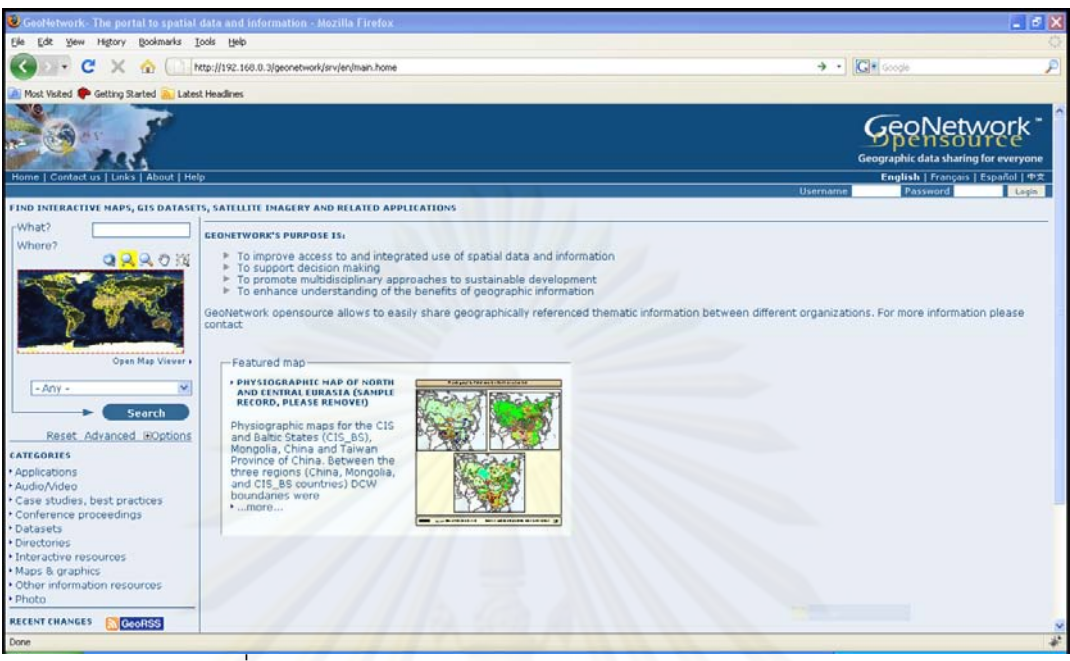

รูปที่ 3.10 แสดง Interface ระบบสืบคนขอมูลกอนการปรับแตง

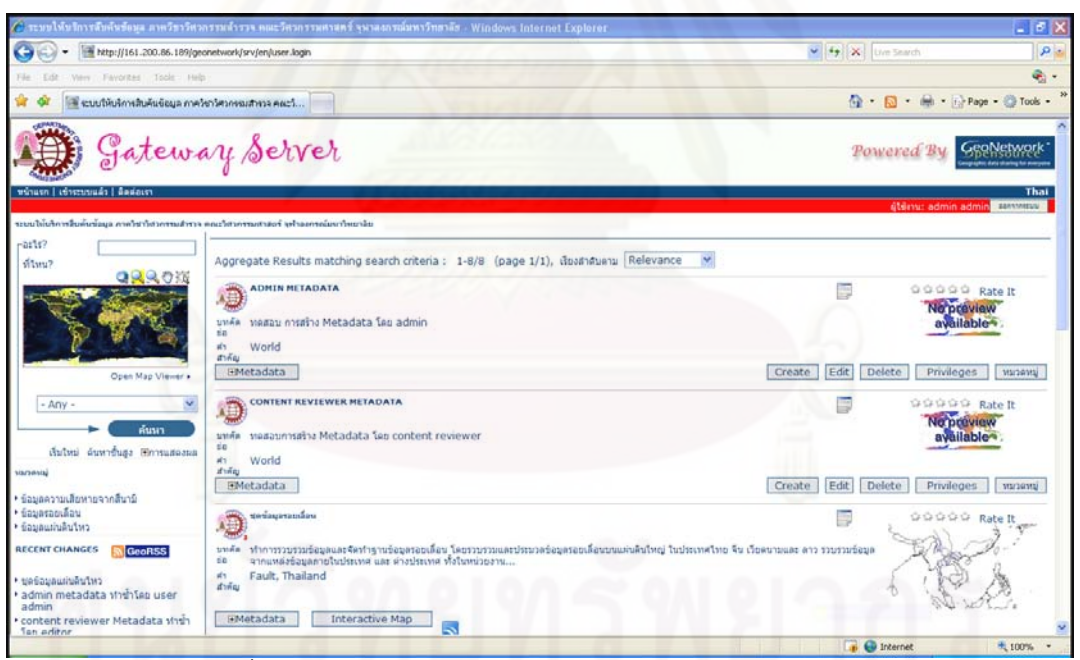

รูปที่ 3.11 แสดง Interface ระบบสืบคนขอมูลหลังการปรับแตง

# **3.7 ปรับแตงใหระบบสืบคนขอมูลสามารถสืบคนเปนภาษาไทยได**

ระบบสืบค้นข้อมูลที่จัดทำขึ้นในงานวิจัยสามารถสืบค้นข้อมูล Metadata ที่ข้อมูลเป็น ภาษาอังกฤษไดแตไมสามารถสืบคนขอมูล Metadata ที่ขอมูลเปนภาษาไทย จึงมีความ ี จำเป็นต้องปรับแต่งให้สามารถสืบค้นข้อมูล Metadata เป็นภาษาไทยได้ สาเหตุที่ไม่สามารถ ้ สืบค้นข้อมูล Metadata เป็นภาษาไทยเพราะการเข้ารหัสของคำหรือข้อความที่ส่งจากระบบสืบค้น ข้อมูลไปยังฐานข้อมูลไม่ตรงกับการเข้ารหัสที่ฝั่งฐานข้อมูล ดังนั้นจึงต้องปรับแต่งไม่ให้ระบบสืบค้น ั้ ข้อมูลไม่ต้องมีการเข้ารหัสให้กับคำหรือข้อความที่ทำการสืบค้นและเปลี่ยนวิธีการร้องขอของ HTTP โพรโตคอลจาก get เป็น post โดยเข้าไปแก้ไขที่ไฟล์ gn\_search.js ในบรรทัดที่ 39, 192, 489 และ 659 ตามลําดับ

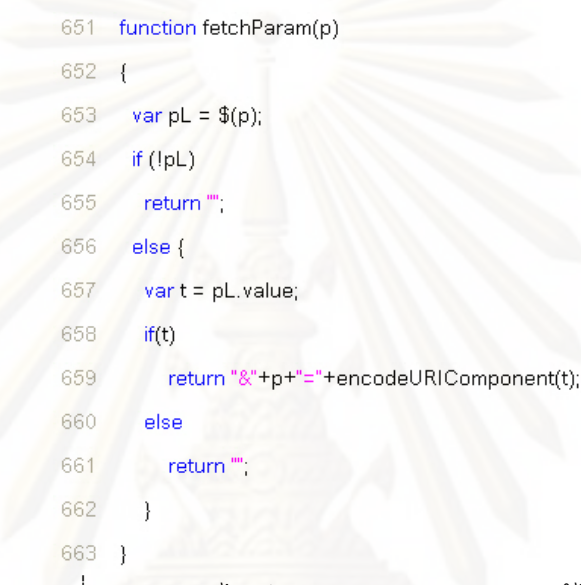

รูปที่ 3.12 แสดงไฟล gn\_search.js กอนการแกไข

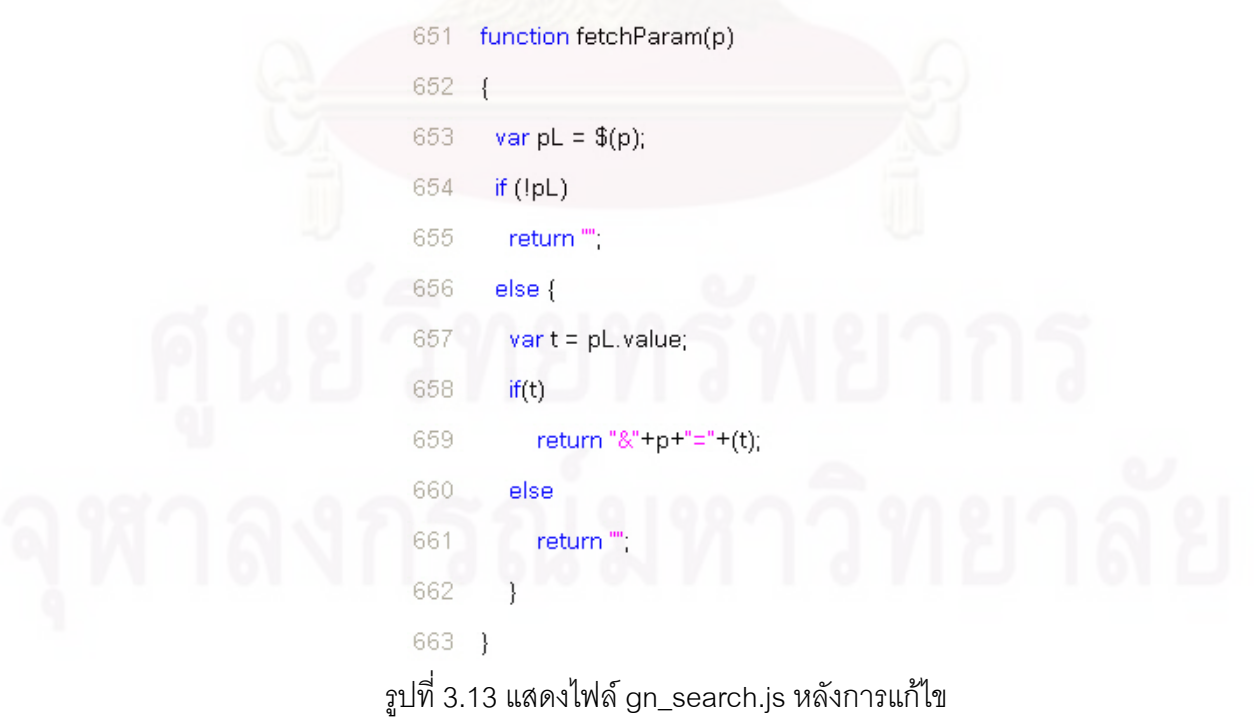

#### 3.8 สร้างแม่ข่ายแผนที่เพื่อสนับสนุนระบบสืบค้นข้อมูล **ื่**

เมื่อผู้ใช้ได้รับผลการสืบค้นข้อมูลเป็นข้อมูล Metadata และต้องการที่จะดูชุดข้อมูลนั้นๆ ื่ ี่ ั้ ผานทางระบบเครือขายอินเทอรเน็ต สามารถทําไดโดยการใชซอฟตแวรแอปพลิเคชัน Intermap ที่ ติดตั้งมาพร้อมกับซอฟต์แวร์ Geonetwork ซึ่งอยู่ในระบบสืบค้น Metadata แต่ส่วนที่จะให้บริการ ั้ ข้อมูลที่ใช้สำหรับเรียกดูนั้นต้องมาจากแม่ข่ายแผนที่ ดังนั้นจึงมีความจำเป็นที่จะต้องสร้างแม่ข่าย ั้ แผนที่ขึ้นมาเพื่อรองรับความต้องการ โดยซอฟต์แวร์ต่างๆที่เกี่ยวข้องมาประกอบกันให้กลายเป็น ื่ แม่ข่ายแผนที่ที่ต้องการในงานวิจัยนี้ ซึ่งแต่ละส่วนของแม่ข่ายแผนที่จะประกอบไปด้วยซอฟต์แวร์ ดังนี้

- Web Server คือ เครื่องบริการผ่านเว็บ เป็นส่วนที่ติดต่อระหว่างเซิร์ฟเวอร์กับ ื่ ผู้ใช้ผ่านโพรโตคอล HTTP ซึ่งในงานวิจัยนี้เลือกใช้ซอฟต์แวร์ Apache version 2.0.59

- Servlet Engine คือ ตัวชวยใหกับซอฟตแวรที่พัฒนามาจากภาษา Java สามารถประมวลผลได้ ซึ่งจะใช้ซอฟต์แวร์ Apache Tomcat version 5.5.23 และให้ติดตั้ง ซอฟต์แวร์ JRE (Java Runtime Environment) version 5.0 update 12 ก่อนเพื่อใช้เป็นส่วน สนับสนุนให้ ซอฟต์แวร์ Apache Tomcat ทำงานได้

- ส่ว<mark>นประม</mark>วลผล เป็นส่วนที่คอยประมวลผลการร้องขอการเรียกดูข้อมูลและการ เข้าถึงข้อมูลผ่านโพรโตคอล wms และ wfs จะซอฟต์แวร์ GeoServer version 1.7.2

- ฐานข้อมูล เป็นส่วนที่ทำหน้าที่จัดเก็บชุดข้อมูลภูมิสารสนเทศที่อยู่ในรูปแบบ ของ Shape Files จะจัดเก็บโดยตรงในเครื่องเซิร์ฟเวอร์แม่ข่ายแผนที่

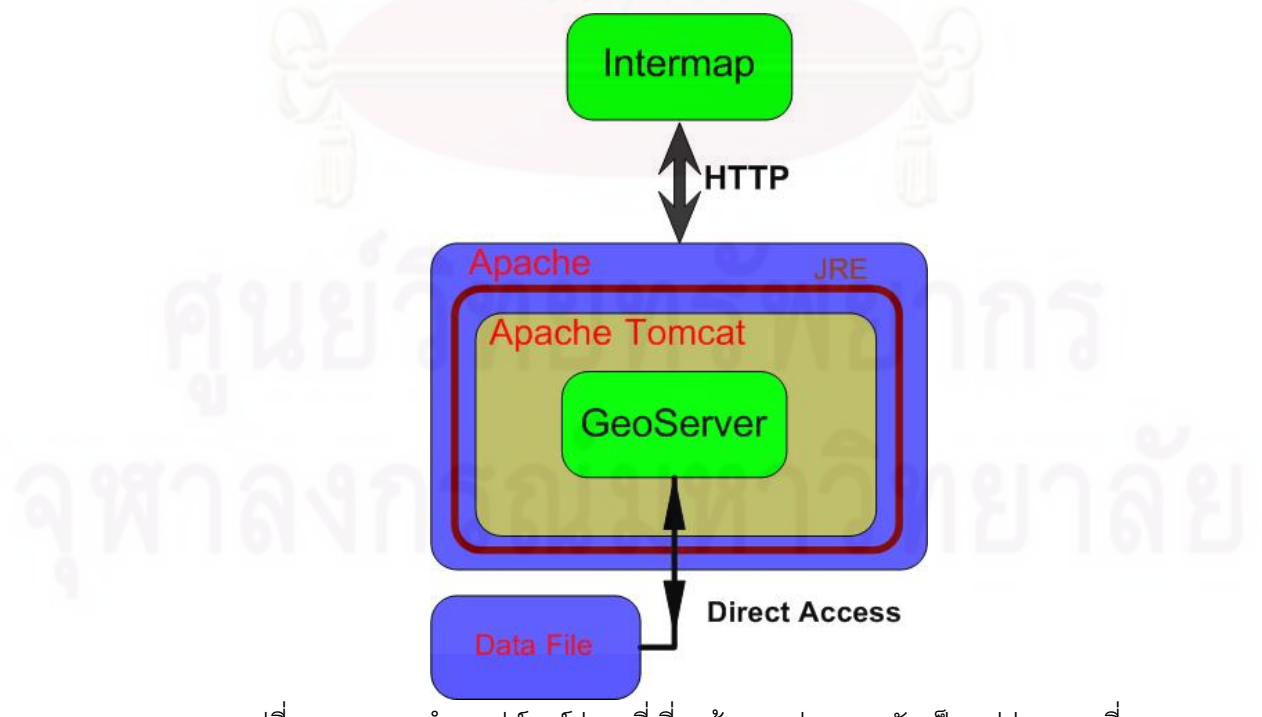

รูปที่ 3.14 แสดงนำซอฟต์แวร์ต่างๆที่เกี่ยวข้องมาประกอบกันเป็นแม่ข่ายแผนที่

## **3.9 เตรียมขอมูลเพ ื่อใชในระบบสืบคนขอมูล**

3.9.1 ข้อมูลที่ใช้ในงานวิจัย ได้จาก 2 แหล่งข้อมูล ได้แก่ ข้อมูลที่นำมาจาก เว็บไซต์ The International Center for Tropical Agriculture (CIAT) URL http://gisweb.ciat.cgiar.org และ ข้อมูลที่นำมาจากโครงการจัดทำฐานข้อมูลแห่งชาติเพื่อป้องกันและบรรเทาภัยพิบัติจาก แผ่นดินไหวและสึนามิ ซึ่งมีรายละเอียดของข้อมูลดังนี้

ข้อมูลที่นำมาจาก เว็บไซต์ The International Center for Tropical Agriculture (CIAT) เป็นข้อมูล Metadata ที่ได้จากการไป Harvest โดย Node Server 1 มีจำนวนข้อมูล 264 ข้อมูล

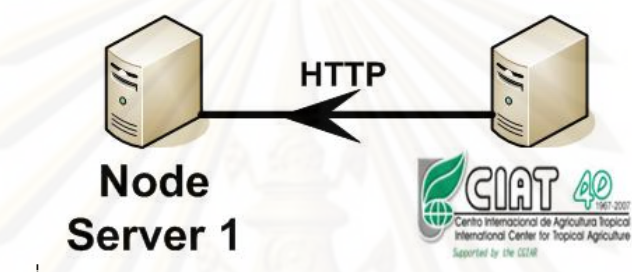

รูปที่ 3.15 แสดงการ Harvest จาก CIAT มายัง Node Server 1

ข้อมูลที่น<mark>ำ</mark>มาจากโครงการจัดทำฐานข้อมูลแห่งชาติเพื่อป้องกันและบรรเทาภัย พิบัติจากแผ่นดินไหวแล<mark>ะสึนามิ เป็นข้อมูลภูมิสารสนเทศที่อยู่ใ</mark>นรูปแบบของ Shape Files มี ี่ รายละเอียดของขอมูลภูมิสารสนเทศดังน ี้

- ชุดข้อมูลแผ่นดินไหว คือ ชุดข้อมูลที่ทำการรวบรวมข้อมูลและจัดทำ ข้อมูลแผ่นดินไหวและสึนามิ เป็นเวลามากกว่า 20 ปี โดยมีรายละเอียดได้แก่ ตำแหน่งศูนย์กลาง แผนดินไหว เวลาเกิด ขนาดความรุนแรงของแผนดินไหว ความเสียหายของพ นท ความสูงของคลื่น ื้ ในประเทศไทยและตางประเทศทั่วโลก

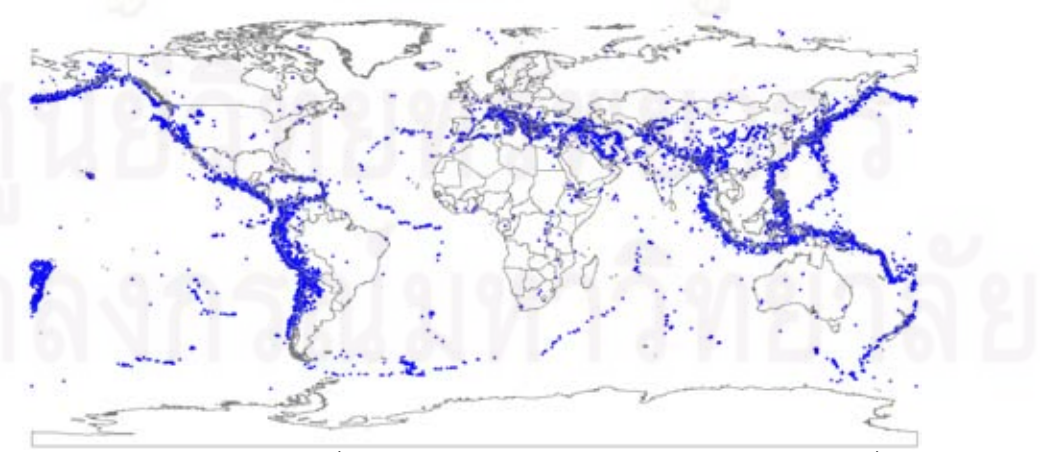

รูปที่ 3.16 แสดงข้อมูลแผ่นดินไหวที่มีขนาดมากกว่า 6.0 ริกเตอร์ และ แผ่นดินไหวที่สร้างความ เสียหายท ั่วโลก

ชุดข้อมูลรอยเลื่อน คือ ชุดข้อมูลที่ทำการรวบรวมข้อมูลและจัดทำ ฐานข้อมูลรอยเลื่อน โดยรวบรวมและประมวลข้อมูลรอยเลื่อนบนแผ่นดินใหญ่ ในประเทศไทย จีน ื่ ื่ เวียดนาม และ ลาว รวบรวมขอมูลจากแหลงขอมูลภายในประเทศ และ ตางประเทศ ทั้งใน หนวยงานของรัฐและเอกชน

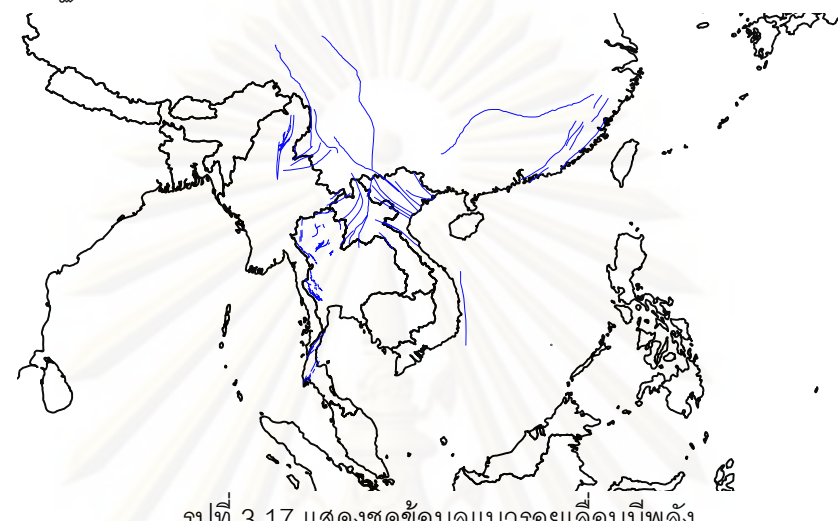

รูปที่ 3.17 แสดงชุดข้อมูลแนวรอยเลื่อนมีพลัง ื่

ชุดฐานข้อมูลความเสียหายของอาคารและสิ่งก่อสร้างจากสึนามิ คือ การ จัดทำฐานข้อมูลความเสี<mark>ยห</mark>ายอาคารและสิ่งก่อสร้างเนื่องจากสึนามิ ได้ดำเนินการรวบรวมข้อมูลที่ ิ่ ื่ มีอยู่เดิมในฐานข้อมูลจากเว็บไซต์ของศูนย์เชี่ยวชาญเฉพาะทางด้านแผ่นดินไหวและการ สั่นสะเทือนแหงจุฬาลงกรณมหาวิทยาลัย ภาควิชาวิศวกรรมโยธา คณะวิศวกรรมศาสตร ้จุฬาลงกรณ์มหาวิทยาลัย ซึ่งได้รวบรวมข้อมูลความเสียหายของสภาวิศวกร ซึ่งรวบรวมข้อมูลจาก มหาวิทยาลัยตางๆอีก 8 สถาบัน

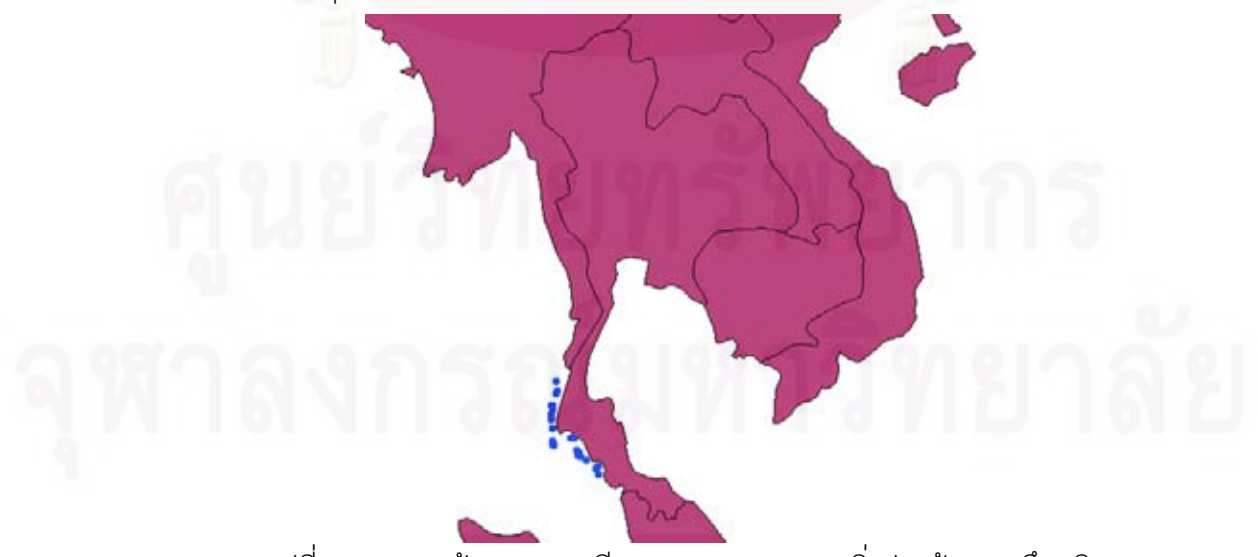

รูปที่ 3.18 แสดงข้อมูลความเสียหายของอาคารและสิ่งก่อสร้างจากสึนามิ ิ่

#### 3.9.2 การจัดทําขอมูล Metadata

ข้อมูลที่ได้มาจาก CIAT เป็นข้อมูล Metadata ที่อยู่ในรูปแบบเอกสาร XML สามารถนำไปใช้ในระบบสืบค้นข้อมูลได้เลย แต่ข้อมูลที่มาจากโครงการจัดทำฐานข้อมูลแห่งชาติ เพื่อป้องกันและบรรเทาภัยพิบัติจากแผ่นดินไหวและสึนามิต้องมีการจัดทำข้อมูล Metadata ภายใต้มาตรฐาน ISO19115:2003 และอยู่ในรูปแบบเอกสาร XML ก่อนการนำไปใช้และข้อมูล Metadata ทั้งหมดจะใส่ไว้ในเครื่องเซิร์ฟเวอร์ลูกข่ายที่ใช้เป็นระบบสืบค้นข้อมูลจำนวน 3 เครื่อง มี ื่ รายละเอียดดังน

- Node Server 1 มีข้อมูล Metadata ที่ได้จากการ Harvest ไปยัง เว็บไซต์ The International Center for Tropical Agriculture (CIAT) โดย Node Server และข้อมูล Metadata จากชุดฐานข้อมูลคว<mark>ามเสียหายของอาคารและสิ่งก่อสร้างจากสึนามิ ดังรูปที่ 3.19</mark> ิ่

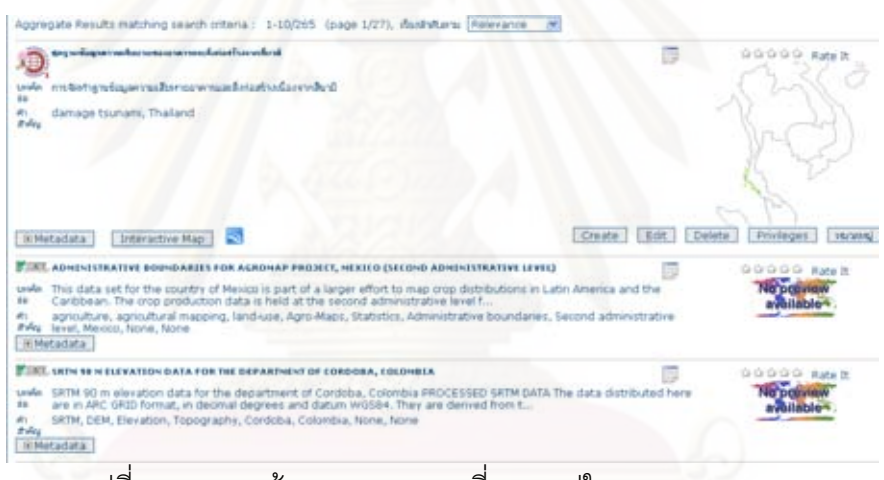

รูปที่ 3.19 แสดงขอมูล Metadata ที่บรรจอยุ ูใน Node Server 1

- Node Server 2 มีข้อมูล Metadata จากชุดข้อมูลแผ่นดินไหว ดังรูปที่ 3.20

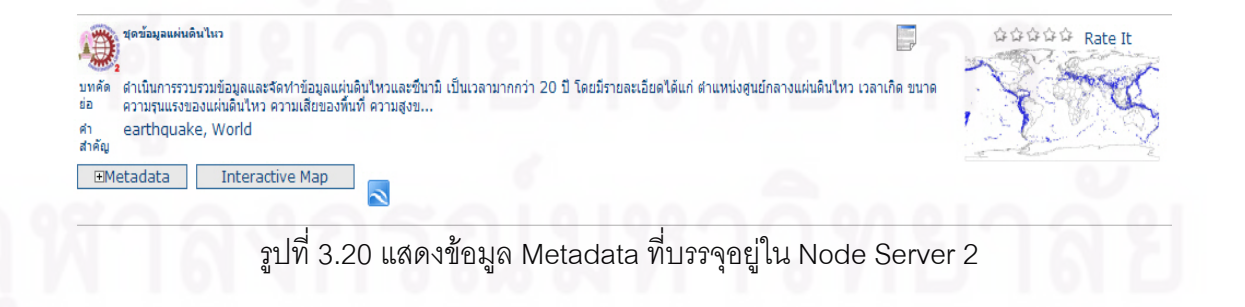

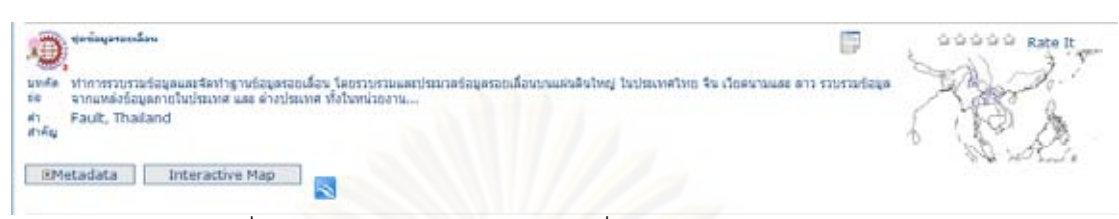

- Node Server 3 มีข้อมูล Metadata จากชุดข้อมูลรอยเลื่อน ดังรูปที่ 3.21 ื่

รูปที่ 3.21 แสดงข้อมูล Metadata ที่บรรจุอยู่ใน Node Server 3

3.9.3 การจัดทำข้อมูลแผนที่

ข้อมูลภูมิสารสนเทศที่ได้มาจากโครงการจัดทำฐานข้อมูลแห่งชาติเพื่อป้องกัน และบรรเทาภัยพิบัติ<mark>จากแผ่นดินไหวและสึ๋นา</mark>มิ จะนำมาทำเป็นข้อมูลแผนที่ เพื่อให้เซิร์ฟเวอร์แม่ ข่ายแผนที่ใช้เป็นส่วนสนับสนุนระบบสืบค้นข้อมูลให้สามารถเรียกดูข้อมูลแผนที่หลังจากการ ี่ สืบค้นข้อมูล

# **บทที่ 4 ผลการทดสอบระบบสืบคนขอมูล**

จากบทที่สาม จะเป็นขั้นตอนการจัดทำระบบสืบค้นข้อมูลส่วนในบทนี้จะกล่าวถึงการ  $\mathcal{L}^{\text{max}}_{\text{max}}$ ั้ ทดสอบระบบสืบค้นข้อมูลและผลที่ได้จากการทดสอบ ซึ่งจะมีการทดสอบดังนี้ ทดสอบการจัดการ ข้อมูล Metadata, ทดสอบการจัดการบัญชีผู้ใช้งาน, ทดสอบการเก็บเกี่ยว (Harvest) ข้อมูล ี่ Metadata, ทดสอบการสืบค้นข้อมูล Metadata, ทดสอบการเรียกดูข้อมูลภูมิสารสนเทศจากข้อมูล Metadata ผานเครือขายอินเตอรเน็ต

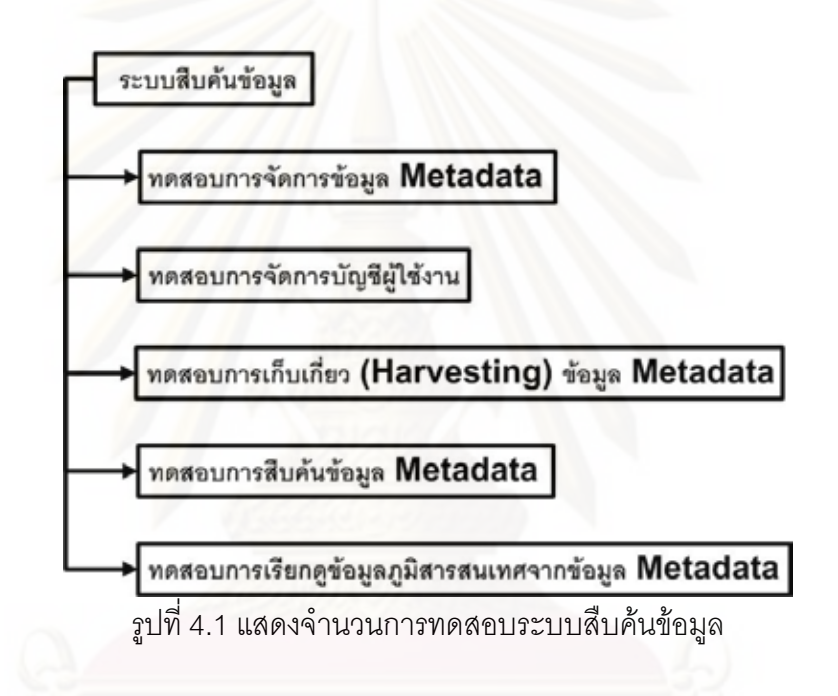

#### **4.1 การจัดการขอมูล Metadata**

ระบบสืบค้นข้อมูลที่จัดสร้างขึ้นมาสำหรับงานวิจัยนี้มีความสามารถที่จะ สร้าง, นำเข้า,  $\mathcal{L}^{\mathcal{L}}(\mathcal{L}^{\mathcal{L}})$  and  $\mathcal{L}^{\mathcal{L}}(\mathcal{L}^{\mathcal{L}})$  and  $\mathcal{L}^{\mathcal{L}}(\mathcal{L}^{\mathcal{L}})$ เปลี่ยนแปลงแกไข หรือ ลบ ขอมูล Metadata ผานเครือขายอินเตอรเน็ต ซึ่งจะทําการทดสอบ ความสามารถในการจัดการขอมูล Metadata ดังน

4.1.1 ความสามารถในการสรางขอมูล Metadata ข ึ้นใหมตามมาตรฐาน ISO19115:2003 ดวยระบบสืบคนขอมูลจะทําการทดสอบโดยการกําหนดให Node Server 1 สร้างข้อมูล Metadata จากชุดชุดฐานข้อมูลความเสียหายของอาคารและสิ่งก่อสร้างจากสึนามิ และให้สร้างรูปแสดงตัวอย่างชุดข้อมูลด้วย ซึ่งข้อมูล Metadata สร้างใหม่ให้อยู่ภายใต้มาตรฐาน ISO19115:2003

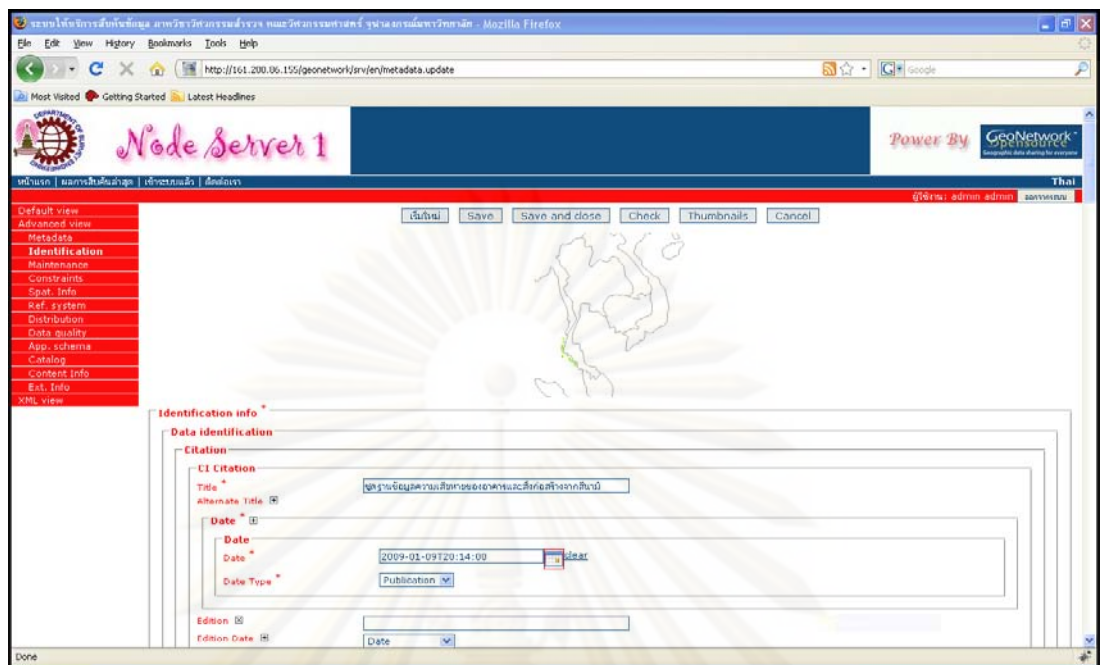

รูปที่ 4.2 แสดงการสรางขอมูล Metadata ตามมาตรฐาน ISO19115:2003

เมื่อทำการสร้างข้อมูล Metadata ตามที่กำหนดและมีการตรวจสอบถึงความ ื่ ครบถ้วนของแบบฟอร์มที่ให้กรอกข้อมูล Metadata พบว่า แบบฟอร์มมีความครบถ้วนทั้งหัวข้อ ั้ หลักและหัวข้อย่อยตามม<mark>า</mark>ตรฐาน ISO19115:2003 ดังตารางที่ 4.1

ตารางที่ 4.1 แสดงการเปรียบเทียบหัวข้อมาตรฐานข้อมูล Metadata ISO19115:2003 กับหัวข้อ ในระบบสืบค้นข้อมูล

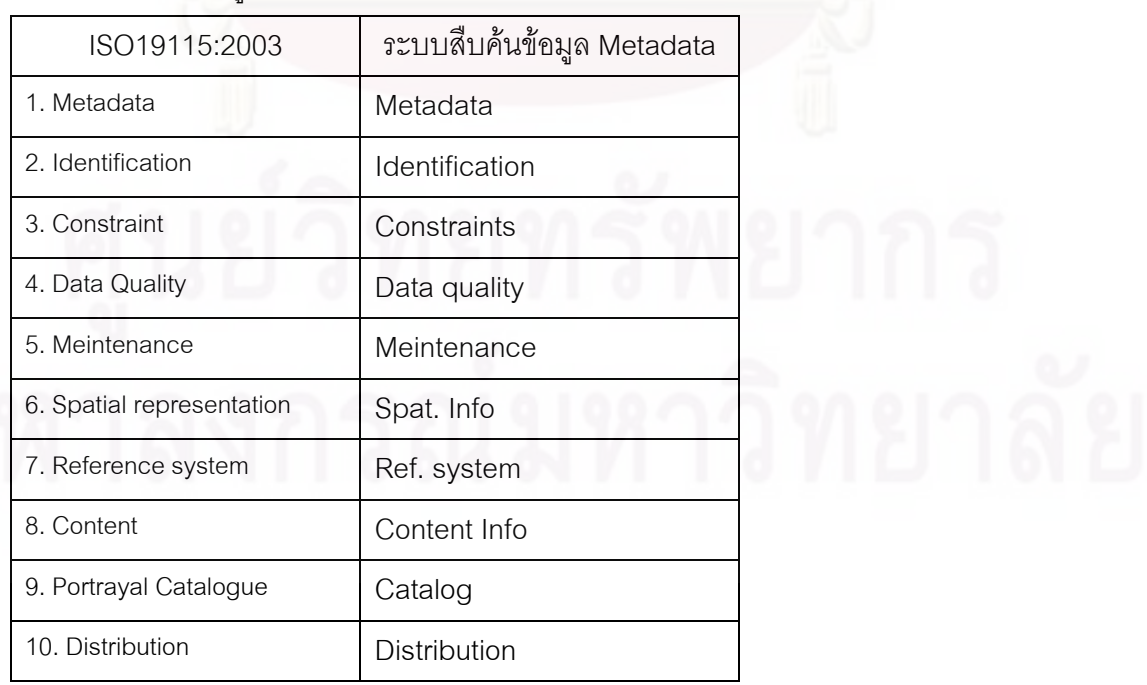

ตารางที่ 4.1 (ต่อ)

| ISO19115:2003          | ระบบสืบค้นข้อมูล Metadata |
|------------------------|---------------------------|
| 11. Metadata extension | Fxt. Info                 |
| 12. Application schema | App. schema               |

4.1.2 ความสามารถการนำเข้าข้อมูล Metadata ในรูปแบบเอกสาร XML ระบบสืบค้น ข้อมูล มีความสามารถนำเข้าข้อมูลในรูปแบบเอกสาร XML อยู่สองวิธี คือ การนำเข้าข้อมูล Metadata แบบคัดลอกและวาง และการนำเข้าข้อมูล Metadata แบบครั้งละหลายไฟล์ รายระ เอียดมีดังน

4.1.2.1 การนำเข้าข้อมูล Metadata แบบคัดลอกและวาง คือเมื่อผู้ใช้มีไฟล์ข้อมูล Metadata ที่อยู่ในรูปแบบเอกสาร XML และต้องการนำเข้าข้อมูลที่มีอยู่เข้าสู่ระบบสืบค้นข้อมูล ์ ซึ่งจะทดสอบโดยการนำเข้าข้อมูล Metadata ตามมาตรฐาน ISO19115:2003 ของชุดข้อมูล แผ่นดินไหว ที่อยู่ในรูปแบบเอกสาร XML โดยนำเข้ามาที่ระบบสืบค้นข้อมูลที่ชื่อ Node Server 2

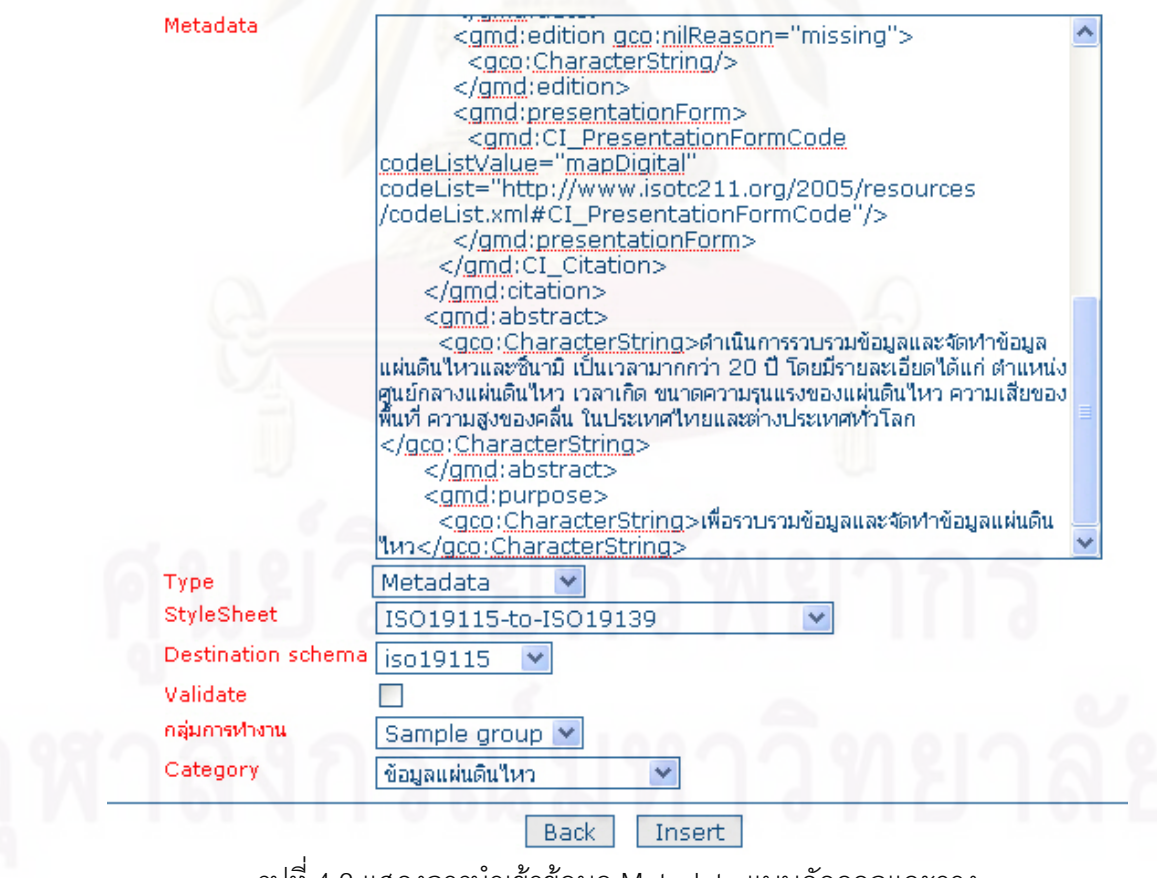

รูปที่ 4.3 แสดงการนําเขาข อมูล Metadata แบบคัดลอกและวาง

เมื่อนำข้อมูล Metadata ตามมาตรฐาน ISO19115:2003 ของชุดข้อมูล ื่ แผ่นดินไหว มาเปิดผ่านซอฟต์แวร์ที่สามารถแก้ไข้ไฟล์ $\,$ XML ได้จากนั้นคัดลอกข้อมูลทั้งหมดที่ ั้ ั้ บรรจุอยู่ในไฟล์มาวางในแบบฟอร์มที่ระบบสืบค้นข้อมูลกำหนดไว้ดังรูปที่ 4.3 ผลปรากฏว่า สามารถนําเขาขอมูล Metadata แบบคัดลอกและวางไดเปนผลสําเร็จดังรูปที่ 4.4

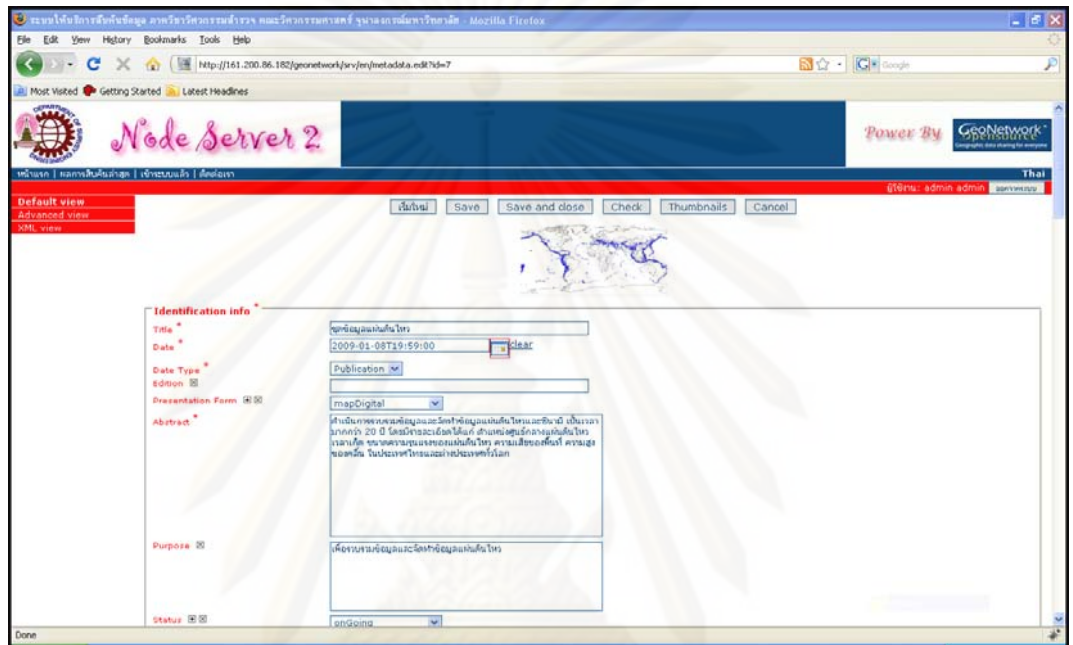

รูปที่ 4.4 แสดงผลสำเร็จการนำเข้าข้อมูล Metadata แบบคัดลอกและวาง

4.1.2.2 การนำเข้าข้อมูล Metadata แบบครั้งละหลายไฟล์ คือ เมื่อผู้ใช้มี ไฟล์ข้อมูล Metadata อยู่ในรูปแบบเอกสาร XML จำนวนมากที่จัดเก็บอยู่ในเครื่องของตนเองหรือ เครื่องเซิร์ฟเวอร์ของระบบสืบค้นข้อมูลซึ่งจะทดสอบโดยการนำเข้าข้อมูล Metadata ตาม ื่ ี มาตรฐาน ISO19115:2003 จำนวน 3 รายการ ได้แก่ ข้อมูล Metadata ของชุดข้อมูลแผ่นดินไหว, ข้อมูล Metadata ของชุดข้อมูลรอยเลื่อน, ข้อมูล Metadata ของชุดฐานข้อมูลความเสียหายของ ื่ อาคารและสิ่งก่อสร้างจากสึนามิ ที่อยู่ในรูปแบบเอกสาร XML โดยนำเข้ามาที่ระบบสืบค้นข้อมูลที่ ิ่ ชื่อ Node Server 2

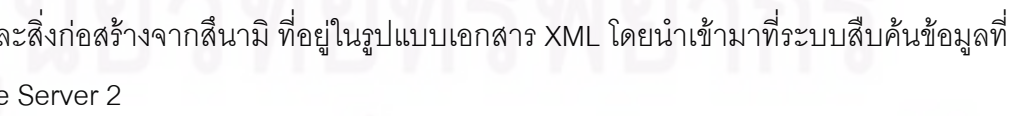

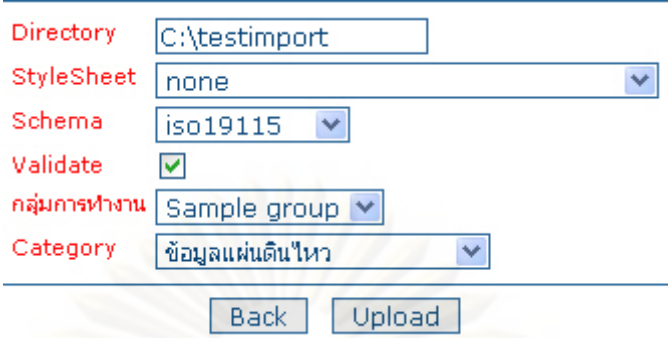

รูปที่ 4.5 แสดงการนำเข้าข้อมูล Metadata แบบครั้งละหลายไฟล์

เมื่อการนำเข้าข้อมูล Metadata ตามมาตรฐาน ISO19115:2003 จำนวน 3 ื่ รายการที่อยู่ในรูปแบบเอกสาร XML โดยนำเข้ามาที่ระบบสืบค้นข้อมูลที่ชื่อ Node Server 2 ดังรูป ี่ ที่ 4.5 ได้ผลปรากฏว่าระบบสืบค้นข้อมูลสามารถรับข้อมูล Metadata ที่นำเข้าไปได้โดยแจ้ง จํานวนที่นําเขาไปในระบบวามีจํานวนเทาไหรดังรูปที่ 4.6

This XML file does not appear

#### <ok>records:3</ok>

รูปที่ 4.6 แสดงผลสำเร็จการนำเข้าข้อมูล Metadata แบบครั้งละหลายไฟล์

4.1.3 ความสามารถการแก้ไขเปลี่ยนแปลงและลบของข้อมูล Metadata คือ เมื่อมีข้อมูล ื่ Metadata จัดเก็บในระบบสืบค้นข้อมูลเกิดมีความจำเป็นที่ต้องแก้ไขหรือลบ ซึ่งจะทดสอบทำการ แก้ไขข้อมูล Metadata ของชุดข้อมูลแผ่นดินไหว โดยให้ลบข้อมูล Abstract ออกให้หมด และ ิ ทดสอบการลบข้อมูล Metadata ของชุดข้อมูลแผ่นดินไหวออกจากฐานข้อมูลระบบสืบค้นข้อมูลที่ Node Server 2

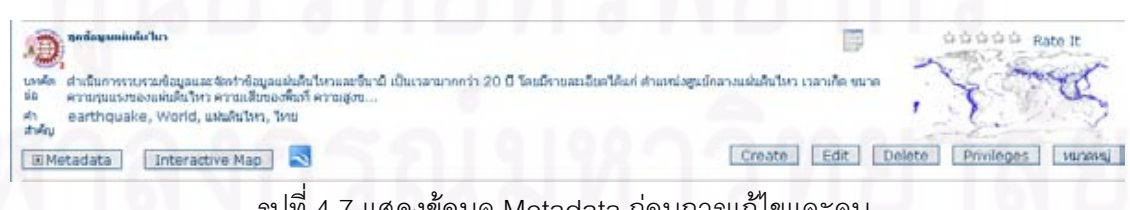

รูปที่ 4.7 แสดงข้อมูล Metadata ก่อนการแก้ไขและลบ

ทําการแกไขขอมูล Metadata ของชุดขอมูลแผนดินไหว โดยใหลบขอมูล Abstract ออกหมดจะปรากฏผลดังรูปที่ 4.8 ื่ และเมื่อลบข้อมูล Metadata ของชุดข้อมูล แผนดินไหวจะปรากฏผลดังรูปที่ 4.9

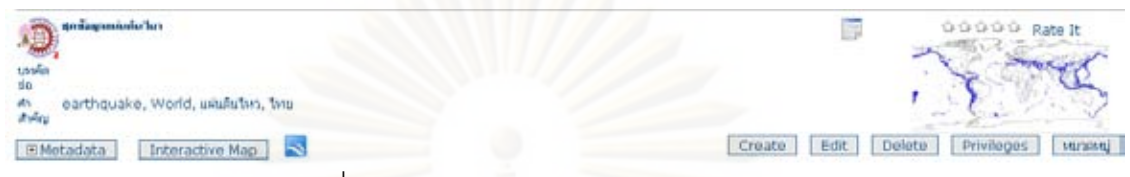

รูปที่ 4.8 แสดงขอมูล Metadata หลังการแกไข

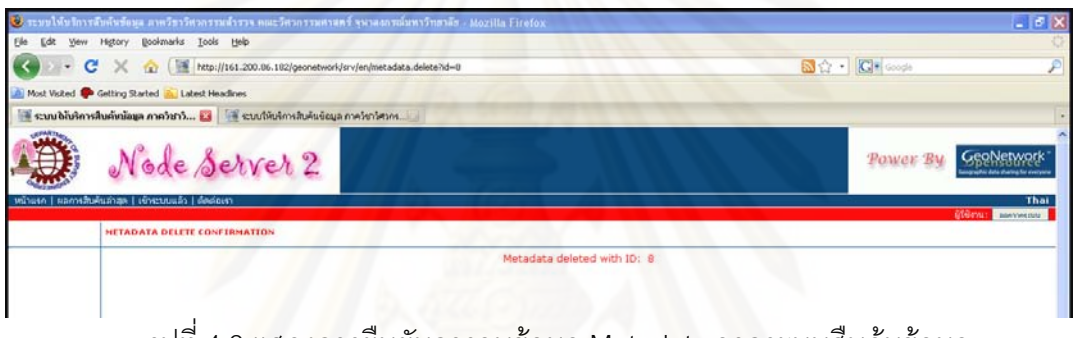

# รูปที่ 4.9 แสดงการยืนยันการลบข้อมูล Metadata จากระบบสืบค้นข้อมูล

#### **4.2 การจัดการบัญชีผูใชงาน**

เมื่อมีความสามารถการจัดการข้อมูล Metadata และความสามารถในการ Harvest อยู่ใน ื่ ระบบสืบค้นข้อมูลสิ่งที่สำคัญที่ต้องมีในระบบสืบค้นข้อมูล คือ ความสามารถการจัดการบัญชีผู้ใช้ ิ่ เพื่อบ่งบอกถึงตัวตนและระดับของผู้ใช้แต่ละคนว่าจะสามารถมีสิทธิ์ในการเข้าใช้บริการของระบบ ื่ สืบค้นข้อมูลมากแค่ไหน ซึ่งจะทดสอบโดยการสร้างผู้ใช้งานขึ้นมาในระดับต่างๆกันดังตารางที่ 4.2 แล้วทำการลงทะเบียนเข้าใช้ระบบสืบค้นข้อมูลทีละคนเพื่อทดสอบถึงสิทธิ์ที่แต่ละระดับพึงมีใน ื่ ระบบสืบค้นข้อมูล

ชื่อผู้ใช้งาน ระดับผู้ใช้งาน admin Administrator 1111 User Administrator 2222 Content Reviewer 3333 Editor 4444 Registered User

ตารางที่ 4.2 แสดงชื่อผู้ใช้งานกับระดับผู้ใช้งาน ื่

ผลที่ได้จากการสร้างผู้ใช้งานขึ้นมาในระดับต่างๆกันแล้วทำการลงทะเบียนเข้าใช้ระบบ สืบค้นข้อมูลทีละคนเพื่อทดสอบถึงสิทธิ์ที่แต่ละระดับพึงมีในระบบสืบค้นข้อมูลสามารถแจกแจง ื่ สิทธิ์ของผู้ใช้งานออกเป็นแต่ละระดับได้ดังนี้ ิ์

4.2.1 Administrator คือ ระดับผู้ใช้ที่มีสิทธิ์สูงสุดในระบบสืบค้นข้อมูลถือเป็น ผู้ดูแลและจัดการทุกอย่างภายในระบบ ซึ่งเรียกว่า ผู้ดูแลระบบ สิทธิ์ต่างๆของผู้ใช้ระดับนี้มีดังนี้

# เข้าระบบแล้ว **Metadata** สร้าง Metadata ใหม่ ปาเข้า Metadata รูปแบบ XML แบบคัดลอกและวาง <u>นำเข้า Metadata รูปแบบ XML ครั้งละหลายไฟล์</u><br>ค้นหา Metadata ที่ยังไม่ได้ประกาศใช้งาน การจัดการข้อมูลส่วนบุคคล <u>เปลี่ยนรหัสผ่าน</u> ้เปลี่ยนแปลงข้อมูลส่วนบุคคล เข้าระบบแล้ว การจัดการด้านผู้ใช้งาน การจัดการด้านกลุ่มของผู้ใช้งาน

<u>การจัดการด้านหมวดหมู่ข้อมูล</u> การจัดการด้านเชื่อมต่อระหว่าง Server การตั้งค่าระบบ <u>การแก้ไขการแสดงผลหมวดหมู่,กลุ่ม</u>

รูปที่ 4.10 แสดงสิทธ ของ Administrator ิ์

4.2.1.1 สิทธิ์ในการนำเข้าข้อมูล Metadata ทั้งสามวิธี ได้แก่ การสร้าง ข้อมูล Metadata, การนำเข้าข้อมูล Metadata แบบคัดลอกและวาง, การนำเข้าข้อมูล Metadata แบบครั้งละหลายไฟล์ ดังที่กล่าวไว้ในหัวข้อที่4.1

4.2.1.2 สิทธิ์ในการเปลี่ยนแปลงแก้ไข และ ลบ ข้อมูล Metadata ที่อยู่ใน ระบบสืบค้นข้อมูลทั้งหมด ไม่ว่าข้อมูล Metadata จะถูกสร้างโดยใครหรือผู้ใช้ระดับใดก็ตาม ดังที่ ั้ กล่าวไว้ในหัวข้อที่4.1

4.2.1.3 สิทธิ์ในการจัดการบัญชีผู้ใช้งานที่อยู่ในระบบสืบค้นข้อมูล ผู้ดูแล ี่ ระบบจะสามารถสราง เปลี่ยนแปลงแกไขและลบ ผูใชในทุกระดับ

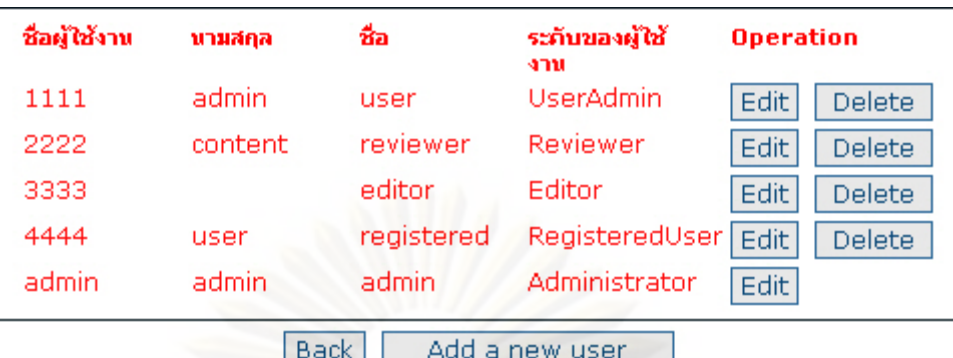

รูปที่ 4.11 แสดงรายการผู้ใช้งานในระบบเมื่อถูกเรียกดูโดยผู้ดูแลระบบ

4.2.1.4 สิทธิ์ในการจัดการกลุ่มผู้ใช้ ผู้ดูแลระบบจะสามารถสร้าง แก้ไข และลบ กลุ่มผู้ใช้ที่ถูกกำหนดได้ ซึ่งกลุ่มผู้ใช้มีไว้เพื่อแยกหรือจำแนกประเภทของผู้ใช้ในระบบ สืบค้นข้อมูลให้มีความชัดเจนมากยิ่งขึ้น เช่นระบบสืบค้นข้อมูลมีการกำหนดกลุ่มผู้ใช้ 2 กลุ่ม คือ ิ่ กลุ่ม Sample และ กลุ่ม Survey จากนั้นผู้ดูแลระบบจะจัดสรรผู้ใช้แต่ละรายให้อยู่ในกลุ่มที่ ั้ ้กำหนดไว้ โดยผู้ใช้สามารถจัดการข้อมูล Metadata ที่มีอยู่ภายในกลุ่มของตนเองเท่านั้น นอกเสีย จากกลุ่มผู้ใช้อื่นจะยินย<mark>อ</mark>มเท่<mark>านั้น</mark>

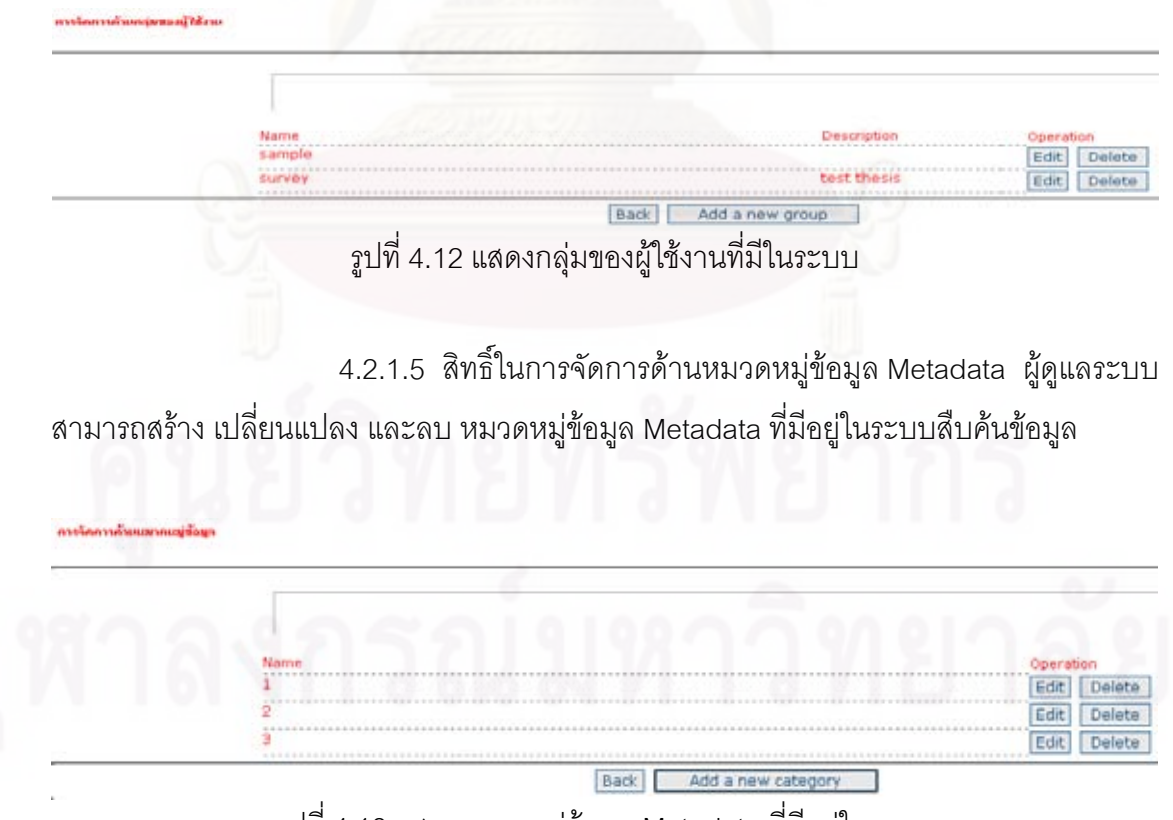

รูปที่ 4.13 แสดงหมวดหมูขอมูล Metadata ที่มีอยูในระบบ

4.2.1.6 สิทธิ์ในการ Harvest ผู้ดูแลระบบสามารถ Harvest ข้อมูล Metadata จากระบบสืบค้นข้อมูลอื่นมาจัดเก็บในฐานข้อมูลของระบบสืบค้นข้อมูลของตนเองได้ ื่ แต่จะไม่มีสิทธิ์ในการเปลี่ยนแปลงแก้ไข ข้อมูล Metadata ที่ Harvest ข้อมูล Metadata จากระบบ สืบค้นข้อมูลอื่นได้ เมื่ ื่ อจะทำการ Harvest ไปยังระบบสืบค้นข้อมูลที่ต้อง ก็จะต้องตั้งค่า ั้ Configuration ในแบบฟอร์มการ Harvest ของระบบสืบค้นข้อมูลของตนเอง ส่วนความสามารถ ในการ Harvest จะกล่าวในหัวข้อที่ 4.3

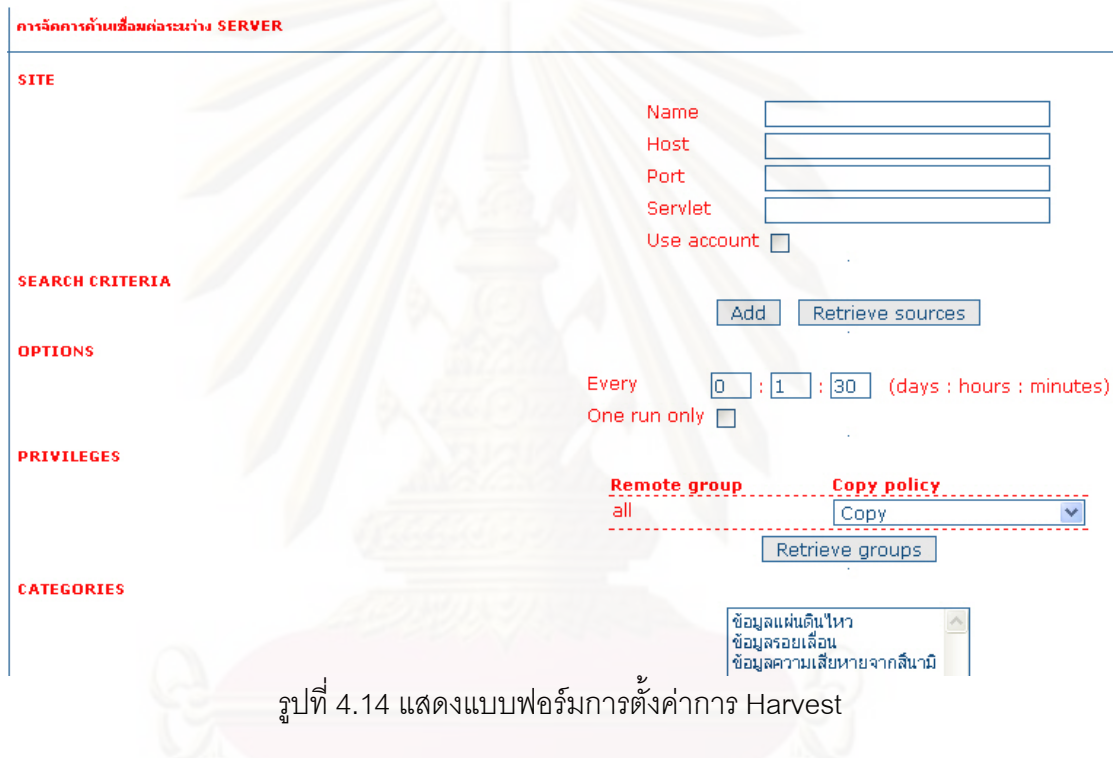

4.2.1.7 สิทธ ิ์ในการจัดการขอมูลสวนบุคคล ผูดูแลระบบสามารถแกไข

ข้อมูลส่วนบุคคลของตนเองได้ อีกทั้งสามารถเปลี่ยนแปลงรหัสผ่านในการเข้าระบบของตนเองได้

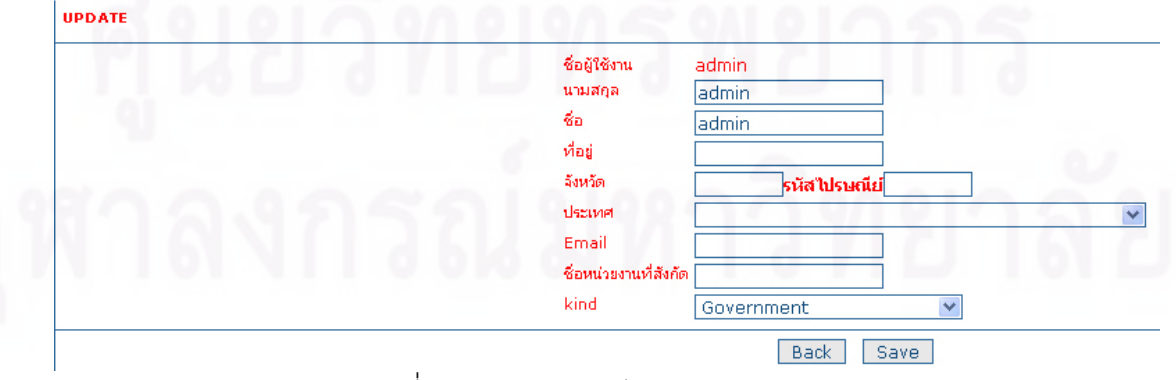

รูปที่4.15 แสดงการแกไขขอมูลสวนบุคคล

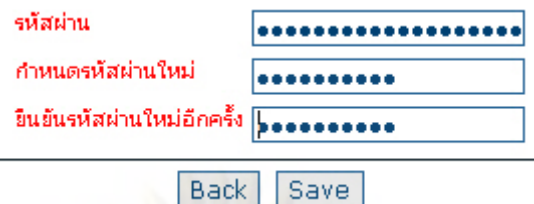

รูปที่4.16 แสดงการแก้ไขรหัสผ่านเข้าระบบด้วยตนเอง

 $4.2.2$  User  $\,$  Administrator คือ ระดับผู้ใช้ที่คอยช่วยเหลือผู้ดูแลระบบสืบค้น ข้อมูลในด้านการจัดการบัญชีผู้ใช้งานเป็นหลัก สามารถเพิ่ม ลด เปลี่ยนแปลง ผู้ใช้งานในระบบ สืบค้นข้อมูลที่อยู่ในกลุ่มการทำงานเดียวกับตนเท่านั้น แต่จะไม่สามารถแก้ไขและลบผู้ใช้งาน ี่ ระดับ Administor ได้ ส่วนสิทธิ์อื่นที่มีในผู้ใช้งานระดับนี้ได้แก่ การสร้างข้อมูล Metadata, การ นำเข้าข้อมูล Metadata แบบคัดลอกและวาง และการจัดการข้อมูลส่วนบุคคล

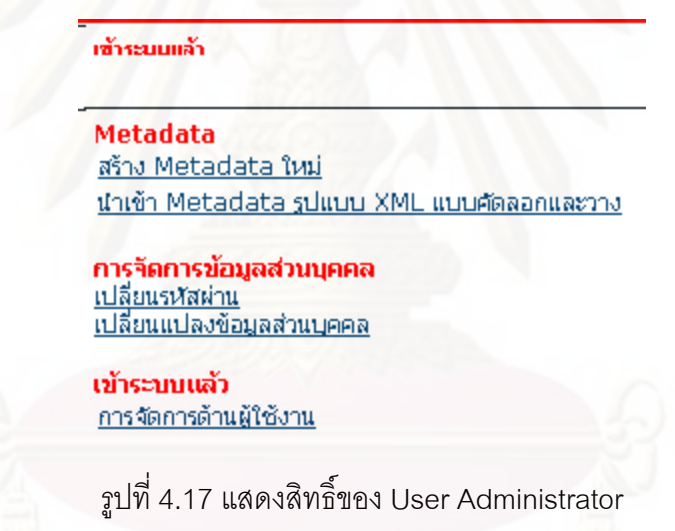

4.2.3 Content Reviewer คือ ระดับผู้ใช้ที่คอยช่วยเหลือผู้ดูแลระบบสืบค้นข้อมูล ในด้านการจัดการข้อมูล Metadata เป็นหลัก ซึ่งจะเป็นผู้ใช้ที่สามารถ เปลี่ยนแปลงแก้ไขและลบ ข้อมูล Metadata ที่สร้างขึ้นจากผู้ใช้ในระดับอื่นได้ ภายในกลุ่มการทำงานที่ตนเองสังกัดอยู่เท่านั้น ึ้ อีกทั้งสามารถกำหนดสิทธิ์สำหรับเผยแพร่ข้อมูล Metadata ที่อยู่ในกลุ่มการทำงานของตนเอง ไป ั้ ยังกลุ่มการทำงานอื่นๆที่มีอยู่ในระบบสืบค้นข้อมูล ส่วนสิทธิ์ที่มีในผู้ใช้งานระดับนี้ได้แก่ การสร้าง ื่ ข้อมูล Metadata, การนำเข้าข้อมูล Metadata แบบคัดลอกและวาง และการจัดการข้อมูลส่วน บุคคล

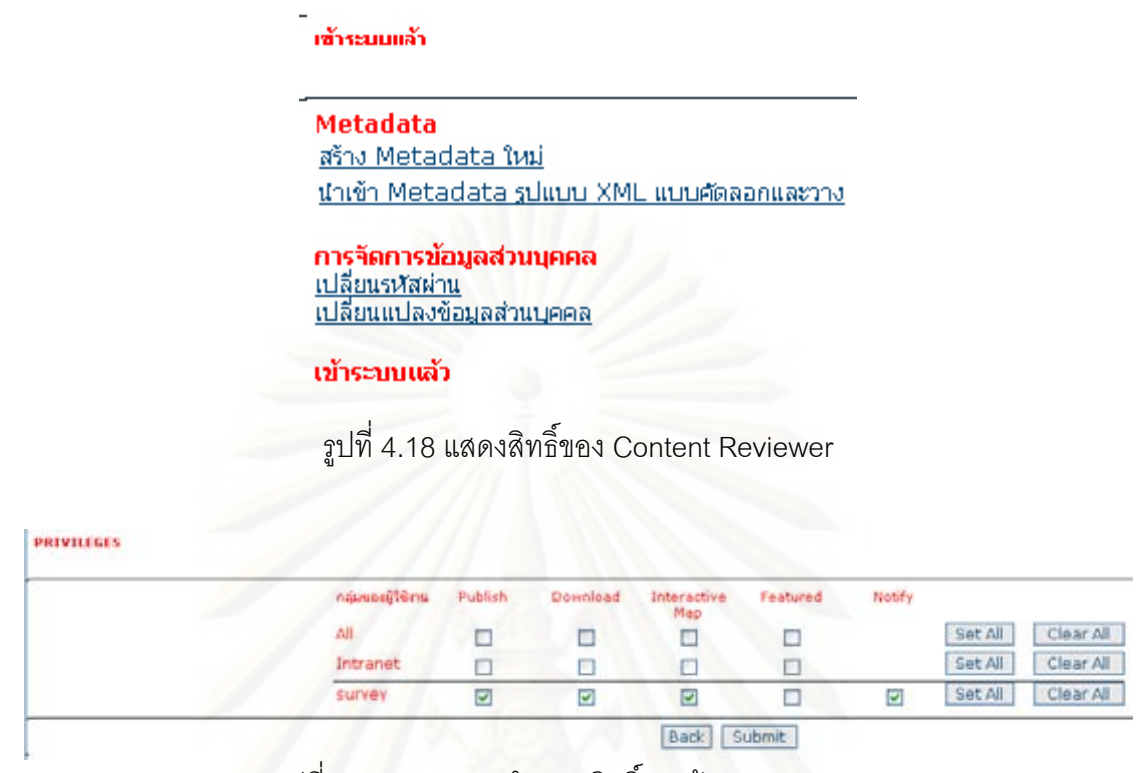

รูปที่ 4.19 แสดงการกำหนดสิทธิ์ของข้อมูล Metadata ิ์

4.2.4 Editor คือ ระดับผู้ใช้ที่คอยช่วยเหลือผู้ดูแลระบบสืบค้นข้อมูลในด้านการ ้ด้านการจัดการข้อมูล Metadata แต่จะเน้นการนำเข้าข้อมูล Metadata ซึ่งสามารถสร้างข้อมูล Metadata, สามารถนำเข้าข้อมูล Metadata แบบคัดลอกและวาง ไว้สำหรับใช้ภายในกลุ่มงานของ ตัวเองเท่านั้น และสามารถเปลี่ยนแปลแก้ไขหรือลบข้อมูล Metadata ที่ตนเองสร้างขึ้น ส่วนสิทธิ์ ิ์ อื่นที่มีในผู้ใช้งานระดับนี้ได้แก่ การจัดการข้อมูลส่วนบุคคล

#### เข้าระบบแล้ว

#### **Metadata**

Metadata ใหม่ นำเข้า Metadata รูปแบบ XML แบบคัดลอกและวาง

การุจัดการข้อมูลส่วนบุคคล 

เข้าระบบแล้ว

รูปที่ 4.20 แสดงสิทธ ของ Editor ิ์

4.2.5 Registered User คือระดับผู้ใช้ที่มีระดับต่ำสุดในระบบสืบค้นข้อมูล มี ่ํ ความสามารถในการสืบค้นข้อมูลที่อยู่ในกลุ่มการทำงานของตนเองสังกัดเท่านั้น และสามารถ จัดการขอมูลสวนบุคคลของตัวเองเพียงอยางเดียว

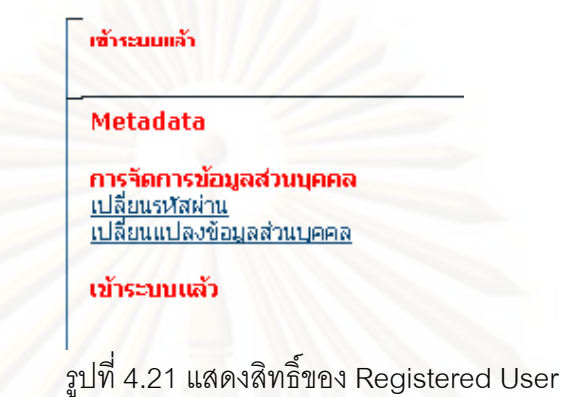

จากผลของการทดสอบถึงสิทธิ์ของผู้ใช้ระดับต่างๆ จะสามารถสรุปเพื่อให้ง่ายต่อการ เขาใจดังตารางท ี่ 4.3

ตารางที่ 4.3 แสดงสิทธิ์<mark>ข</mark>องผู้ใช้ในระดับต่างๆ ิ์

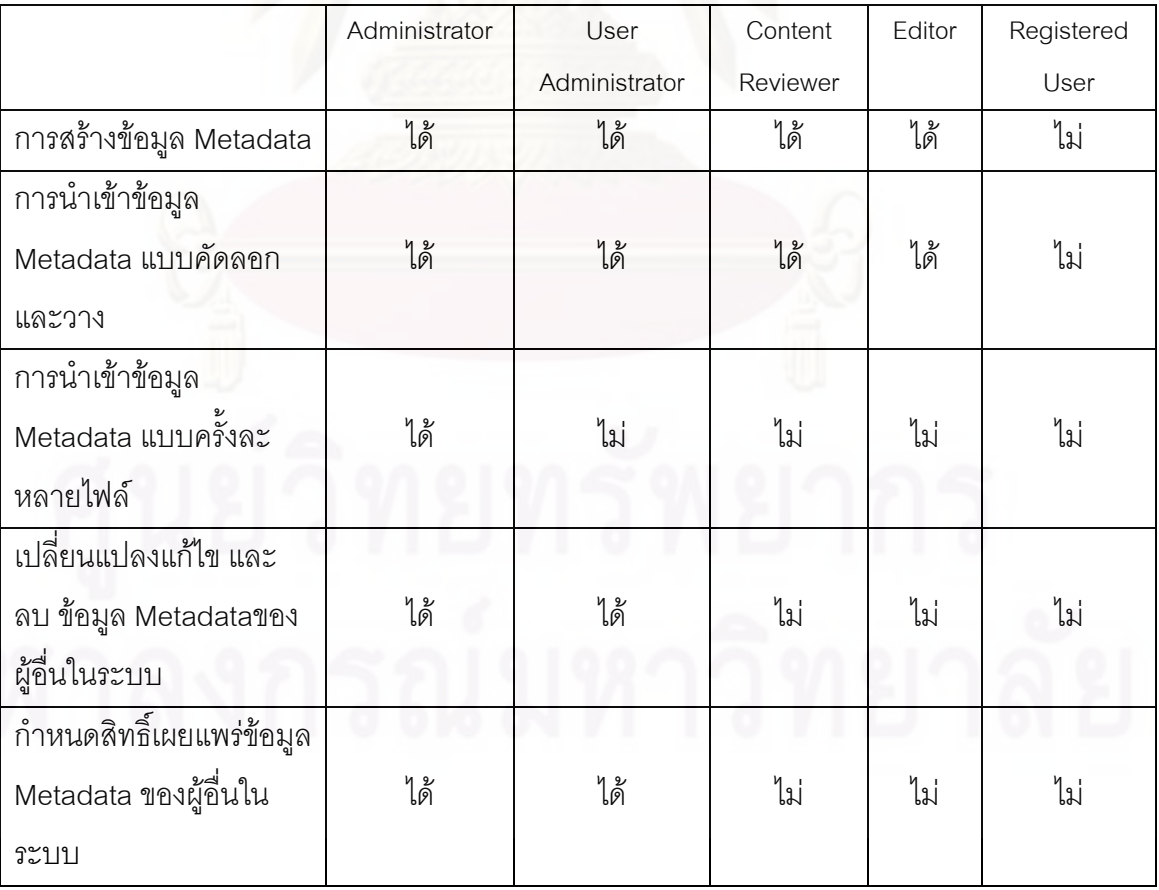

ตารางที่ 4.3 (ต่อ)

|                                     | Administrator | User          | Content  | Editor | Registered |
|-------------------------------------|---------------|---------------|----------|--------|------------|
|                                     |               | Administrator | Reviewer |        | User       |
| จัดการบัญชีผู้ใช้งาน                | ได้           | ได้           | ไม่      | ไม่    | ไม่        |
| จัดการกลุ่มผู้ใช้                   | ได้           | ไม่           | ไม่      | ไม่    | ไม่        |
| จัดการหมวดหมู่                      | ได้           | ไม่           | ไม่      | ไม่    | ไม่        |
| Harvest                             | ได้           | ไม            | ไม่      | ไม่    | ไม่        |
| จัดการข้อมูลส่วนบุค <mark>คล</mark> | ได้           | ได้           | ได้      | ได้    | ได้        |

#### **4.3 การเก็บเก ยว (Harvest) ขอมูล Metadata ี่**

ระบบสืบค้นข้อมูลมี<mark>ความสามารถในการเก็บเกี่ยวข้อมูล (Harvest) เพื่อที่จะให้เกิดการ</mark> ี่ ื่ แจกจ่ายข้อมูล Metadata <mark>จากระบบสืบค้นข้อมูลหนึ่งไปสู่ระบบสืบค้นข้อมูลอื่น ทำให้มีความ</mark> หลากหลายของข้อมูล Metadata ภายในระบบสืบค้นข้อมูล ผู้วิจัยได้ทำการทดสอบความสามารถ ในการ Harvest ซึ่งแบ่<mark>งการทด</mark>สอบเป็นแต่ละเงื่อนไขไว้ 5 กรณี โดยที่กรณีที่1-4 เป็นการ Harvest ผานเครือขายอินทราเน็ต สวนกรณีที่ 5 เปนการ Harvest ผานเครือขายอินเตอรเน็ต ซึ่ง รายละเอียดของแตละกรณีมีดังน

4.3.1 กรณีที่ 1 เป็นการทดสอบระบบสืบค้นข้อมูลที่พึ่งติดตั้งเสร็จว่าจะสามารถทำการ ั้ Harvest ไดหรือไม โดยมีการจําลองสถานการณมีระบบสืบคนขอมูลที่มีสถานะเปนเซิรฟเวอรแม ข่ายให้บริการสืบค้นข้อมูลแก่ผู้ใช้ทั่วไป และมีระบบสืบค้นข้อมูลที่มีสถานะเป็นเซิร์ฟเวอร์ลูกข่าย ให้บริการสืบค้นข้อมูลอยู่ 1 เซิร์ฟเวอร์แล้วเซิร์ฟเวอร์แม่ข่ายต้องการ Harvest ไปที่เซิร์ฟเวอร์ลูก ข่าย 1 เซิร์ฟเวอร์ โดยเป็นการ Harvest โดยตรงจากเซิร์ฟเวอร์แม่ข่ายสู่เซิร์ฟเวอร์ลูกข่าย ซึ่งมี เงื่อนไขดังนี้ ข้อมูลที่มาจากการ Harvest จาก Node Server 1 ให้จัดเก็บอยู่ในหมวดหมู่ node 1 ี่ ของ Gateway Serverแล้วทำการสืบค้นข้อมูล Metadata ที่ Gateway Server ดังรูปที่ 4.22 โดย ใช้การสืบค้นแบบเลือกหมวดหมู่และจะมีการทดสอบการตรวจสอบการเปลี่ยนแปลงข้อมูล Metadata ถ้ามีการเปลี่ยนข้อมูล Metadata ที่ Node Server 3 โดยเพิ่มคำว่า "แก้ไขมาจาก NODE 3"แล้วในส่วนของ Gateway Server มีการเปลี่ยนแปลงตามด้วยหรือไม่ ซึ่งมีการกำหนดให้ Gateway server ต้องทำการตรวจสอบการเปลี่ยนแปลงของข้อมูล Metadata จาก Node Server ทุกๆ 30 นาที สุดท้ายจะทำการทดสอบโดยให้ปิดเครื่อง Node Server 3 แล้วตรวจสอบดูว่า ื่ หลังจากปิดเครื่องไป 1 ชั่วโมงแล้วข้อมูลที่ Harvest มาเก็บไว้ที่ Gateway Server ยังคงอยู่หรือไม่
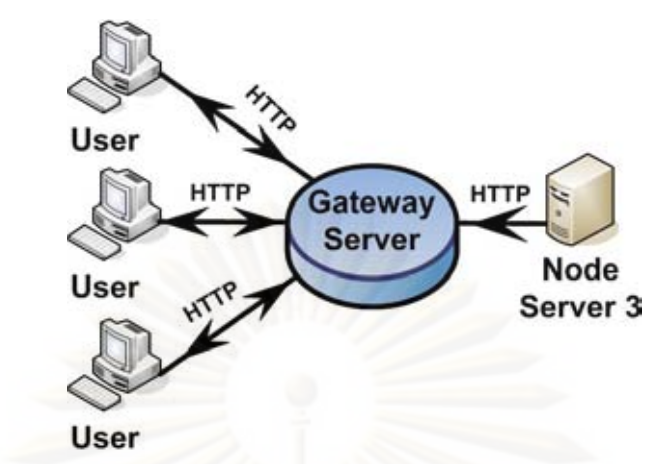

รูปที่ 4.22 แสดงการ Harvest จากเซิรฟเวอรแมขายมายงเซั ิรฟเวอรลูกขายกรณีที่1

ผลการสืบคนขอมูล Metadata ท ี่ Gateway Server แบบเลือกหมวดหมู ปรากฏ ว่าเมื่อเลือกหมวดหมู่ node 3 ระบบสืบค้นข้อมูลที่ Gateway Server จะแสดงข้อมูล Metadata ื่ ที่มาจาก Node Server 3 ทั้งหมดมีจำนวน 1 ข้อมูล คือข้อมูล Metadata ของชุดข้อมูลรอยเลื่อน ื่ และเมื่อเปลี่ยนข้อมูล Metadata ที่ Node Server 3 โดยเพิ่มคำว่า "แก้ไขมาจาก NODE 3" แล้ว รอเวลาจนครบ 30 นาทีปรากฏว่าที่ Gateway Server มีการเปลี่ยนแปลงข้อมูล Metadata จาก Node Server 3 ตามที่ได้แก้ไขไว้ สุดท้ายเมื่อปิดเครื่อง Node Server 3 ไป 1 ชั่วโมงปรากฏว่า ื่ ข้อมูล Metadata ที่ Harvest จาก Node Server 3 มาเก็บไว้ที่ Gateway Server ยังคงอยู่

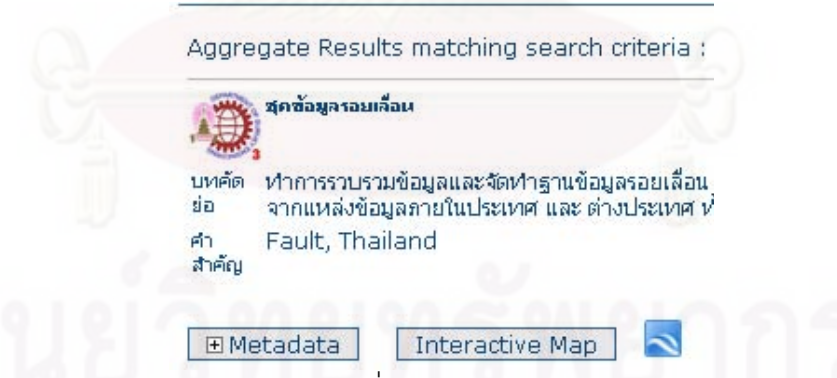

 $\,$ รูปที่ 4.23 ผลการสืบค้นข้อมูล Metadata ที่ Gateway Server ก่อนมีการแก้ไขข้อมูล Metadata ที่

Node Server 3 30 นาที

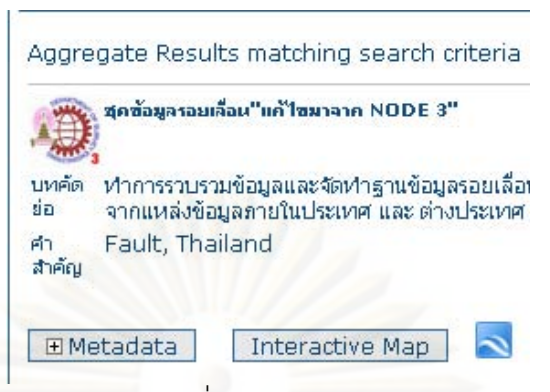

ิ รูปที่ 4.24 ผลการสืบค้นข้อมูล Metadata ที่ Gateway Server หลังมีการแก้ไขข้อมูล Metadata ที่ Node Server 3 30 นาที

> node3 GeoNetwork  $0:0:30$ รูปที่ 4.25 แสดงสถานะว่า Node Server 3 ปิดเครื่อง ื่

4.3.2 กรณีที่ 2 เป็นการทดสอบระบบสืบค้นข้อมูลที่ทำหน้าที่เป็น Gateway Server ว่าจะ สามารถรองรับการ Harvest ที่มาจากNode Server พร้อมๆกันได้หรือไม่ โดยมีการจำลอง สถานการณ์มีระบบสืบค้นข้อมูลที่มีสถานะเป็นเซิร์ฟเวอร์แม่ข่ายให้บริการสืบค้นข้อมูลแก่ผู้ใช้ ทั่วไป และมีระบบสืบคนขอมูลที่มีสถานะเปนเซิรฟเวอรลูกขายใหบริการสืบคนขอมูลอยู 3 เซิร์ฟเวอร์แล้วเซิร์ฟเวอร์แม่ข่ายต้องการ Harvest ไปที่เซิร์ฟเวอร์ลูกข่ายทั้ง 3 เซิร์ฟเวอร์ โดยเป็น การ Harvest โดยตรงจากเซิร์ฟเวอร์แม่ข่ายสู่เซิร์ฟเวอร์ลูกข่ายทั้ง 3 ซึ่งมีเงื่อนไขดังนี้ ข้อมูลที่มา จากการ Harvest จาก Node Server 1 ใหจัดเก็บอยูในหมวดหมู node 1 ของ Gateway Server, ข้อมูลที่มาจากการ Harvest จาก Node Server 2 ให้จัดเก็บอยู่ในหมวดหมู่ node 2 ของ ี่ Gateway Server, ข้อมูลที่มาจากการ Harvest จาก Node Server 3 ให้จัดเก็บอยู่ในหมวดหมู่ ี่ node 3 ของ Gateway Server ดังรูปที่ 4.26 แล้วทำการสืบค้นข้อมูล Metadata ที่ Gateway Server โดยใช้การสืบค้นแบบเลือกหมวดหม่

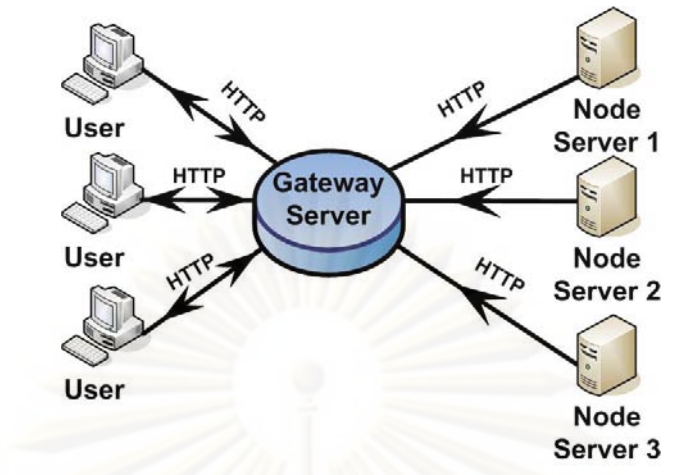

รูปที่ 4.26 แสดงการ Harvest จากเซิร์ฟเวอร์แม่ข่ายมายังเซิร์ฟเวอร์ลูกข่ายกรณีที่ 2

จากการทดสอบทำให้ทราบว่าระบบสืบค้นข้อมูลที่จัดสร้างขึ้นสามารถรองรับการ ึ้

Harvest ที่มาจาก Node Server หลายๆเครื่องพร้อมกันได้และผลการสืบค้นข้อมูล Metadata ที่ ื่ Gateway Server แบบเลือกหมวดหมู่ ปรากฏว่าเมื่อเลือกหมวดหมู่ node 1 ระบบสืบค้นข้อมูลที่ ื่  $G$ ateway  $S$ erver จะแสดงข้อมูล Metadata ที่มาจาก Node  $S$ erver 1 ทั้งหมดมีจำนวน 265 ข้อมูลคือข้อมูล Metadata ของชุดฐานข้อมูลความเสียหายของอาคารและสิ่งก่อสร้างจากสึนามิ และข้อมูล Metadata จา<mark>ก</mark>เว็บไซต์ (CIAT), เมื่อเลือกหมวดหมู่ node 2 ระบบสืบค้นข้อมูลที่ ่ Gateway Server จะแสดงข้อมูล Metadata ที่มาจาก Node Server 2 ทั้งหมดมีจำนวน 1 ข้อมูล คือข้อมูล Metadata ของชุดข้อมูลแผ่นดินไหว, เมื่อเลือกหมวดหมู่ node 3 ระบบสืบค้นข้อมูลที่ ่ Gateway Server จะแสดงข้อมูล Metadata ที่มาจาก Node Server 3 ทั้งหมดมีจำนวน 1 ข้อมูล คือข้อมูล Metadata ของชุดข้อมูลรอยเลื่อน, สุดท้ายเมื่อเลือกสืบค้นแบบให้แสดงข้อมูลทั้งหมดที่ ื่ ื่ ั้ มีใน Gateway Server ก็แสดงจำนวนข้อมูล Metadata 267 ข้อมูล

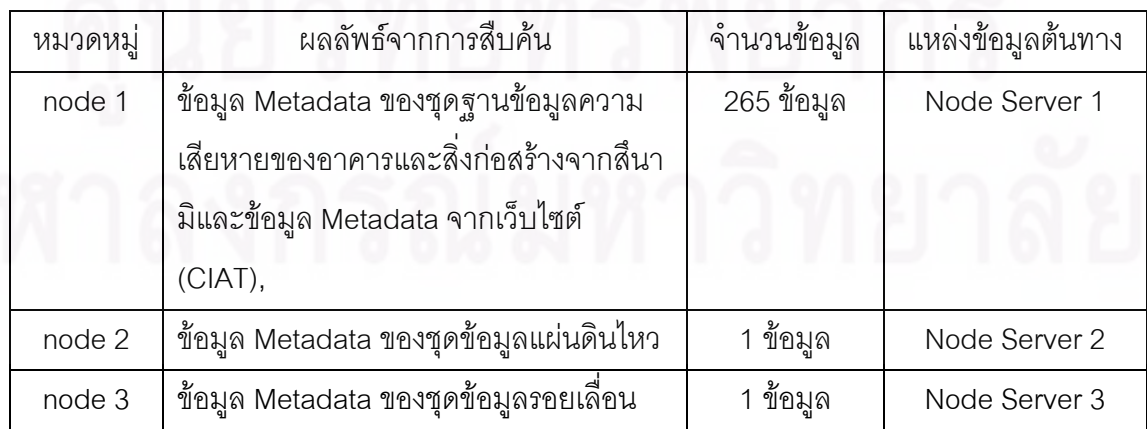

ตารางที่ 4.4 แสดงผลลัพธ์จากการสืบค้นแบบเลือกหมวดหมู่จาก Gateway Server ของกรณีที่ 2

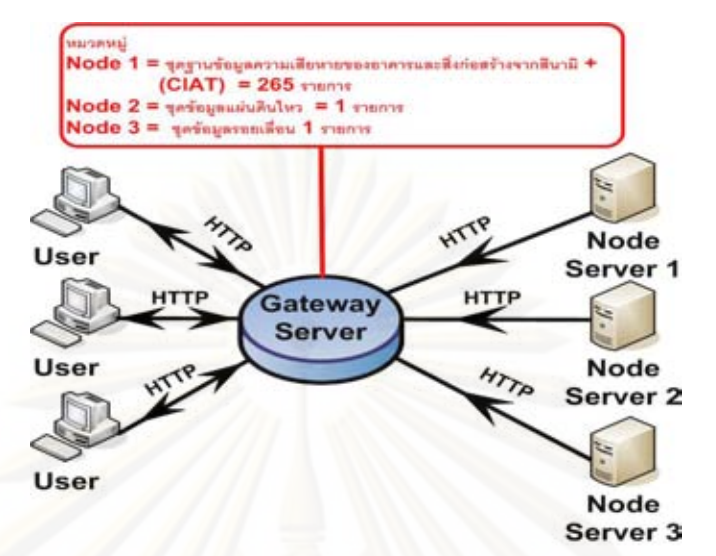

รูปที่ 4.27 แสดงผลการ Harvest จากเซิรฟเวอร แมขายมายงเซั ิรฟเวอรลูกขายกรณีที่ 2

4.3.3 กรณีที่ 3 เป็นการทดสอบระบบสืบค้นข้อมูลที่ทำหน้าที่เป็น Gateway Server ว่า สามารถคัดแยกข้อมูลที่ซ้ำกันที่เกิดจากการ Harvest ได้หรือไม่ โดยมีการจำลองสถานการณ์มี ระบบสืบคนขอมูลที่มีสถานะเปนเซิรฟเวอรแมขายใหบริการสืบคนขอมูลแกผูใชทั่วไป และมีระบบ ้สืบค้นข้อมูลที่มีสถานะเป็นเซิร์ฟเวอร์ลูกข่ายให้บริการสืบค้นข้อมูลอยู่ 3 เซิร์ฟเวอร์ แต่มีเซิร์ฟเวอร์ ิ ลูกข่ายที่ทำการ Harvest กันเองอยู่ก่อนแล้วคือ ระบบสืบค้นข้อมูลที่ชื่อ Node Server 1 ทำการ Harvest กับระบบสืบคนขอมูลที่ชื่อ Node Server 3 และระบบสืบคนขอมูลที่ชื่อ Node Server 2 ทำการ Harvest กับระบบสืบค้นข้อมูลที่ชื่อ Node Server 1 ส่วนเซิร์ฟเวอร์แม่ข่ายจะต้องทำการ Harvest โดยตรงกับระบบสืบค้นข้อมูลที่ชื่อ Node Server 1 และระบบสืบค้นข้อมูลที่ชื่อ Node Server 2 ตามลำดับซึ่งมีเงื่อนไขดังนี้ ข้อมูลที่มาจากการ Harvest จาก Node Server 1 ให้จัดเก็บ ึ่ ี่ อยู่ในหมวดหมู่ node 1 ของ Gateway Server, ข้อมูลที่มาจากการ Harvest จาก Node Server 2 ี่ ให้จัดเก็บอยู่ในหมวดหมู่ node 2 ของ Gateway Server ดังรูปที่ 4.28 แล้วทำการสืบค้นข้อมูล Metadata ที่ Gateway Server โดยใช้การสืบค้นแบบเลือกหมวดหมู่

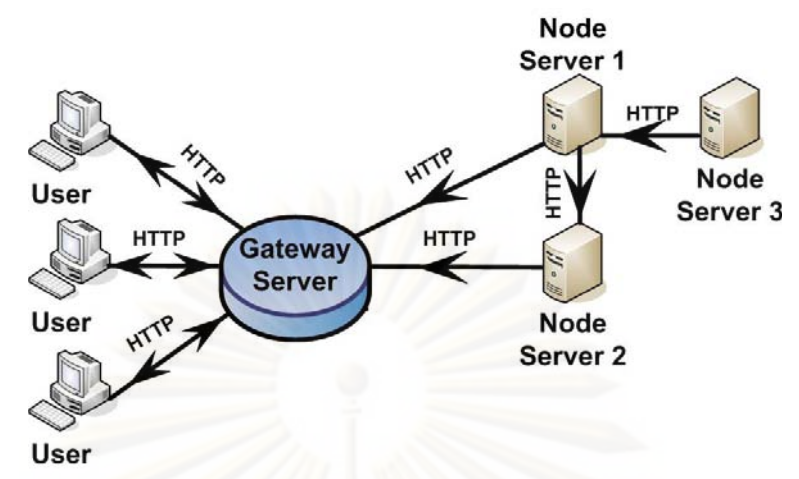

รูปที่ 4.28 แสดงการ Harvest จากเซิร์ฟเวอร์แม่ข่ายมายังเซิร์ฟเวอร์ลูกข่ายกรณีที่ 3

จากการทดสอบทำให้ทราบว่าระบบสืบค้นข้อมูลที่จัดสร้างขึ้นสามารถคัดแยก ข้อมูลที่ซ้ำกันที่เกิดขึ้นจากการ Harvest ได้และผลการสืบค้นข้อมูล Metadata ที่ Gateway ึ้ Server แบบเลือกหมวดหมู่ ปรากฏว่าเมื่อเลือกหมวดหมู่ node 1 ระบบสืบค้นข้อมูลที่ Gateway ื่ Server จะแสดงข้อมูล Metadata ที่มาจาก Node Server 1 ทั้งหมดมีจำนวน 266 ข้อมูลคือข้อมูล Metadata ของชุดข้อมูลรอยเลื่อน, ข้อมูล Metadata ของชุดฐานข้อมูลความเสียหายของอาคาร ื่ และสิ่งก่อสร้างจากสึนามิ และข้อมูล Metadata จากเว็บไซต์(CIAT), เมื่อเลือกหมวดหมู่ node 2 ิ่ ระบบสืบค้นข้อมูลที่ Gateway Server จะแสดงข้อมูล Metadata ที่มาจาก Node Server 2 ทั้งหมดมีจํานวน 1 ขอมูล คือขอมูล Metadata ของชุดขอมูลแผนดินไหว เลือกหมวดหมู node 3 ไม่ปรากฏข้อมูล Metadata, สุดท้ายเมื่อเลือกสืบค้นแบบให้แสดงข้อมูลทั้งหมดที่มีใน Gateway ื่ ั้ Server ก็แสดงจำนวนข้อมูล 267 ข้อมูล ซึ่งระบบสืบค้นข้อมูลสามารถแยกข้อมูลที่ซ้ำกันที่มาจาก การ Harvest ของ Node Server 2 ได

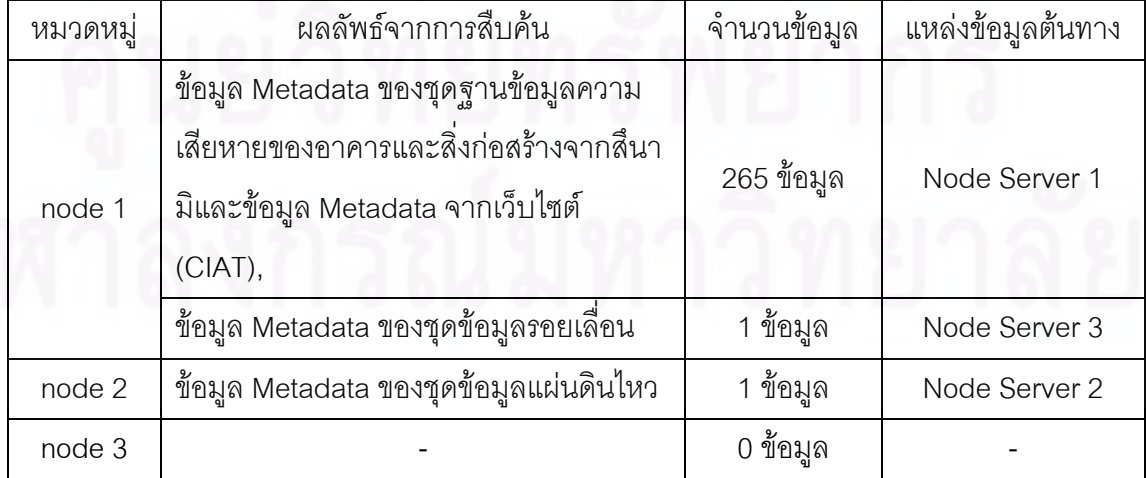

ตารางที่ 4.5 แสดงผลลัพธ์จากการสืบค้นแบบเลือกหมวดหมู่จาก Gateway Server ของกรณีที่ 3

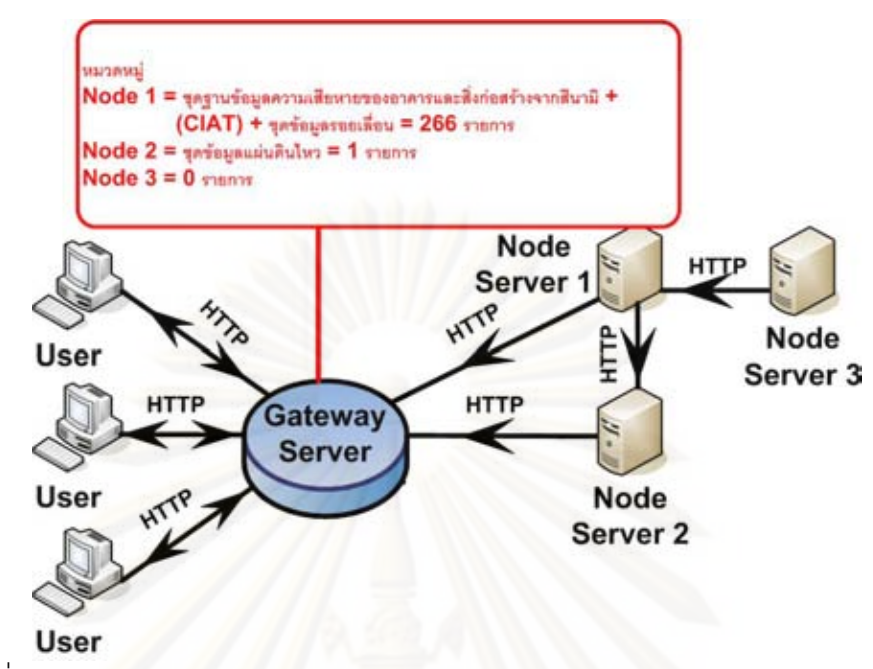

้รูปที่ 4.29 แสดงผลการ Harvest จากเซิร์ฟเวอร์แม่ข่ายมายังเซิร์ฟเวอร์ลูกข่ายกรณีที่ 3

4.3.4 กรณีที่ 4 เป็นก<mark>า</mark>รทดสอบระบบสืบค้นข้อมูลที่ทำหน้าที่เป็น Gateway Server ว่าจะ ใช้เวลาเท่าไหร่ในการ Harvest ข้อมูลจาก Node Server 3 โดยมีการจำลองสถานการณ์มีระบบ ี สืบค้นข้อมลที่มีสถานะเป็<mark>นเ</mark>ซิร์ฟเวอร์แม่ข่ายให้บริการสืบค้นข้อมลแก่ผ้ใช้ทั่วไป และมีระบบสืบค้น ข้อมูลที่มีสถานะเป็นเซิร์ฟเวอร์ลูกข่ายให้บริการสืบค้นข้อมูลอยู่ 3 เซิร์ฟเวอร์ โดยจะมีเซิร์ฟเวอร์ลูก ขายที่ทําการ Harvest กันเองคือระบบสืบคนขอมูลที่ชื่อ Node Server 2 ทําการ Harvest กับ ระบบสืบค้นข้อมูลที่ชื่อ Node Server 1 จากนั้นระบบสืบค้นข้อมูลที่ชื่อ Node Server 3 จะทำการ ั้ Harvest กับระบบสืบค้นข้อมูลที่ชื่อ Node Server 2 อีกขั้น และเซิร์ฟเวอร์แม่ข่ายจะต้องทำการ Harvest โดยตรงกับระบบสืบค้นข้อมูลที่ชื่อ Node Server 3 ซึ่งมีเงื่อนไขดังนี้ จะเริ่มทำการ ี้ ิ่ Harvest พร้อมกันในทุกเครื่องเซิร์ฟเวอร์และข้อมูลที่มาจากการ Harvest จาก Node Server 3 ให้ ื่ จัดเก็บอยูในหมวดหมู node 3 ของ Gateway Server ดังรูปที่ 4.30 แลวทําการจับเวลาในการ Harvest ข้อมูล Metadata จาก Node Server 1 มายัง Gateway Server และทำการสืบค้นข้อมูล Metadata ที่ Gateway Server โดยใช้การสืบค้นแบบเลือกหมวดหมู่

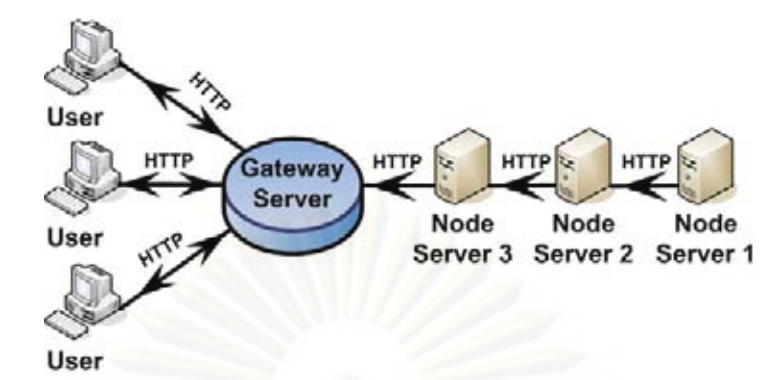

 $\,$ รูปที่ 4.30 แสดงการ Harvest จากเซิร์ฟเวอร์แม่ข่ายมายังเซิร์ฟเวอร์ลูกข่ายกรณีที่ 4

ผลของการจับเวลาทดสอบการ Harvest ขอมูลจาก Node Server 1 มาเก็บไวยัง Gateway Server จะใช้เวลาเพียง 7 นาทีในการที่ Harvest ข้อมูลจำนวน 265 ข้อมูล ส่วนผลการ สืบค้นข้อมูล Metadata ที่ Gateway Server แบบเลือกหมวดหมู่ ปรากฏว่าเมื่อเลือกหมวดหมู่ node 1 ไมปรากฏขอมูล Metadata, เลือกหมวดหมู node 2 ไมปรากฏขอมูล Metadata และเมื่อ เลือกหมวดหมู่ node 3 ระบบสืบค้นข้อมูลที่ Gateway Server จะแสดงข้อมูล Metadata ที่มาจาก Node Server 1 ทั้งหมดมีจำนวน 267 ข้อมูลคือข้อมูล Metadata ของชุดข้อมูลแผ่นดินไหว, ข้อมูล Metadata ของชุดข้อมูลรอยเลื่อน, ข้อมูล Metadata ของชุดฐานข้อมูลความเสียหายของ ื่ อาคารและสิ่งก่อสร้างจากสึนามิ และข้อมูล Metadata จากเว็บไซต์(CIAT) ิ่

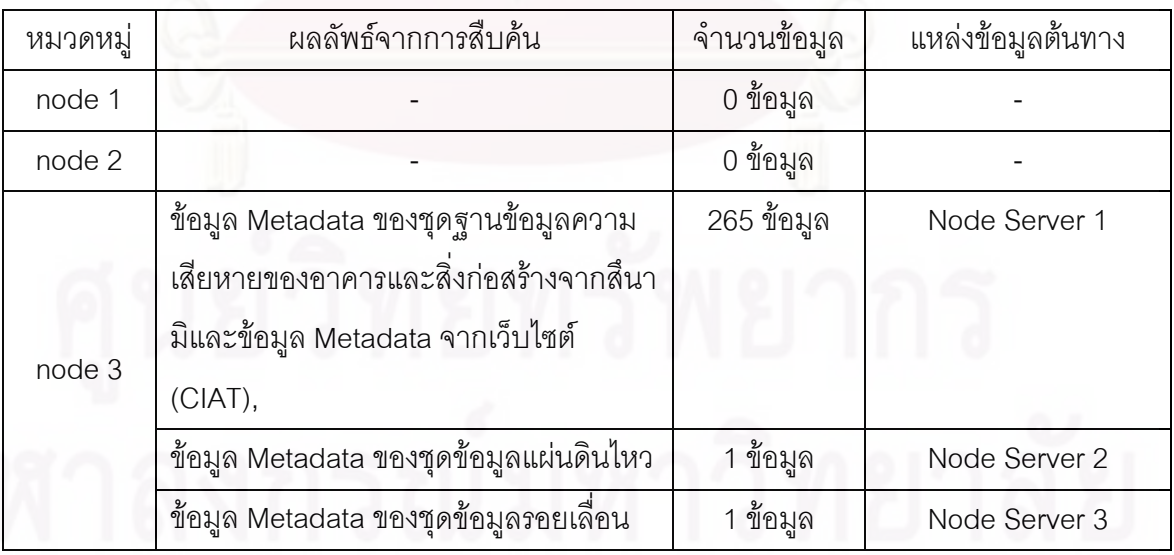

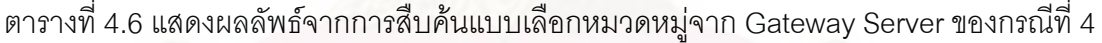

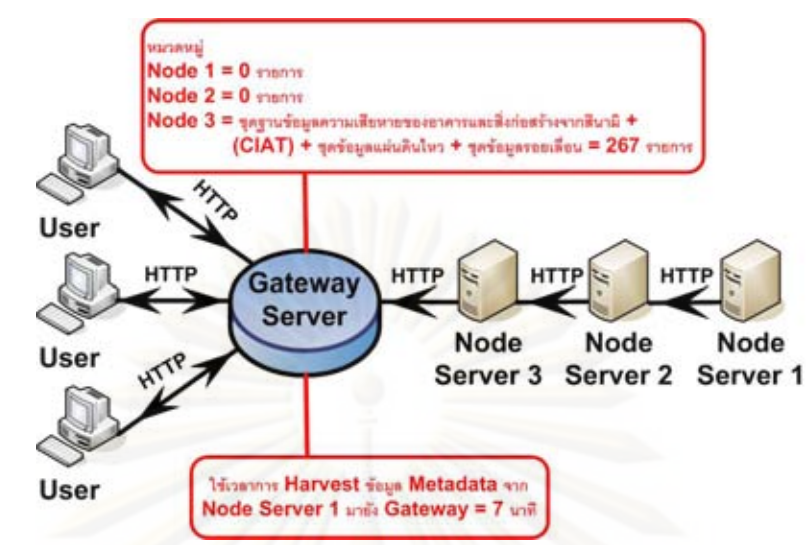

รูปที่ 4.31 แสดงผลการ Harvest จากเซิรฟเวอร แมขายมายงเซั ิรฟเวอรลูกขายกรณีที่ 4

4.3.5 กรณีที่ 5 เป็นการทดสอบการ Harvest กันระหว่างระบบสืบค้นข้อมูลผ่านเครือข่าย อินเตอร์เน็ตเพื่อดูว่าจะมีการใช้เวลาเท่าไหร่ในการ Harvest ข้อมูลจนเสร็จสมบูรณ์ โดยมีการ ื่ จําลองสถานการณคือมีระบบสืบคนขอมูลที่ชื่อ Node Server 1 ทําการ Harvest ไปยังระบบ ี่สืบค้นข้อมูลที่มีชื่อว่า เว็บไซต์ The International Center for Tropical Agriculture (CIAT) URL http://gisweb.ciat.cgiar<mark>.org ซึ่งจะเริ่มทำการ Harvest ในช่วงเวลา 9.00 น. เป็นเวลาจำนวน 5</mark> วันตั้งแต่วันจันทร์ที่ 5 มกราคม พ.ศ. 2552 ถึงวันศุกร์ที่ 9 มกราคม พ.ศ. 2552 แล้วบันทึกเวลาที่ใช้ ั้ ในการ Harvest ในแตละครั้ง

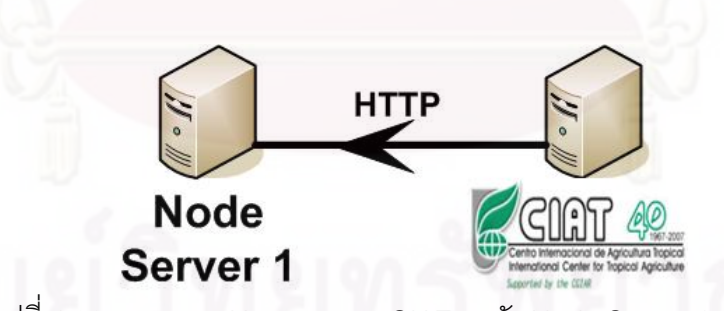

รูปที่ 4.32 แสดงการ Harvest จาก CIAT มายัง Node Server 1 กรณีที่ 5

ี ผลจากการใช้เวลาในการ Harvest ข้อมูลจำนวน 264 ข้อมูลจากเว็บไซต์ CIAT ทั้ง 5 ครั้ง พบว่ามีการใช้เวลาในการ Harvest ในแต่ละครั้งที่ไม่เท่ากันเลย มีความแตกต่างกันมาก ั้ ของเวลาที่ใช้ Harvest ซึ่งอาจจะสรุปได้ว่าอาจเป็นปัญหาเกี่ยวกับความเสถียรภาพของเครือข่าย  $\mathcal{L}^{\mathcal{L}}$ อินเตอรเน็ต

| ครั้งที่ | วันที่             | ช่วงเวลาที่เริ่ม   | ระยะเวลาที่ใช้ |
|----------|--------------------|--------------------|----------------|
|          | 5 มกราคม พ.ศ. 2552 | $9.00 \, \mu$ .    | 70 นาที        |
|          | 6 มกราคม พ.ศ. 2552 | $9.00 \, \mu$ .    | <u>15 นาที</u> |
| 3        | 7 มกราคม พ.ศ. 2552 | $9.00 \text{ u}$ . | <u>30 นาที</u> |
|          | 8 มกราคม พ.ศ. 2552 | $9.00 \, \mu$ .    | 50 นาที        |
| 5        | 9 มกราคม พ.ศ. 2552 | $9.00 \text{ u}$ . | 10 นาที        |

ตารางที่ 4.7 แสดงระยะเวลาที่ใช้ในการ Harvest ในแต่ละครั้งของกรณีที่ 5 ั้

# **4.4 การสืบคนข อมูล Metadata**

ความสามารถการสืบคนขอมูล Metadata คือ สวนที่ทําหนาที่สืบคนขอมูล Metadata ให้กับระบบสืบค้นข้อมูลซึ่งจะแบ่งเป็นการสืบค้นข้อมูลอย่างง่ายกับการสืบค้นข้อมูลขั้นสูง ั้ รายละเอียดของแตละแบบมีดังน

4.4.1 แบบฟอร์มการสืบค้นข้อมูล Metadata อย่างง่าย เป็นฟอร์มไว้สำหรับสืบค้นแบบ ด้วยการกำหนดคำสำคัญที่ต้องการ เช่น ชื่อข้อมูล, ชื่อผู้รับผิดชอบ, ระบบพื้นหลักฐาน, หรือ ที่อยู่ ื้ ของผู้จัดทำข้อมูล เป็นต้น ซึ่งจะทดสอบที่ Node Server 1 โดยใส่คำว่า สึนามิ ในรูปที่ 4.33 แล้วดู ผลที่ได้ และลองกำหนดขอบเขตในแผนที่โดยการลากเส้นเป็นรูปสี่เหลี่ยมประสีแดงในรูปที่ 4.34 จากนั้นดูผลที่ได้ ั้

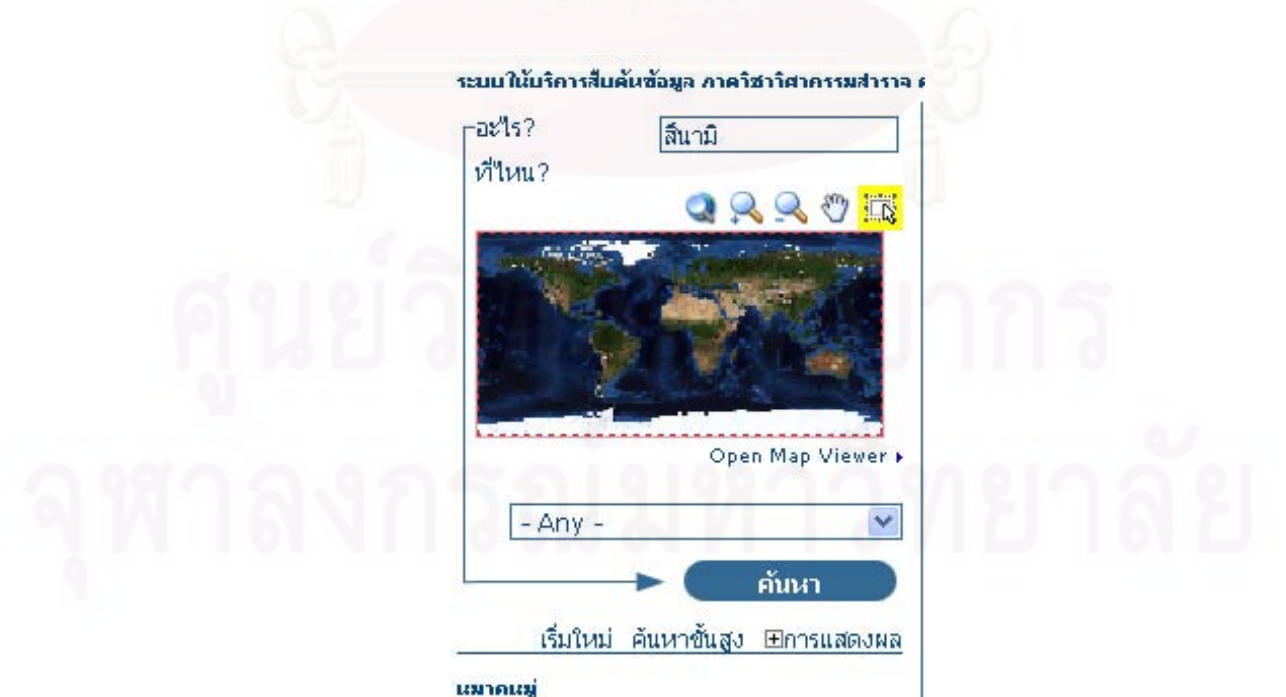

รูปที่ 4.33 แสดงการใสคํา "สึนาม" ิในแบบฟอรมสืบคนขอมูล Metadata อยางงาย

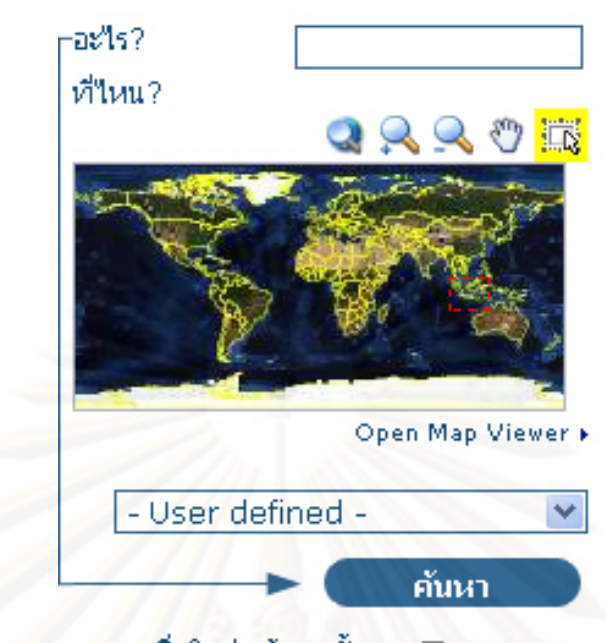

เริ่มใหม่ ค้นหาขั้นสูง <del>El</del>onsแสดงผล รูปที่ 4.34 แสดงการเลือกขอบเขตแผนที่ในแบบฟอร์มสืบค้นข้อมูล Metadata อย่างง่าย

ผลของการสืบคนหลังจากใสคําวา สึนามิ จะไดขอมูล Metadata จํานวน 1 ข้อมูลคือ ชุดฐานข้อมูลความเสียหายของอาคารและสิ่งก่อสร้างจากสึนามิ ในรูปที่ 4.35 และผล ิ่ ของการสืบค้นหลังจากล<mark>อ</mark>งกำหนดขอบเขตในแผนที่จะได้ข้อมูล Metadata จำนวน 4 ข้อมูลได้แก่ ชุดข้อมูลแผ่นดินไหว, ชุดข้อมูลรอยเลื่อน, Global Administrative Unit Layers (GAUL) และ ื่ Global Cassava Distribution ในรูปที่ 4.36

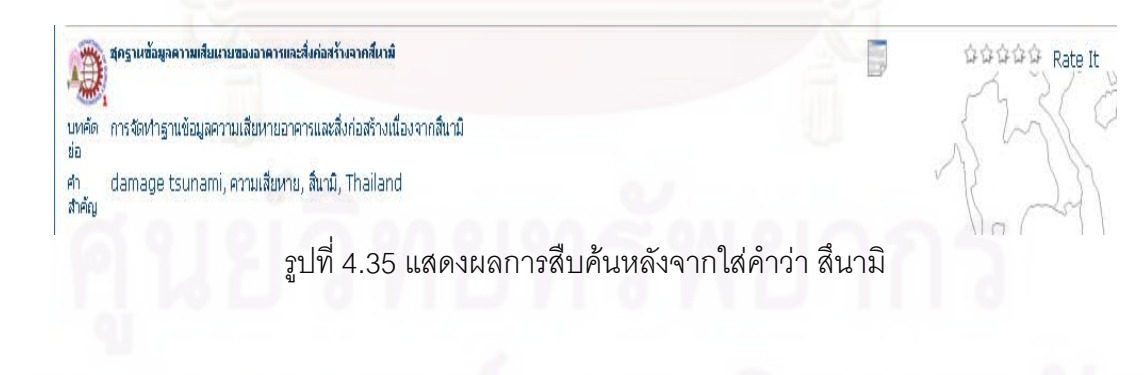

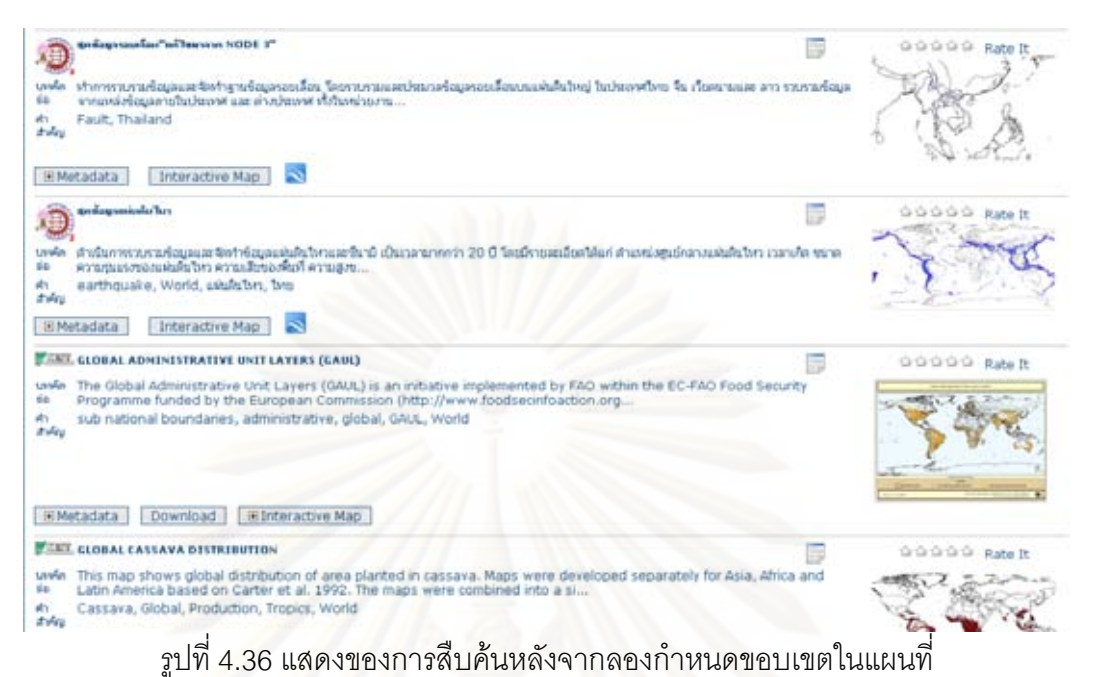

4.4.2 แบบฟอร์มการสืบค้นข้อมูล Metadata ขั้นสูง เป็นฟอร์มการสืบค้นสำหรับการใส่ ั้ เงื่อนไขที่มากขึ้นเพื่อให้ได้ผลของข้อมูล Metadata ตรงตามที่ผู้ใช้ต้องการมากที่สุด โดยจะแบ่ง ึ้ ส่วนในการใส่เงื่อนไขได้ 3 ส่วน ซึ่งจะทดสอบการสืบค้นข้อมูลจากการใส่เงื่อนไขต่างๆลงในแต่ละ ส่วนของแบบฟอร์มสืบค้นขั้นสูง ดังนี้ ั้

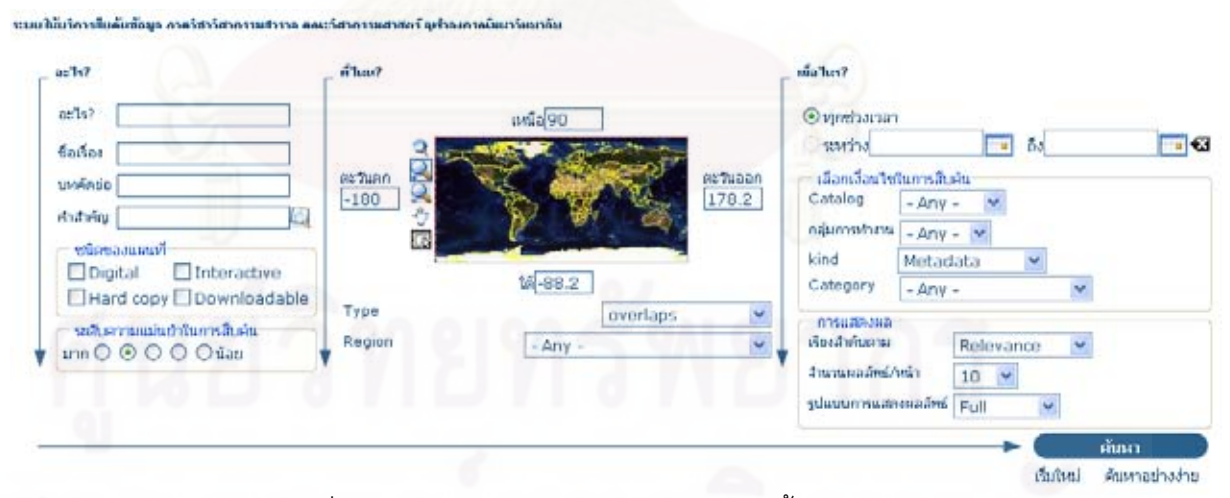

#### รูปที่ 4.37 แสดงแบบฟอร์มการสืบค้นข้อมูลขั้นสูง ั้

4.4.2.1 แบบฟอร์มการสืบค้นส่วนจากบางส่วนของข้อมูล Metadata จะทดสอบ การสืบค้นข้อมูลที่ Gateway Server โดยการใส่คำลงในช่องว่าง แล้วดูผลการสืบค้น จะมีคำที่ใส่ ในช่องต่างๆดังนี้ "ไทย" ใส่ในช่องอะไร แล้วทำการสืบค้น, "ชุดข้อมูลแผ่นดินไหว" ใส่ในช่องชื่อ

เรื่อง แล้วทำการสืบค้น, "ความเสียของพื้นที่" ใส่ในช่องบทคัดย่อ แล้วทำการสืบค้น, "แผ่นดินไหว" ื่ ื้ ใส่ในช่องคำสำคัญ แล้วทำการสืบค้น

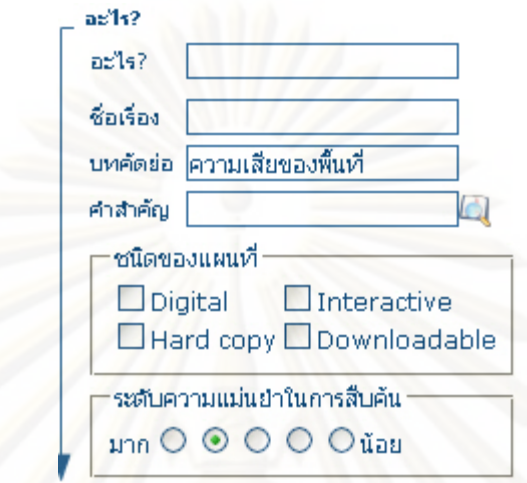

รูปที่ 4.38 แสดงตัวอย่างการใส่เงื่อนไขในการสืบค้นข้อมูล Metadata บางส่วนของข้อมูล

Metadata

ผลจากการสืบคนขอมูล Metadata จากบางสวนของขอมูล Metadata

โดยคำต่างๆที่กำหนด ปรากฏว่าระบบสืบค้นข้อมูลสามารถแสดงผลสืบค้นข้อมูล Metadata ได้ เป็นข้อมูล Metadata ของชุดข้อมูลแผ่นดินไหว อย่างเดียวกันหมด

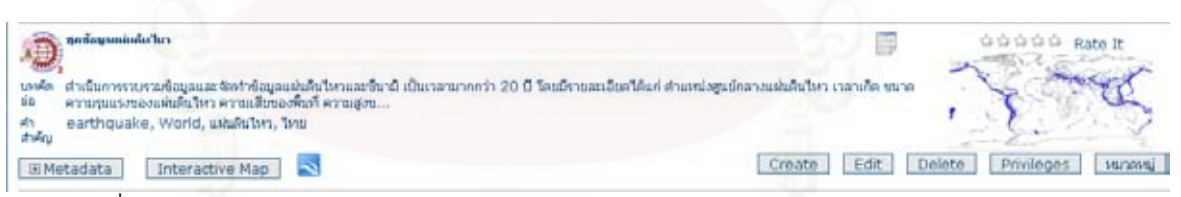

รูปที่ 4.39 แสดงผลจากการสืบค้นข้อมูล Metadata จากบางส่วนของข้อมูล Metadata

4.4.2.2 แบบฟอร์มการสืบค้นส่วนจากการกำหนดขอบเขตของแผนที่ จะทดสอบ การสืบค้นข้อมูลที่ Gateway Server ด้วยการใส่ตัวเลขของขอบเขตดังนี้ ช่องเหนือใส่ตัวเลข 9, ช่องใต้ใส่ตัวเลข 7, ช่องตะวันตกใส่ตัวเลข 98, ช่องตะวันออกใส่ตัวเลข 99 และเลือก Type เป็น overlaps

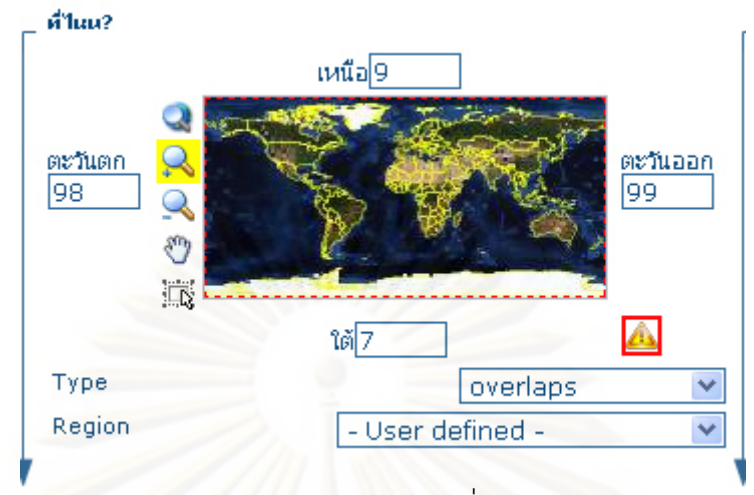

รูปที่ 4.40 แสดงการใส่ค่าตัวเลขขอบเขตแผนที่ในการสืบค้นข้อมูล Metadata

ผลที่ได้จากการสืบด้วยการใส่ค่าตัวเลขขอบเขตแผนที่ จะได้ข้อมูล Metadata จำน<mark>วน 4 ข้อมูล ได้แก่ ข้อมูล Metadata ของชุดข้อมูลรอยเลื่อน, ข้อมูล Metadata</mark> ื่ ของชุดแผ่นดินไหว, ข้อมูล Metadata ของข้อมูล Global Administrative Unit Layer และข้อมูล Metadata ของข้อมูล Global Cassava Distribution

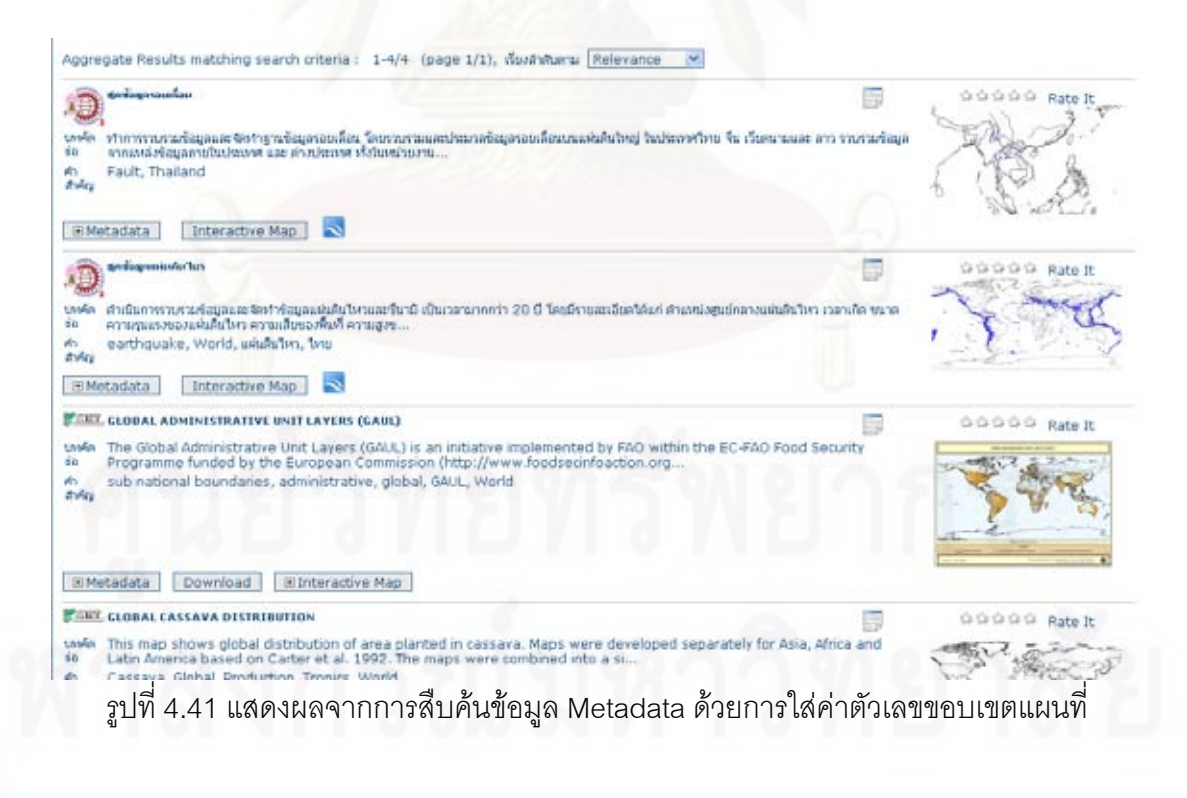

4.4.2.3 แบบฟอร์มการสืบค้นส่วนจากการกำหนดช่วงเวลา เซิร์ฟเวอร์ หรือ หมวดหมู่ จะทดสอบการสืบค้นข้อมูลที่ Gateway Server ด้วยการใส่ช่วงเวลา (วัน/เดือน/ปี) ระหว่าง 1/01/2009 ถึง 24/02/2009 แล้วทำการสืบค้น, เลือกค่า ciat ในช่อง Catalog แล้วทำการ สืบค้นข้อมูล, เลือกค่า node 3 ในช่อง Category แล้วทำการสืบค้นข้อมูล

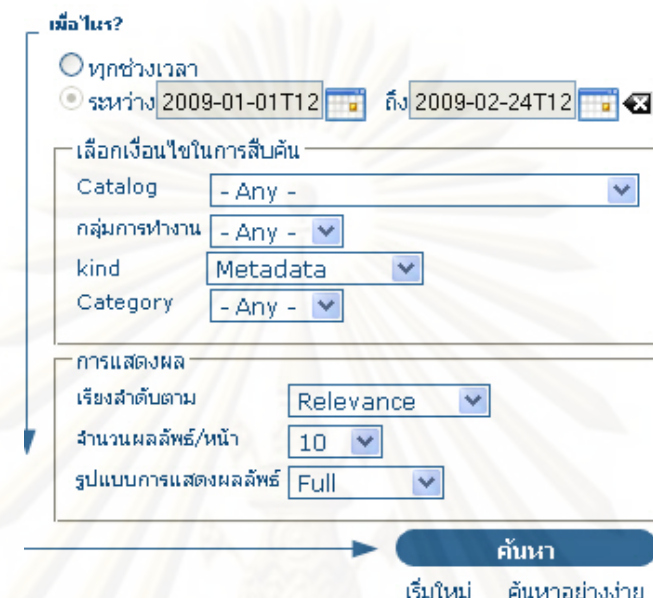

รูปที่ 4.42 แสดงตัวอย่างการใส่เงื่อนไขของการสืบค้นข้อมูล Metadata จากการกำหนดช่วงเวลา เซิร์ฟเวอร์ หรือหมวดหมู่

ผลข้อมูล Metadata จากการใส่เงื่อนไขของเวลา จะแสดงข้อมูล

Metadata จำนวน 3 ข้อมูล ได้แก่ ข้อมูล Metadataของชุดข้อมูลแผ่นดินไหว, ข้อมูล Metadata ของชุดข้อมูลรอยเลื่อน และข้อมูล Metadata ของชุดฐานข้อมูลความเสียหายของอาคารและ ื่ สิ่งก่อสร้างจากสึนามิ เพราะข้อมูล Metadata เหล่านี้สร้างขึ้นในวันเดียวกัน

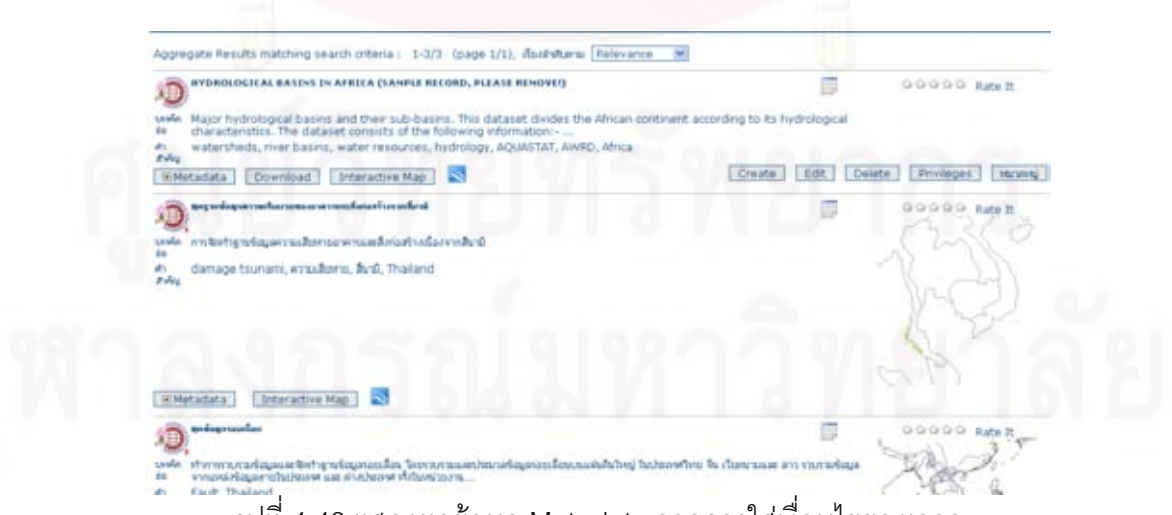

รูปที่ 4.43 แสดงผลข้อมูล Metadata จากการใส่เงื่อนไขของเวลา

ผลขอมูล Metadata จากการเลือกคา ciat ในชอง Catalog จะแสดงจะ ี แสดงข้อมูล Metadata จำนวน 264 ข้อมูล เป็นข้อมูล Metadata ที่มาจากเว็บไซต์ CIAT

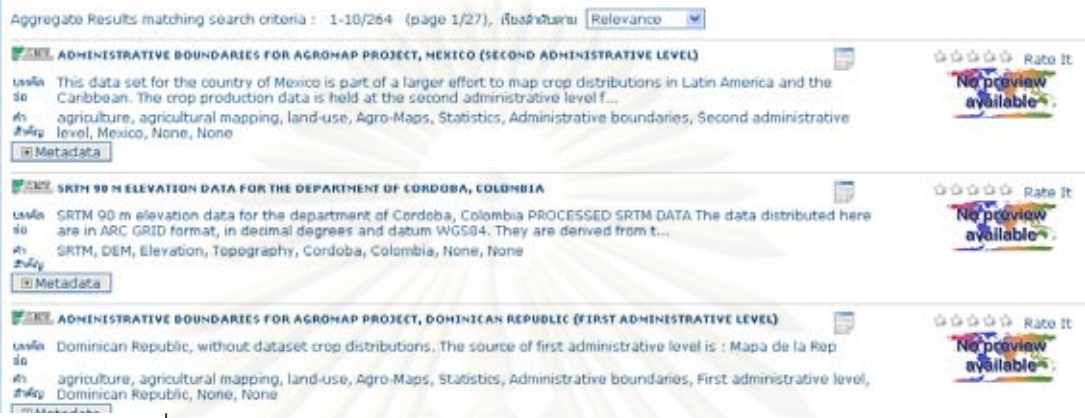

รูปที่ 4.44 แสดงผลขอมูล Metadataจากการเลือกคา ciat ในชอง Catalog

ผลขอมูล Metadata จากการเลือกคา node 3 ในชอง Category จะ แสดงจะแสดงข้อมูล Metadata จำนวน 1 ข้อมูล คือ ข้อมูล Metadata ของชุดข้อมูลรอยเลื่อน ื่

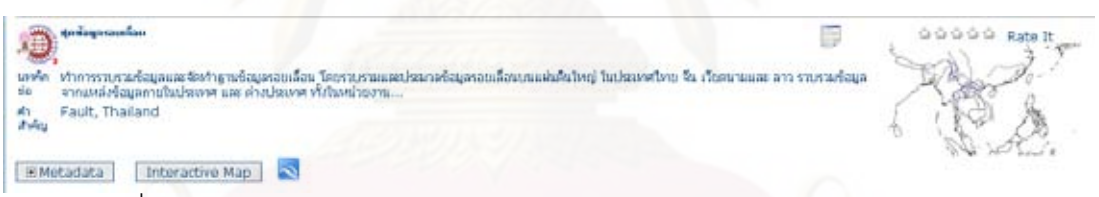

รูปที่ 4.45 แสดงผลขอมูล Metadataจากการเลือกคา node 3 ในชอง Category

# **4.5 การเรียกดูขอมูลภูมิสารสนเทศจากขอมูล Metadata**

เมื่อผู้ใช้ได้รับผลการสืบค้นข้อมูล Metadata เป็นข้อมูล Metadata และต้องการที่จะดูชุด ื่ ข้อมูลนั้นๆผ่านทางระบบเครือข่ายอินเทอร์เน็ต ซึ่งในระบบสืบค้นข้อมูลที่จัดทำขึ้นสามารถทำได้ ั้ ถ้าเจ้าของข้อมูลยอมใส่ถึงแหล่งที่อยู่การเข้าถึงข้อมูลผ่านทางเครือข่ายอินเตอร์เน็ต ในข้อมูล Metadata ที่จัดสร้างขึ้น ซึ่งจะทดสอบความสามารถในการเรียกดูข้อมูลภูมิสารสนเทศจากข้อมูล Metadata โดยทำการสืบค้นให้ได้ข้อมูล Metadata ของชุดข้อมูลแผ่นดินไหว ที่ Gateway Server ในรูปที่ 4.46 แล้วตรวจสอบดูว่ามีการกรอกข้อมูลในส่วนการเข้าถึงข้อมูลผ่านเครือข่าย ้อินเตอร์เน็ตหรือไม่ ถ้ามีให้ทำการทดสอบเรียกดูข้อมูลนั้น

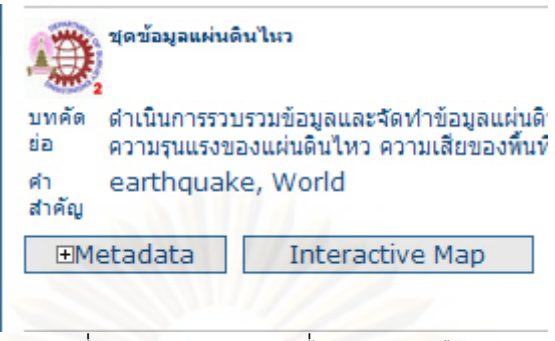

รูปที่ 4.46 แสดงข้อมูลที่ได้จากการสืบค้น

เมื่อทำการสืบค้นให้ได้ข้อมูล Metadata ของชุดข้อมูลแผ่นดินไหว ที่ Gateway ื่ Server แล้วดูรายละเอียดข้อมูล Metadata สืบค้นมาได้จะพบกับหัวข้อ Distribution info ที่มีการ แสดงรายการสำหรับการเรียกดูหรือเข้าถึงข้อมูลที่สืบค้นมาได้ในรูปที่ 4.47 และเมื่อลองเลือก รายการ earthquake\_world(url) จะปรากฏการแสดงผลขอมูลแผนที่ผานอินเตอรเน็ต โดย OpenLayers ซึ่งเปน JavaScript library ดังรูปที่ 4.48, เม อลองเลือกรายการ earthquake\_world(wfs) จะปรากฏการเข้าถึงข้อมูลในรูปแบบ GML ดังรูปที่ 4.49, และสุดท้าย เลือกรายการ earthquake\_world จะปรากฏการแสดงผลข้อมูลแผนที่ผ่าน Intermap ที่ติดตั้งอยู่ ั้ ในระบบสืบค้นข้อมูลดังรูปที่ 4.50

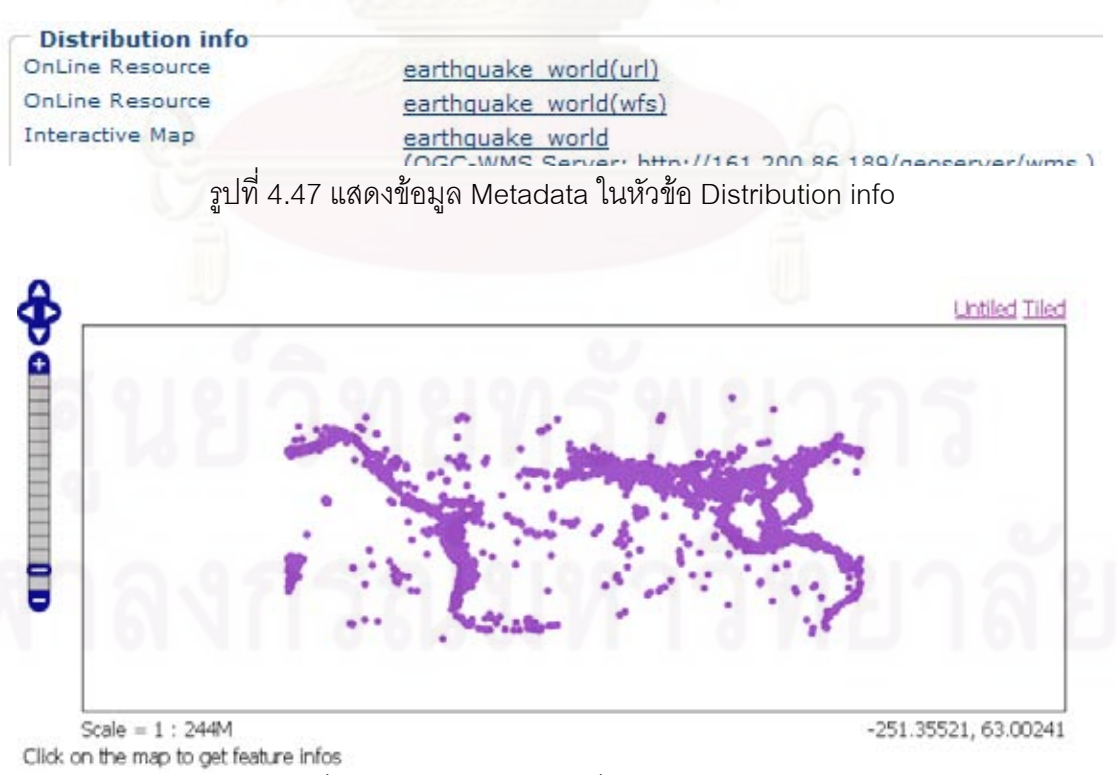

รูปที่ 4.48 แสดงข้อมูลแผนที่ผ่าน Open Layers

รูปที่4.50 การแสดงข้อมูลแผนที่ผ่าน Intermap ของระบบสืบค้นข้อมูล Metadata

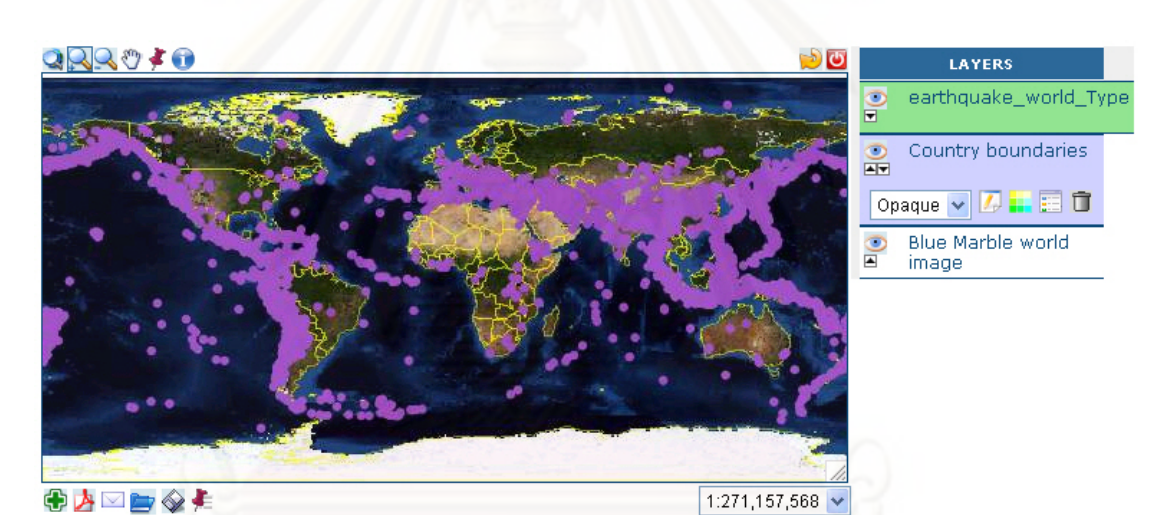

รูปที่ 4.49 แสดงการเขาถึงขอม ูลปริภูมิชนดเวกเตอร ิ ในรปแบบเอกสาร ู XML

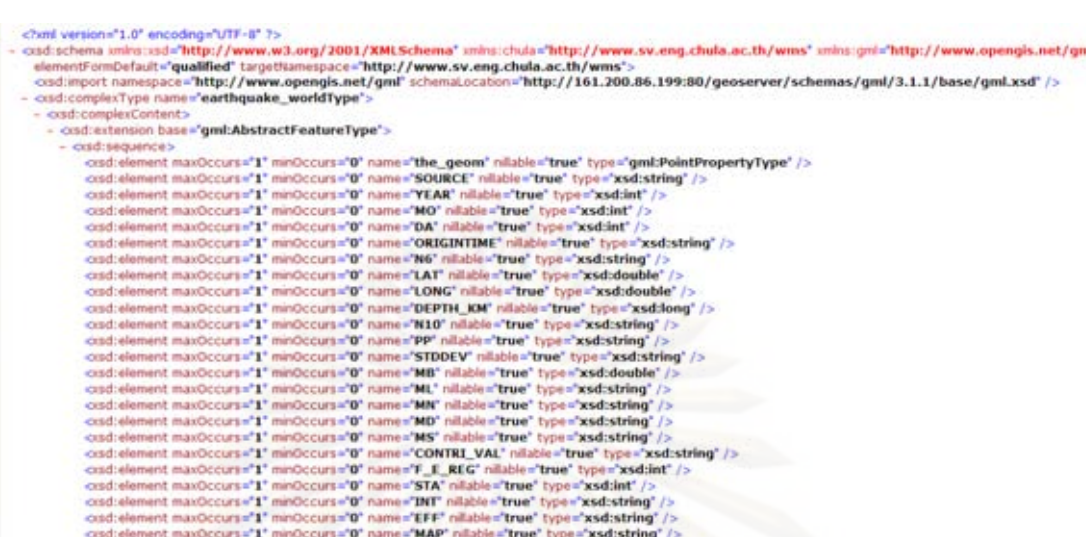

# **บทที่ 5 สรุปผลการศึกษา**

## **5.1 สรุปผลความสามารถของระบบสืบคนขอมูล**

เมื่อจัดทำระบบสืบค้นข้อมูลผ่านเครือข่ายอินเตอร์เน็ต โดยนำซอฟต์แวร์หลายๆ ื่ ซอฟตแวรมาประกอบกันและไดมีการทดสอบความสามารถของระบบสืบคนขอมูลพบวามี ความสามารถดังน ี้

5.1.1 ความสามารถการจัดการข้อมูล Metadata ระบบสืบค้นข้อมูลจัดสร้างขึ้นมาสำหรับ ึ้ งานวิจัยนี้มีความสามารถที่จะ สร้าง, นำเข้า, เปลี่ยนแปลงแก้ไข หรือ ลบ ข้อมูล Metadata ผ่าน ี่ เครือขายอินเตอรเน็ต และรองรับการสรางขอมูล Metadata ที่มีโครงสรางตามมาตรฐาน ISO19115:2003

5.1.2 ความสามารถการจัดการบัญชีผู้ใช้งาน คือ ความสามารถการจัดการบัญชีผู้ใช้ เพื่อ บ่งบอกถึงตัวตนและระดับของผู้ใช้แต่ละคนว่าอยู่ในระดับใดของระบบสืบค้นข้อมูล ซึ่งมีการแบ่ง ระดับผู้ใช้ไว้ 5 ระดับ โดยเรียงตามสิทธิ์มากไปหาสิทธิ์น้อย ได้แก่ Administrator, User Administrator, Content Reviewer, Editor และ Registered User

5.1.3 ความ<mark>สา</mark>มารถการเก็บเกี่ยว (Harvest) ข้อมูล Metadata การที่จะทำให้ผู้ใช้เกิด ี่  $\mathcal{L}^{\mathcal{L}}(\mathcal{L}^{\mathcal{L}})$  and  $\mathcal{L}^{\mathcal{L}}(\mathcal{L}^{\mathcal{L}})$  and  $\mathcal{L}^{\mathcal{L}}(\mathcal{L}^{\mathcal{L}})$ ความสะดวกการสืบค้นข้อมูล Metadata จากระบบสืบค้นข้อมูลเพียงแห่งเดียวแล้วสามารถสืบค้น ข้อมูล Metadata ไปยังแหล่งข้อมูลอื่นๆได้นั้น ระบบสืบค้นข้อมูลต้องมีความสามารถในการ Harvest ข้อมูล Metadata จากระบบสืบค้นข้อมูลอื่นมาเก็บไว้ยังฐานข้อมูลของตนเอง ข้อดีของ ื่ การ Harvest คือ ถ้าระบบสืบค้นข้อมูลที่เราทำการ Harvest ปิดทำการเนื่องจากสาเหตุอะไรก็ตาม ื่ ข้อมูล Metadata ที่ได้จากการ Harvest ก็ยังคงอยู่ทำให้สามารถให้บริการสืบค้นข้อมูลได้ตามปกติ และถ้าระบบสืบค้นข้อมูลที่เราทำการ Harvest มีการเปลี่ยนแปลงข้อมูลในส่วนของข้อมูลที่มาจาก ี่ การ Harvest ซึ่งจัดเก็บอยู่ในระบบสืบค้นข้อมูลของเรา จะมีการเปลี่ยนแปลงข้อมูลอย่างอัตโนมัติ เหมือนต้นทางที่เปลี่ยนแปลงไป

5.1.4 ความสามารถการสืบค้นข้อมูล จะมีการสืบค้นข้อมูล Metadata อยู่สองแบบคือ แบบฟอร์มการสืบค้นข้อมูล Metadata อย่างง่าย เป็นการสืบค้นข้อมูลด้วยการกำหนดคำสำคัญที่ ต้องการ เช่น ชื่อข้อมูล, ชื่อผู้รับผิดชอบ, ระบบพื้นหลักฐาน, หรือ ที่อยู่ของผู้จัดทำข้อมูล เป็นต้น แบบฟอร์มการสืบค้นข้อมูล Metadata ขั้นสูง เป็นการสืบค้นข้อมูลแบบมีการใส่เงื่อนไขที่มากขึ้น เพื่อให้ได้ผลของข้อมูล Metadata ตรงตามที่ผู้ใช้ต้องการมากที่สุด โดยจะแบ่งส่วนในการใส่ เงื่อนไขได้ 3 ส่วนได้แก่การสืบค้นส่วนจากบางส่วนของข้อมูล Metadata, การสืบค้นส่วนจากการ กำหนดขอบเขตของแผนที่ และการสืบค้นส่วนจากการกำหนดช่วงเวลา เซิร์ฟเวอร์ หรือหมวดหมู่

5.1.5 ความสามารถการเรียกดูข้อมูลภูมิสารสนเทศจากข้อมูล Metadata เมื่อผู้ใช้ได้รับ ื่ ผลการสืบค้นข้อมูล Metadata เป็นข้อมูล Metadata และต้องการที่จะดูชุดข้อมูลนั้นๆผ่านทาง ี่ ั้ ระบบเครือข่ายอินเทอร์เน็ต ซึ่งในระบบสืบค้นข้อมูลที่จัดทำขึ้นสามารถทำได้ ถ้าเจ้าของข้อมูลยอม ึ้ ใส่ถึงแหล่งที่อยู่การเข้าถึงข้อมูลผ่านทางเครือข่ายอินเตอร์เน็ต ในข้อมูล Metadata ที่จัดสร้างขึ้น ี่ ซึ่งการเรียกดูหรือเข้าถึงข้อมูลนั้นจะเป็นไปตามมาตรฐานการให้บริการข้อมูลของ OGC ได้แก่ WMS, WFS

# **5.2 สรุปปญหาท ี่พบในการทดสอบระบบสืบคนขอมูล**

5.2.1 การใช้งานซอฟต์แวร์รหัสเปิด

งานวิจัยครั้งนี้เลือกใช้ซอฟต์แวร์รหัสเปิด (open source software) เป็นหลัก ั้ ้ สำหรับสร้างระบบสืบค้นข้อมูลทำให้ต้องใช้ระยะเวลาในการศึกษา ทำความเข้าใจและแก้ไข ปัญหาเฉพาะหน้าค่อนข้างนานเนื่องจากซอฟต์แวร์ประเภทนี้ไม่ค่อยมีคู่มือและหาผู้เชี่ยวชาญที่ สามารถให้คำปรึกษาได้ค่อนข้างยาก ทำให้ผู้ที่สนใจการใช้งานซอฟต์แวร์ประเภทนี้อาจจะต้องใช้ ความอดทนในการศึกษาในการใชงานมากเปนพิเศษ

5.2.2 การใช้ทรัพยากรคอมพิวเตอร์

ระบบสืบค้นข้อมูลเมื่อมีการทำงานของระบบเกิดขึ้นจะทำให้มีการบริโภค ทรัพยากรเครื่องคอมพิวเ<mark>ตอ</mark>ร์อย่างมาก ซึ่งงานวิจัยนี้ได้ใช้คอมพิวเตอร์ส่วนบุคคลมาจำลองการ ื่ ทำงานให้เป็นเครื่อง Server ในการให้บริการระบบสืบค้นข้อมูลจะมีข้อจำกัดเรื่องฮาร์ดแวร์ของ ื่ ื่ เคร องคอมพิวเตอรที่สามารถรองรับการทํางานของระบบไดเพียงระยะเวลาหน งเทานั้น และ ื่ หลังจากนั้นเครื่องคอมพิวเตอร์จะทำงานช้าลงจนค้าง และจะต้องมีการ restart เครื่ ั้ ื่ ื่ เคริคง คอมพิวเตอรใหมถึงจะใชงานระบบสืบคนขอมูลไดอีกครั้ง

5.2.3 การนำเข้าข้อมูลแบบครั้งละหลายๆไฟล์

เมื่อมีการใช้งานการนำเข้าข้อมูลแบบครั้งละหลายๆไฟล์ จะสามารถนำเข้าข้อมูล ื่ Metadata ในรูปแบบ XML ที่ถูกเก็บไว้ในเครื่องเซิร์ฟเวอร์ของระบบสืบค้นข้อมูล ลงในฐานข้อมูล ของเครื่องเซิร์ฟเวอร์ระบบสืบค้นข้อมูลเท่านั้น ไม่สามารถนำเข้าไฟล์ข้อมูล Metadata ในรูปแบบ ื่ XML ที่จัดเก็บอยู่ในเครื่องคอมพิวเตอร์เครื่องอื่นๆที่ไม่ใช่เครื่องเซิร์ฟเวอร์ของระบบสืบค้นข้อมูล ื่ ื่ ื่ ผ่านเครือข่ายอินเตอร์เน็ต ลงในฐานข้อมูลของเครื่องเซิร์ฟเวอร์ระบบสืบค้นข้อมูลได้ แต่ทำได้เพียง ้<br>. ้สั่งงานผ่านเครือข่ายอินเตอร์เน็ตให้ระบบสืบค้นข้อมูลข้อมูลนำเข้าข้อมูล Metadata ในรูปแบบ XML ที่ถูกเก็บไว้ในเครื่องเซิร์ฟเวอร์ของระบบสืบค้นข้อมูลเอง ลงในฐานข้อมูลของเครื่องเซิร์ฟเวอร์ **่** ระบบสืบค้นข้อมูล

## 5.2.4 การสืบค้นข้อมล

เมื่อมีการใช้งานการสืบค้นข้อมูล โดยทำการกรอกข้อความเพื่อใช้สำหรับสืบค้น ื่ ข้อมูลที่ต้องการทั้งภาษาไทยหรือภาษาอังกฤษ จะมีข้อจำกัดในการสืบค้นข้อมูลคือ ระบบสืบค้น ข้อมูลไม่สามารถสืบค้นบางส่วนของข้อมูลได้ เช่น ข้อมูล Metadata ของชุดฐานข้อมูลความ เสียหายของอาคารและสิ่งก่อสร้างจากสึนามิ ในส่วนของบทคัดย่อมีข้อมูลคำว่า "จุฬาลงกรณ์" ิ่ ี และ "chula" ซึ่งถ้าทำการค้นหาข้อมูลโดยการกรอกข้อความ "จุฬา"หรือ"chu" ก็จะไม่พบข้อมูล ูแต่ถ้าทำการค้นหาข้อมูลโดยการกรอกข้อความ "จุฬาลงกรณ์" หรือ "chula" ก็จะพบข้อมูลที่ ต้องการ

## **5.3 ประโยชนที่ไดรับ**

5.3.1 เขาใจโครงสรางของ Metadata ตามมาตรฐาน ISO19115:2003

5.3.2 เขาใจการทํางานและการประยุกตใช Catalogue Services โดยผานการทดสอบ จากซอฟตแวร Geonetwork

5.3.3 สามารถประยุกต์ใช้ซอฟต์แวร์รหัสเปิดเพื่อจัดสร้างระบบสืบค้นข้อมูลได้ ื่

## **5.4 ขอเสนอแนะ**

แม้ว่าผลก<mark>ารวิจัยนี้จะเป็นไป</mark>ตามวัตถุประสงค์ที่ได้กำหนดไว้ แต่เพื่อขยายขีด ความสามารถของระบบสื<mark>บ</mark>ค้นข้อมูลดังนั้นผู้วิจัยจึงได้นำเสนอแนวทางการพัฒนาปรับปรุงแก้ไขใน ั้ ประเด็นต่างๆ ซึ่งสามารถสรุปได้ดังนี้

5.4.1 การจะจัดสร้างระบบสืบค้นข้อมูลที่เหมือนกับงานวิจัยชิ้นนี้ได้นั้น ผู้สร้างจะต้องมี ิ้ ความรู้และความเข้าใจที่เกี่ยวข้องหลายอย่างคือ ี่

- ความรูและความเขาใจภาษาคอมพิวเตอรไดแก JAVA, JAVAScript , XML, XSL, และ html

- ความรูและความเขาใจในการจัดตั้ง เว็บเซิรฟเวอร

- ความรูและความเขาใจในการสรางแมขายใหบริการขอมูลแผนท
- ความรูและความเขาใจในระบบและโครงสรางของฐานขอมูล

- ความรูและความเขาใจในการเลือกคอมพิวเตอรที่จะใชเปนเซิรฟเวอรใหบริการ สืบคนขอมูลและเซิรฟเวอรใหบริการขอมูลแผนท

5.4.2 ระบบสืบค้นข้อมูลที่จัดทำในงานวิจัยนี้ได้ใช้ระบบปฏิบัติการ window XP เป็นหลัก ดังนั้นน่าจะเปลี่ยนระบบปฏิบัติการเป็น Linux แทนเพื่อดูการทำงานของระบบสืบค้นข้อมูลว่ามี ั้ การทำงานได้ดีขึ้นหรือแย่ลงและมีปัญหาและอุปสรรคอะไรที่เกิดขึ้นบ้าง ึ้

5.4.3 สิ่งที่ผู้สนใจจะนำไปพัฒนาต่อ คือ เพิ่มความสามารถในการนำเข้าไฟล์ข้อมูล Metadata ที่อยู่ในเครื่องคอมพิวเตอร์ที่ไหนก็ได้ในโลก ที่นำเข้าเพียงครั้งเดียวแต่ได้หลายๆไฟล์ให้ ั้ มาจัดเก็บยังระบบสืบคนขอมูล โดยผานเครือขายอินเตอรเน็ต

## **รายการอางอิง**

## ภาษาไทย

- ชนินทร์ ทินนโชติ. การจัดทำ GIS Metadata ตามมาตรฐาน ISO19115 ด้วย ArcCatalog [ออนไลน].แหลงท มา: http://www.esrith.com/Support/slide/tuc2002/3F.pdf[2007, December 24]
- ไพศาล สันติธรรมนนท์. สถานภาพของซอฟต์แวร์ฟรีและรหัสเปิดสำหรับภูมิสารสนเทศ [ออนไลน์]. แหลงท มา: http://www.tosf.org/~stosf1/Activity\_tosf/document/WhitePaper ี่ FOSS.pdf[2008,April 7]
- สรรเพชญ บุญแจ่มรัตน์. <u>การพัฒนาต้นแบบระบบค้นหาข้อมูลปริภูมิบนเครือข่ายอินเทอร์เน็ต</u>. ้วิทยานิพนธ์ปริญญามหาบัณฑิต, สาขาวิชาระบบสารสนเทศปริภูมิทางวิศวกรรม ภาควิชาวิศวกรรมสำรวจ คณะวิศวกรรมศาสตร์ จุฬาลงกรณ์มหาวิทยาลัย. 2546.

## ภาษาอังกฤษ

Beaujardière. Web Map Service Implementation Specification[Online]. Available from: http://portal.opengeospatial.org/files/?artifact\_id= 1081&version

=1&format=pdf[2008,November 5]

Box et al. Simple Object Access Protocol[Online]. Available from:

http://www.w3.org/TR/2000/NOTE-SOAP-20000508/[2007,December 19]

Giaccio and Ticheler. Intermap[Online]. Available from:

http://sourceforge.net/projects/intermap/[2008,December 8]

ISO/TC 211 Secretariat. Text of ISO 19115:2003 Cor. 1, Geographic information –

Metadata – Technical Corrigendum 1, as sent to ISO for publishing. Switzerland.

International Organization for Standardization[Online]. Available

from:http://www.isotc211.org/protdoc/211n1979/[2007,December 19]

Lafon. Hypertext Transfer Protocol[Online]. Available from:

http://www.w3.org/Protocols/[2009,March 12]

- Metadata Ad Hoc Working Group. Content Standard for Digital Geospatial Metadata Federal Geographic[Online].Available from: http://www.fgdc.gov/standards /projects /FGDC-standards-projects/metadata/base-metadata/v2\_0698.pdf [2007,December 19]
- Senkler and Voges. Catalogue Services Specification 2.0 ISO19115/ISO19119 Application Profile for CSW 2.0<sup>[</sup>Online]. Available from:
- http://www.opengeospatial.org/about/?page=ipr&view=ipr[2007,December 19] The Apache Software Foundation. Apache HTTP Server Project[Online]. Available from: http://httpd.apache.org/ABOUT\_APACHE.html[2009,March 12]
- The Apache Software Foundation. Apache Tomcat[Online]. Available from: http://tomcat.apache.org/[2009,March 12]
- Vretanos A. Web Feature Service Implementation Specification[Online]. Available from: http://portal.opengeospatial.org/files/?artifact\_id=7176[2008,November 5]
- Xian-feng et al. 2008. An OGC standard-oriented architecture fordistributed coal mine map services. Journal of China University of Mining & Technology 18(3) : 381- 385.

**ภาคผนวก**

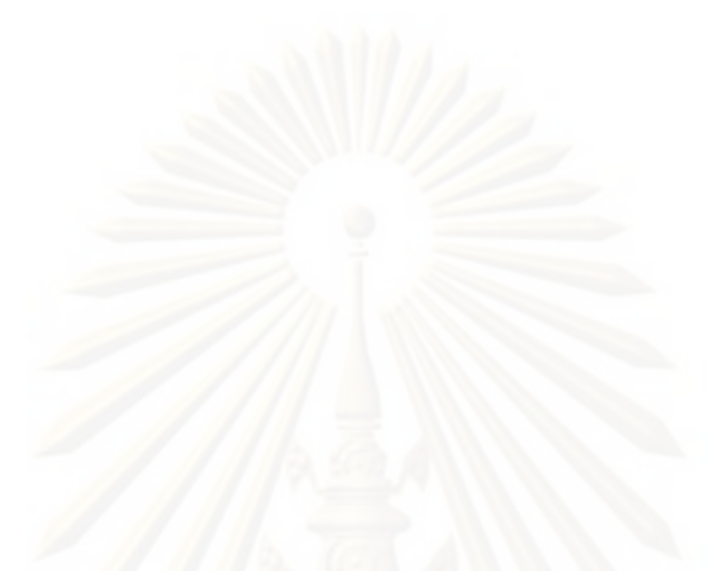

**ภาคผนวก ก รายละเอียดขอมูล Metadata ที่ใชในงานวิจัย**

## **1. ชุดขอมลแผ ู นดินไหว**

## **Metadata**

- Identification Information
- **Data Quality Information**
- Reference System Information
- Metadata Entity Set Information

## **Identification Information**

## Citation:

Title:ชุดข้อมูลแผ่นดินไหว

Alternate Title: Earthquake

## Abstract:

้ดำเนินการรวบรวมข้อมูลและจัดทำข้อมูลแผ่นดินไหวและซึนามิ เป็น เวลามากกวา 20 ป โดยมีรายละเอียดไดแก ตําแหนงศูนยกลาง แผนดินไหว เวลาเกิด ขนาดความรุนแรงของแผนดินไหว ความเสียของ พื้นที่ ความสูงของคลื่น ในประเทศไทยและต่างประเทศทั่วโลก

<u>Purpose:</u> เพื่อรวบรวมข้อมูลและจัดทำข้อมูลแผ่นดินไหว ื่

 $Credit:$  จุฬาลงกรณ์มหาวิทยาลัย</u>

Status: 001

Point Of Contact:

Individual Name:จุฬาลงกรณมหาวทยาล ิ ัย

Organization Name:จุฬาลงกรณมหาวทยาล ิ ัย

Contact Information:

Address:

Delivery Point: 254 ถนนพญาไท แขวงวังใหม่ City:เขตปทุมวัน Administrative Area:กทม. Postal Code: 10330

Country:ประเทศไทย

Online Resource:

Role: 009

Spatial Representation Type: 001

Language: TH

Character Set: 016

Extent:

 Description:ครอบคลุมพ นที่ทั้วโลก ื้

Geographic Element:

Geographic Bounding Box:

West Bound Longitude: 94.50964

East Bound Longitude: 94.51287

South Bound Latitude: .000599

North Bound Latitude: .000767

Descriptive Keywords:

Keyword: EarthQuake

#### Resource Format:

Name: ArcView

Version: 3.1

File Decompression Technique:สามารถเปดไดโดยตรงจากโปรแกรม ArcView หรือโปรแกรมอื่นๆ ที่สามารถอ่านข้อมูล Shape File ได้

### **Data Quality Information**

Scope:

Level:010

Extent:

Geographic Element:

Geographic Bounding Box:

West Bound Longitude: 94.50964

East Bound Longitude: 94.51287

South Bound Latitude: .000599

North Bound Latitude: .000767

Lineage:

Source:

Description:

สํานักงานกองทุนสนับสนุนการวิจัย (สกว.) ,

United State Geological Survey (USGS)

### **Reference System Information**

Reference System Identifier:

Code: EPSG:4326

Code Space: WGS 84

### **Metadata Entity Set Information**

Character

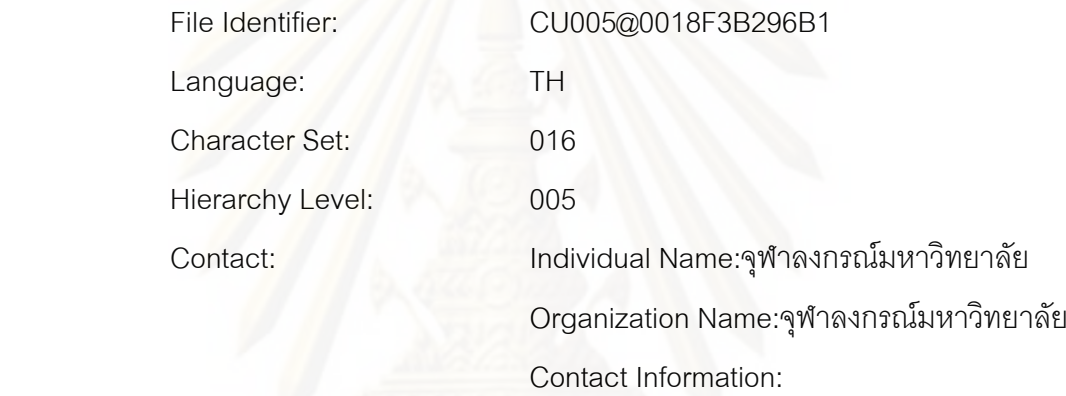

Address:

Delivery Point:

254 ถนนพญาไท แขวงวัง

ใหม

City:เขตปทุมวัน

Administrative Area:กทม.

Online Resource:

Role: 009

Date Stamp: 2007-09-06

Metadata Standard Name: ISO 19115:2003 Geographic Information

Metadata

Metadata Standard Version: First edition 2003-05-01

## **2. ชุดขอมลรอยเล ู ื่ อน**

**Metadata**

- Identification Information
- **Data Quality Information**
- Reference System Information
- Metadata Entity Set Information

## **Identification Information**

Citation:

Title:ชุดข้อมูลรอยเลื่อน ื่

Alternate Title: Fault

## Abstract:

ี่ ทำการรวบรวมข้อมูลและจัดทำฐานข้อมูลรอยเลื่อน โดยรวบรวมและ ี อนประมวลข้อมูลรอยเลื่อนบนแผ่นดินใหญ่ ในประเทศไทย จีน เวียดนาม และ ลาว รวบรวมข้อมูลจากแหล่งข้อมูลภายในประเทศ และ ตางประเทศ ทั้งในหนวยงานของรัฐและเอกชน

## Purpose:

ทำการรวบรวมข้อมูลและจัดทำฐานข้อมูลรอยเลื่อน ในประเทศไทย จีน เวียดนาม และลาว

Credit: : จุฬาลงกรณ์มหาวิทยาลัย

Status: 001

Extent:

Description:

#### ครอบคลุมพ นท ี่ประเทศไทยจีน เวยดนาม ี พมาและ ลาว ื้

Geographic Element:

Geographic Bounding Box:

West Bound Longitude: 96.28405 East Bound Longitude: 119.8449 South Bound Latitude: 8.031831 North Bound Latitude: 32.61766

Descriptive Keywords:

#### Keyword: Fault

Resource Format:

Name: ArcView

Version: 3.1

File Decompression Technique:

 สามารถเปดไดโดยตรงจากโปรแกรม ArcView หรือ โปรแกรมอื่ นๆ ท สามารถอานข อมูล Shape File ได ี่

**Data Quality Information**

Scope:

Level: 010

Extent:

Description:

ี่ครอบคลุมพื้นที่ประเทศไทย จีน เวียดนาม พม่า และ ลาว

Geographic Element:

Geographic Bounding Box:

West Bound Longitude: 96.28405

East Bound Longitude: 119.8449

South Bound Latitude: 8.031831

North Bound Latitude: 32.61766

Lineage:

Source:

Description:

 1) รายงานทางวิชาการของกองธรณีวทยา ิ กรม ทรัพยากรธรณี

2) สำนักงานกองทุนสนับสนุนการวิจัย (สกว.)

3) Journal of Geological Society of Thailand

4) Proceeding of the International Conference

of Indochina (GeoIndo)

on Applied Geophysics

6) The International Conference on

Stratigraphy and Tectonic Evolution of

Southeast Asia and the South

- 7) Journal of Structural Geology
- 8) Journal of Asian Earth Science
- 9) Journal of Southeast Asian Pacific Earth

**Science** 

- 10) Tectonophysics
- 11) Annals of Geophysics

### **Reference System Information**

Reference System Identifier:

Code: EPSG:4326

Code Space: WGS 84

### **Metadata Entity Set Information**

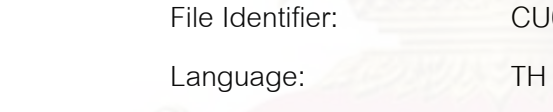

CU006@0018F3B296B1

Character Set: 016

Hierarchy Level: 010

Contact: Individual Name:จุฬาลงกรณ์มหาวิทยาลัย

Organization Name:จุฬาลงกรณมหาวทยาล ิ ัย

Contact Information:

**Address:** 

Delivery Point:

 254 ถนนพญาไท แขวงวัง ใหม City:เขตปทุมวัน Administrative Area:กทม. Postal Code: 10330

Country:ประเทศไทย

Online Resource:

Role: 009

Date Stamp: 2007-09-06

 Metadata Standard Name: ISO 19115:2003 Geographic Information - Metadata

Metadata Standard Version: First edition 2003-05-01

#### **3. ชุดฐานขอมูลความเสยหายของอ ี าคารและส งกอสรางจากสึนามิ ิ่**

## **Metadata**

- Identification Information
- Data Quality Information
- Reference System Information
- Metadata Entity Set Information

## **Identification Information**

Citation:

Title:ชุดฐานข้อมูลความเสียหายของอาคารและสิ่งก่อสร้างจากสึนามิ Alternate Title: Damage

## Abstract:

 การจัดทาฐานข ํ อมูลความเสยหายอาคารและส ี ิ่ งกอสรางเนื่องจากสึนา มิ

## Purpose:

การจัดทำฐานข้อมูลความเสียหายอาคารและสิ่งก่อสร้างเนื่องจากสึนา มิ ได้ดำเนินการรวบรวมข้อมูลที่มีอยู่เดิมในฐานข้อมูลจากเว็บไซด์ของ ศูนย์เชี่ยวชาญเฉพาะทางด้านแผ่นดินไหวและการสั่นสะเทือนแห่ง ี่ จุฬาลงกรณมหาวิทยาลัย ภาควิชาวิศวกรรมโยธา คณะ ้วิศวกรรมศาสตร์ จุฬาลงกรณ์มหาวิทยาลัย ซึ่งได้รวบรวมข้อมูลความ เสียหายของสภาวิศวกร ซึ่งรวบรวมข้อมูลจากมหาวิทยาลัยต่างๆ อีก 8 สถาบัน

Credit:จุฬาลงกรณ์มหาวิทยาลัย

Status: 001

Language: TH

Character Set: 016

Extent:

Description:

ครอบคลุมพื้นที่ 6 จังหวัดที่ได้รับความเสียหายจากสึนามิ คือ ื้ จังหวัดภูเก็ต จังหวัดกระบี่ จังหวัดพังงา จังหวัดสตูล จังหวัด ระนอง จังหวัดตรัง

Geographic Element:

Geographic Bounding Box

West Bound Longitude: 98.22056

East Bound Longitude: 99.69218

South Bound Latitude: 6.934312

North Bound Latitude: 9.744132

Descriptive Keywords:

Keyword: Sunami Damage

Resource:

Format:

Name: ArcView

Version: 3.1

File Decompression Technique:

สามารถเปดไดโดยตรงจากโปรแกรม ArcView หรือ

โปรแกรมอื่นๆ ที่สามารถอ่านข้อมูล Shape File ได้

**Data Quality Information** 

Scope:

Level: 010

Extent:

Geographic Element:

Geographic Bounding Box:

West Bound Longitude: 98.22056

 East Bound Longitude: 99.69218 South Bound Latitude: 6.934312 North Bound Latitude: 9.744132

## Lineage:

Source:

### Description:

ิจุฬาลงกรณ์มหาวิทยาลัย, มหาวิทยาลัยมหิดล, ิมหาวิทยาลัยขอนแก่น, มหาวิทยาลัยเกษตรศาสตร์ , มหาวิทยาลัยศรีปทุม, มหาวิทยาลัยเทคโนโลยี พระจอมเกล้าธนบุรี, มหาวิทยาลัยธรรมศาสตร์, ้มหาวิทยาลัยเทคโนโลยีพระจอมเกล้าพระนคร เหนือ, มหาวทยาล ิ ัยสงขลานครินทรและ ้มหาวิทยาลัยรามคำแหง

## **Reference System Information**

Reference System Identifier:

Code: EPSG:4326

Code Space: WGS 84

#### **Metadata Entity Set Information**

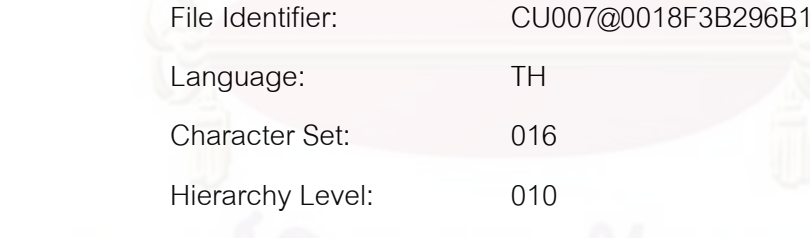

Contact: Individual Name:

จุฬาลงกรณมหาวิทยาลัย

Organization Name:

จุฬาลงกรณมหาวิทยาลัย

Contact Information:

Address:

Delivery Point:

 254 ถนนพญาไท แขวงวัง ี่<br>คำนวน คำนวน คำนวน คำนวน คำนวน คำนวน คำนวน คำนวน คำนวน คำนวน คำนวน คำนวน คำนวน คำนวน คำนวน คำนวน คำนวน คำนวน City:เขตปทุมวัน Administrative Area:กทม. Postal Code: 10330 Country:ประเทศไทย Online Resource: Role: 009

 Date Stamp: 2007-09-06 Metadata Standard Name: ISO 19115:2003 Geographic Information - **Metadata** Metadata Standard Version: First edition 2003-05-01

# **ประวัติผูเขียนวิทยานิพนธ**

**ชื่อ**: นายธืนพัฒน์ ชวพิทักษ์ธรรม

**วันเดือนปเกิด:** 7 มกราคม พ.ศ. 2524 ณ จังหวัดกรงเทพมหานคร ุ

**คุณวุฒิทางการศกษา ึ :** 

พ.ศ. 2547 วิศวกรรมศาสตรบัณฑิต สาขาวิชาวิศวกรรมโยธา คณะวิศวกรรมศาสตร มหาวิทยาลัยเทคโนโลยีพระจอมเกล้าธนบุรี

**ประสบการณการทํางาน:** 

 $2547 - 2548$ ี่ บริษัท พฤกษา เรียลเอสเตท จํากัด (มหาชน) ตําแหนง วิศวกรสนาม